# **PISO-PS400** 運動控制卡軟體函式手冊

**(Version 2.3)** 

應用程式函式庫

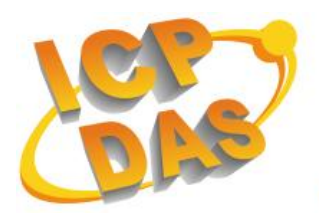

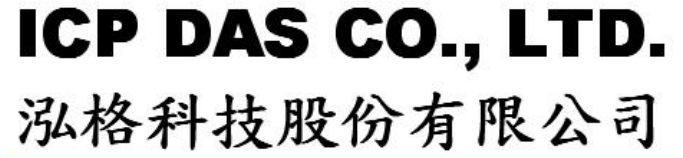

*ICPDAS* 1 *PS400* 應用程式函式庫 *Manual Rev.2.3 7/17/2007*

#### **Warranty**

**All products manufactured by ICPDAS Inc. are warranted against defective materials for a period of one year from the date of delivery to the original purchaser.** 

## **Warning**

**ICPDAS Inc. assumes no liability for damages consequent to the use of this product. ICPDAS Inc. reserves the right to change this manual at any time without notice. The information furnished by ICPDAS Inc. is believed to be accurate and reliable. However, no responsibility is assumed by ICPDAS Inc. for its use, or for any infringements of patents or other rights of third parties resulting from its use.** 

## **Copyright**

**Copyright 1997-2005 by ICPDAS Inc., LTD. All rights reserved worldwide.** 

## **Trademark**

**The names used for identification only maybe registered trademarks of their respective companies.** 

#### **License**

**The user can use, modify and backup this software on a single machine. The user may not reproduce, transfer or distribute this software, or any copy, in whole or in part.** 

## 目錄

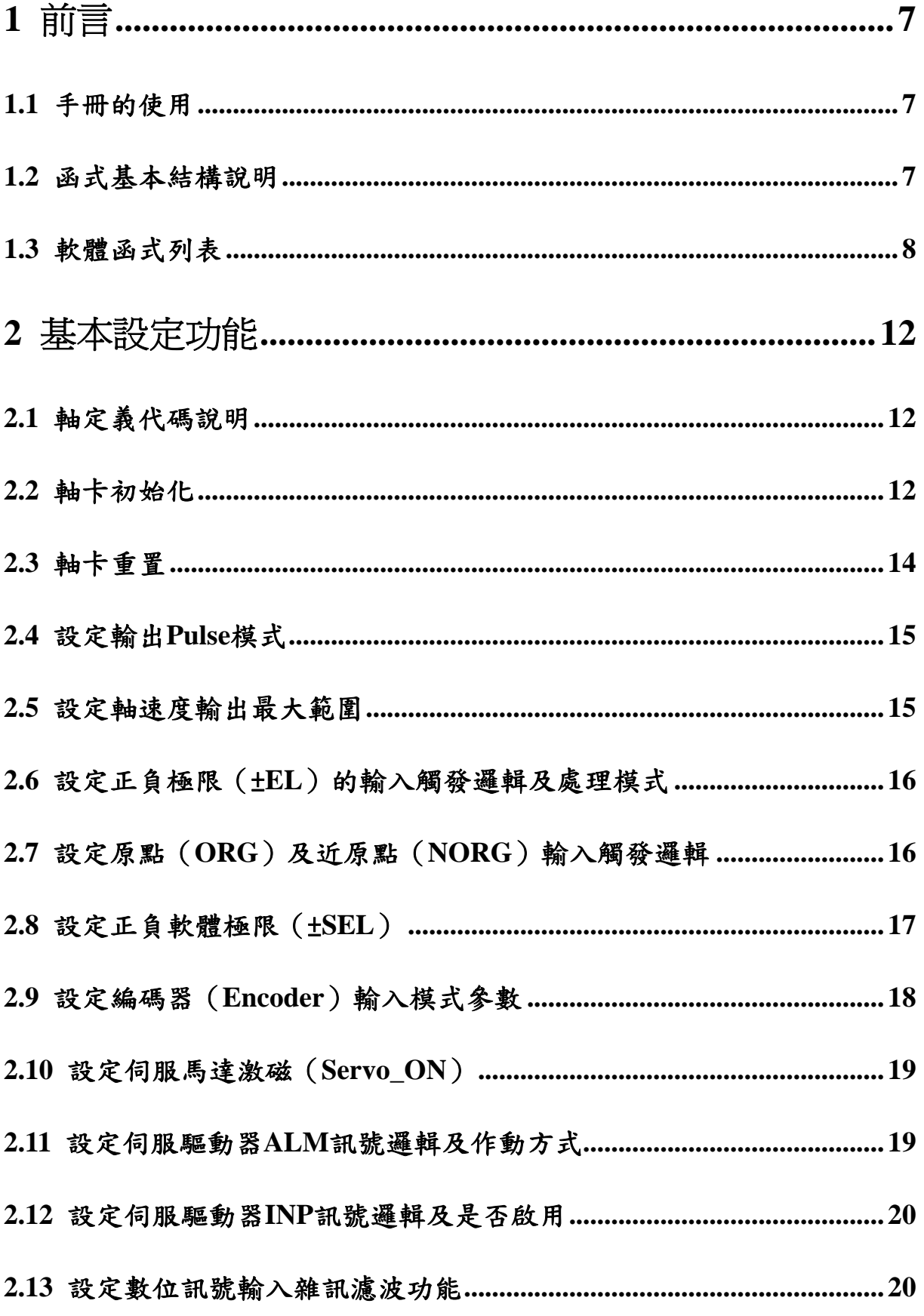

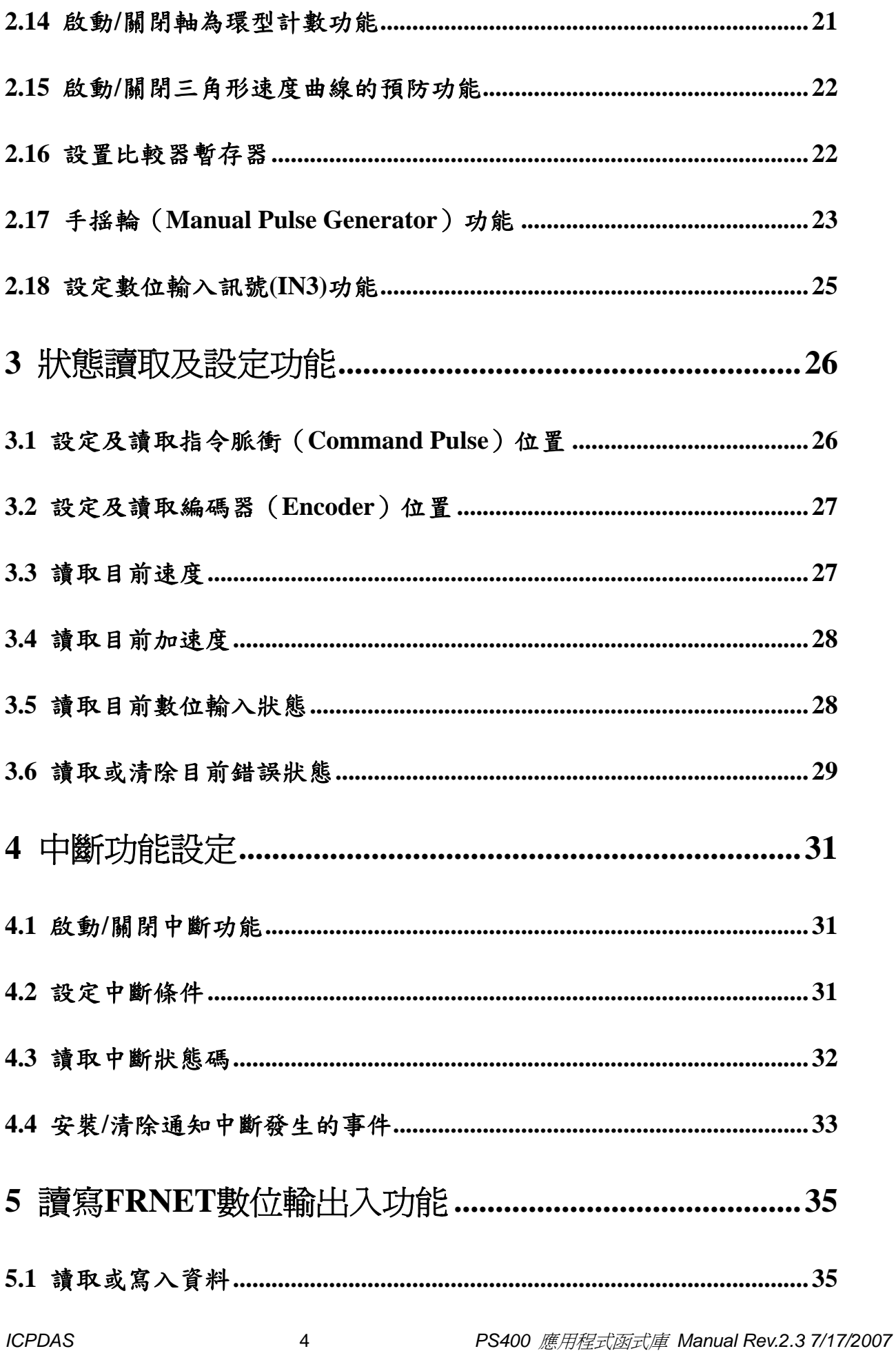

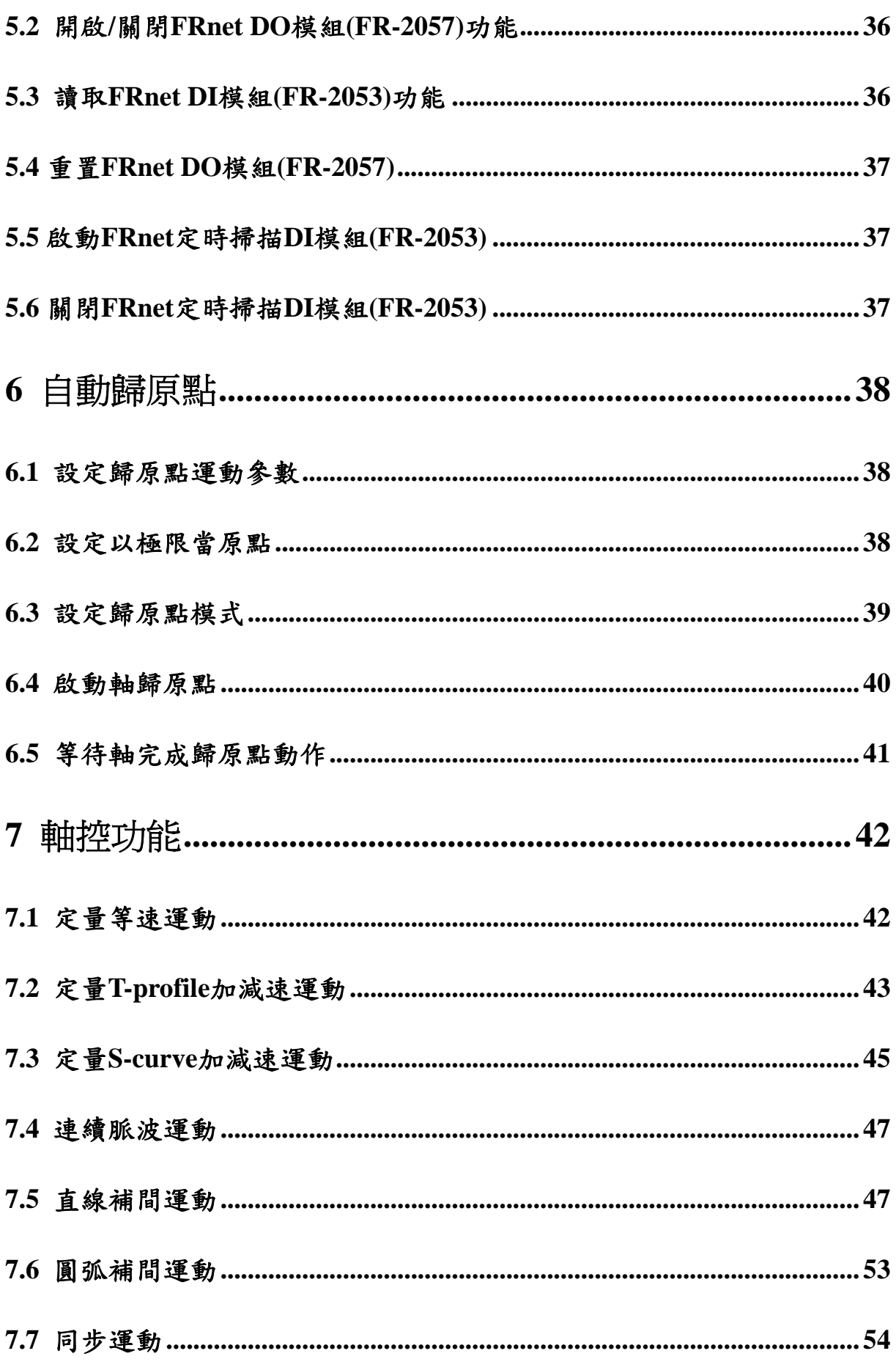

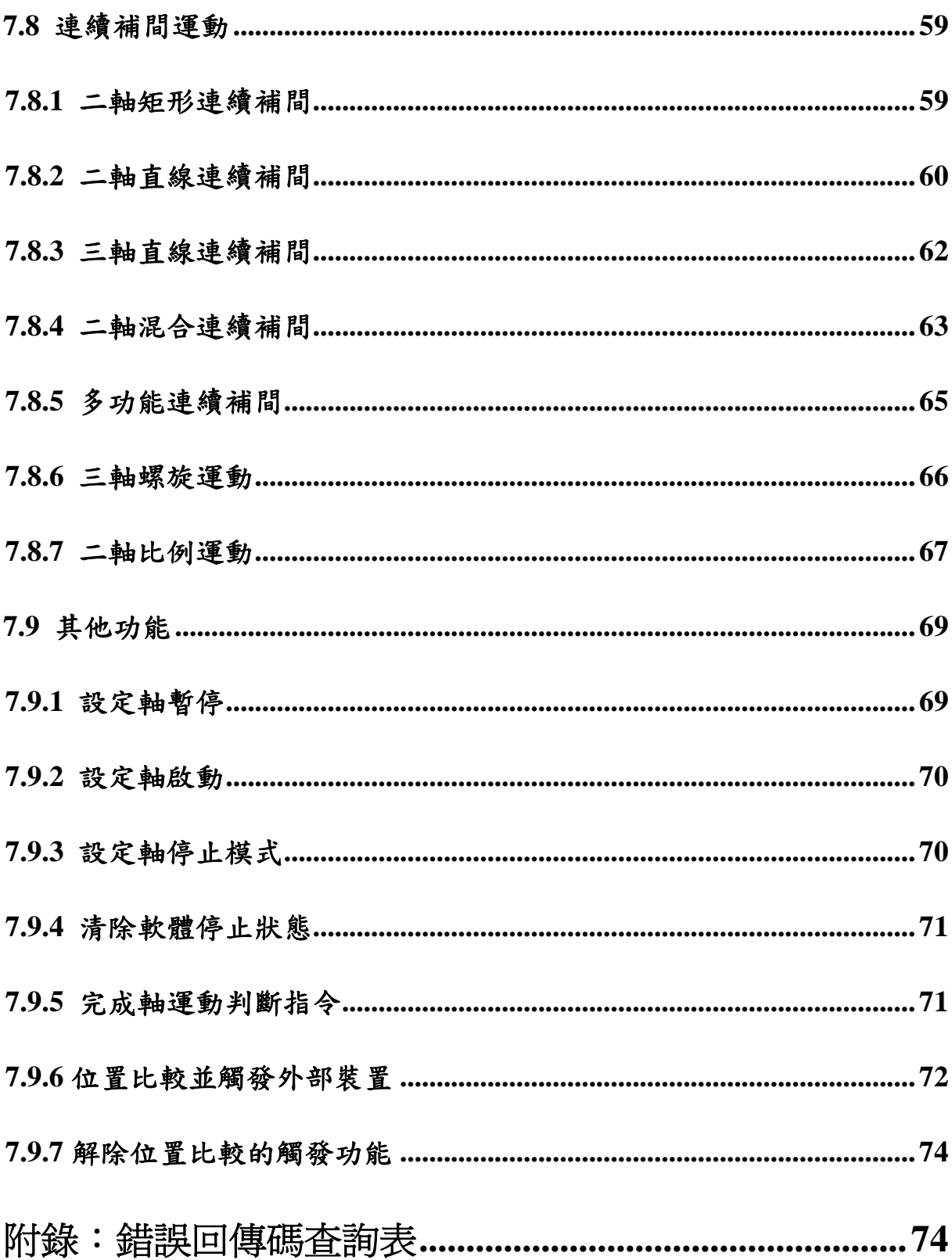

## <span id="page-6-0"></span>**1** 前言

#### **1.1** 手冊的使用

- 使用 PISO-PS400 運動控制卡,開發自動化機台設備程式時,請詳閱本手冊,本手冊提 供了完整且詳細的軟體函式說明,幫助使用者很快的找到所須要的運動控制函式,並配合 函式說明及簡單的範例,讓使用者可以迅速了解並快速的完成開發應用程式。
- 手冊分為七大章,分別為:第一章是手冊的前言,第二章基本設定功能,第三章狀態讀取 及設定功能,第四章中斷功能設定與使用,第五章讀寫 **FR-Net** 之 **DI/O** 功能,第六章軸 自動歸零,第七章軸控功能。
- 本手冊需搭配泓格公司所提供的應用程式函式庫**(DLL)**,其支援各類軟體平台**(VC++**、 **VB**、**C++)**及作業系統**(Windows 2000 / XP)**。

#### **1.2** 函式基本結構說明

- 函式名稱(參數一, 參數二, …………)
- 功能**:** 函式基本功能說明。
- 參數**:** 參數的定義說明及使用方法。
- 回傳值**:** 函式的回傳值。
- 範例**:** 簡單的示範參考程式。**(**手冊中的範例皆以 **VC++ code** 撰寫**)**
- 備註**:** 備忘註解。

## <span id="page-7-0"></span>**1.3** 軟體函式列表

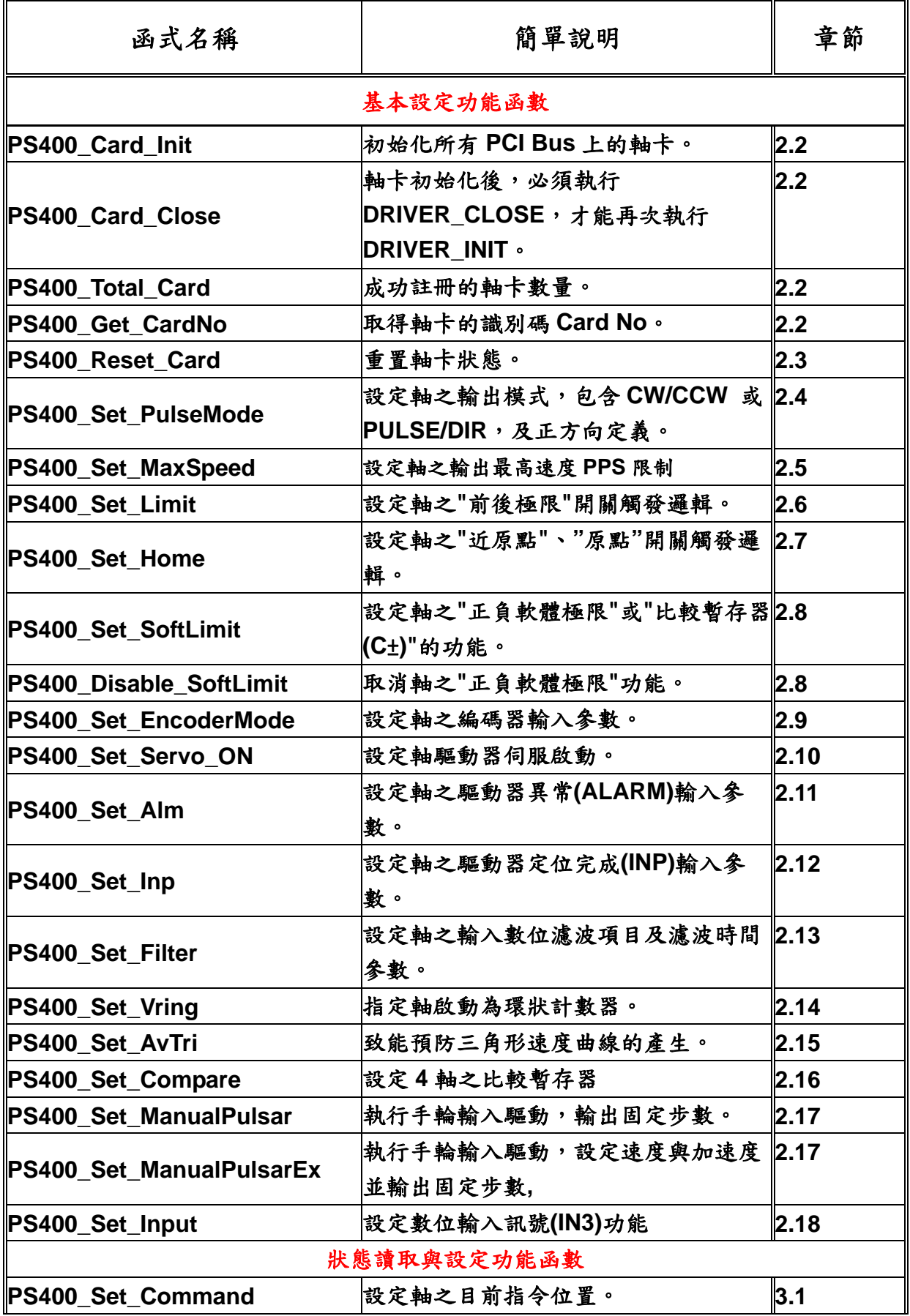

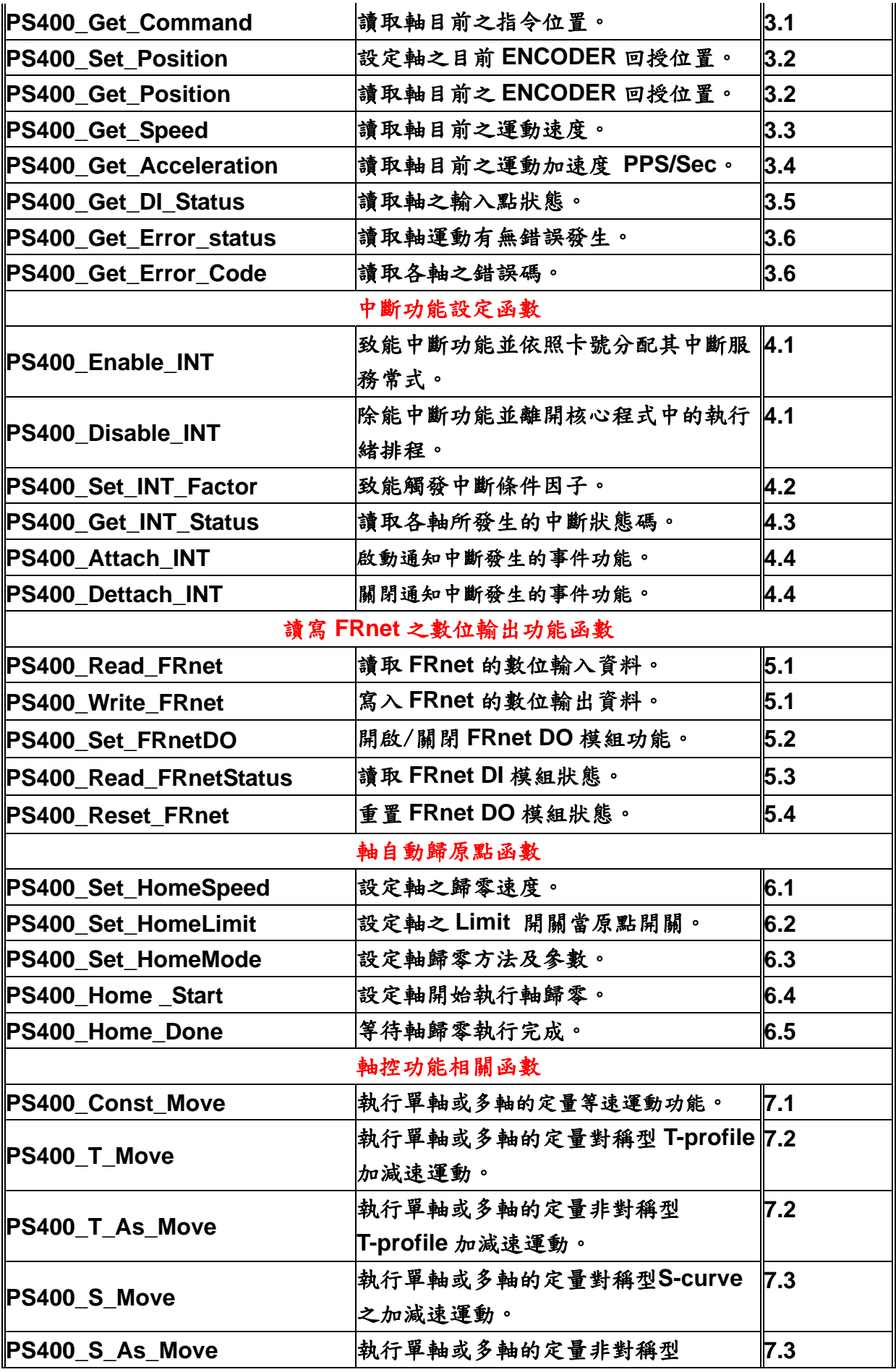

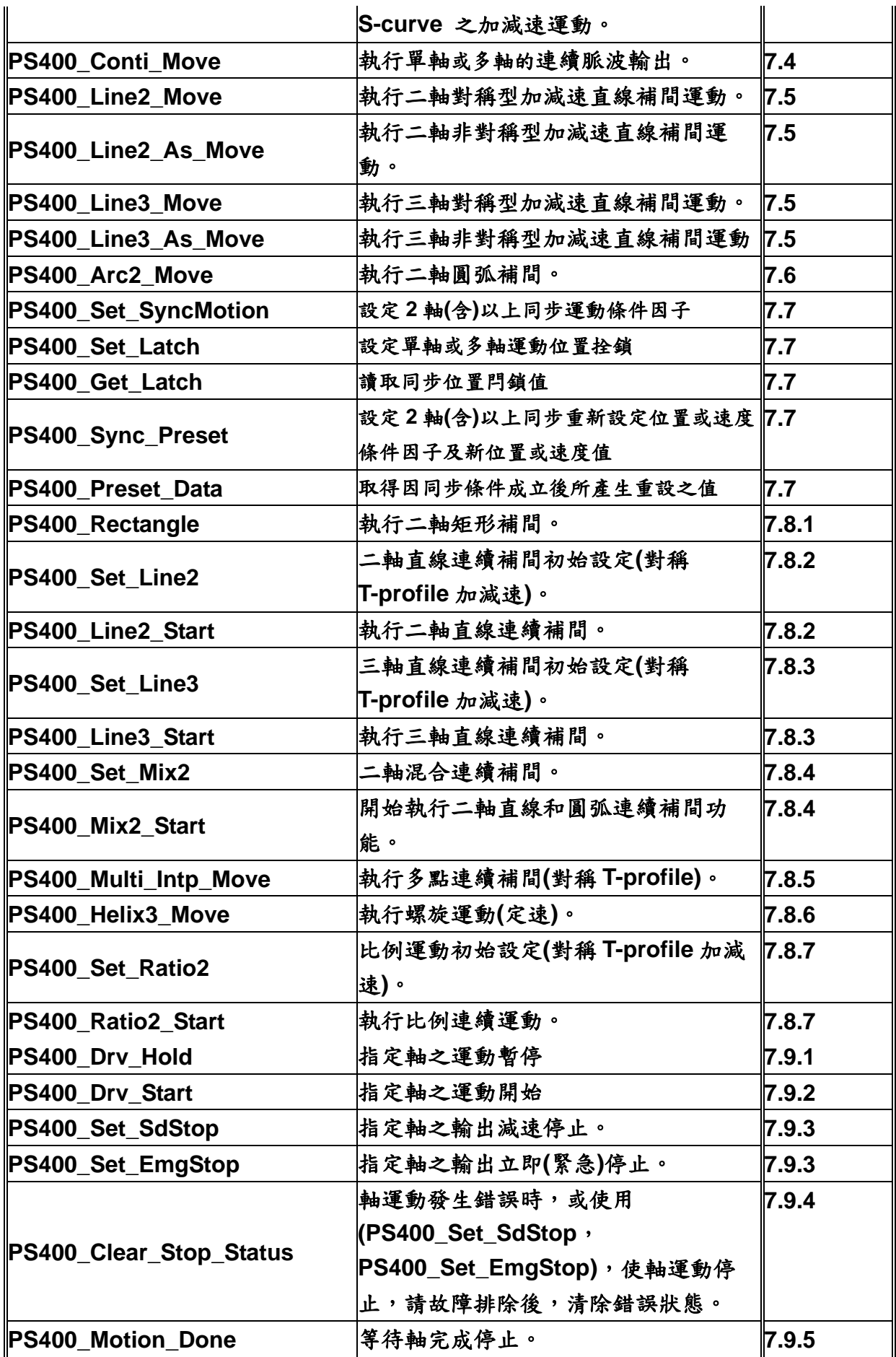

**PS400\_CmpTrig\_Config |提供使用者設定 Compare/Trigger 的功能 7.9.6 PS400\_CmpTrig\_Reset** 解除之前以 **PS400\_CmpTrig\_Config( ) 7.9.7** 所設定 **Compare/Trigger** 的功能

# <span id="page-11-0"></span>**2** 基本設定功能

#### **2.1** 軸定義代碼說明

由於 **PISO-PS400** 軸卡卡號是經由硬體的 **SW1** 來設定,可以從 **0~15** 共計 **16** 張軸卡, 在同一系統上而不是系統進入視窗環境後由系統自行分配,所以使用者可以很清楚的知道並且 規劃軸卡的確切位置,而搭配使用軟體函式時是先指定卡號再指定軸號,故所有函式中的軸號 參數**(WORD axis)**皆以位元**(bit)**來表示每一軸

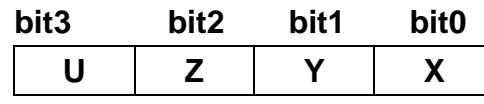

其可能的組合與其定義值如對照表**(2-1)**所示**:** 

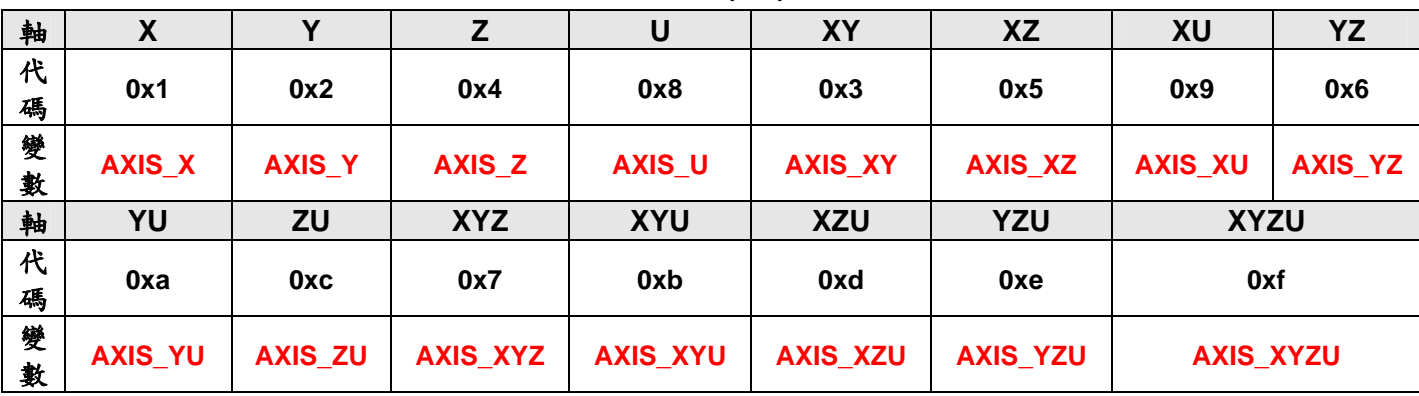

```
對照表(2-1)
```
## **2.2** 軸卡初始化

- short PS400\_Card\_Init(void)
- 功能**:** 掃瞄 **Windows2000/XP** 上所安裝的 **PISO-PS400,** 並起始化所找到的每張 **PS400.**在開始使 **PS400** 上軸卡的各項功能前**,** 必須先成功地呼叫 **PS400\_Card\_Init()**!

#### 參數**:** 無

回傳值**: SUCCESS\_NO\_ERROR**:正常; **NO\_CARD\_FOUND**:找不到卡

#### 範例**:**

```
 # define MaxCards 16
 short CardID[MaxCards]; 
 PS400_Card_Init (); 
 short card_num = PS400_Total_Card(); 
for (BYTE i = 0; i < card num; i++)
{ 
      CardID[i] = PS400_Get_CardNo(i); 
 }
```
 **short CardNo = CardID[0]; //**版卡初始化,找出所有版卡並指定其卡號。

- short PS400\_Card\_Close(void)
- 功能**:** 釋放軸卡在 **PS400\_Card\_Init**()時所宣告的系統資源;一般使用於使用者對軸卡初始 化後,欲結束執行中或開發之應用程式就必須在程式碼內使用 **PS400\_Card\_Close**()指令 來釋放 **PS400** 的使用權,才能再次執行 **PS400\_Card\_Init**()。

#### 參數**:** 無

回傳值**: SUCCESS\_NO\_ERROR** 

#### 範例**:**

 **# define MaxCards 16 short CardID[MaxCards]; //**版卡初始化,找出所有版卡並指定其卡號。 **PS400\_Card\_Init(); short card\_num = PS400\_Total\_Card(); for (BYTE i = 0; i < card** num;  $i++$ ) **{ CardID[i] = PS400\_Get\_CardNo(i); } short CardNo = CardID[0];** 

**//Close Driver** 後,才能再次執行版卡初始化。 **PS400\_Card\_Close();** 

 **//**再次執行版卡初始化。 **PS400\_Card\_Init();**

● short PS400 Total Card(void)

功能**:** 回傳目前 **Windows2000/XP** 上所能掃瞄到的 **PISO-PS400** 軸卡總數。

#### 參數**:** 無

回傳值**:** 軸卡總數

#### 範例**:**

```
 # define MaxCards 16
 short CardID[MaxCards]; 
short card_num = PS400_Total_Card(); 
 for (BYTE i = 0; i < card_num; i++) 
{ 
     CardID[i] = PS400_GET_CardNo(i); 
 } 
//找出所有版卡並指定其卡號。
```
- <span id="page-13-0"></span>z **short PS400\_Get\_CardNo(BYTE** *index***)**
- 功能**:** 取得軸卡的識別碼 **Card ID**。提供使用者可以經由軸卡上的指撥開關調整硬體軸 卡卡號!

```
參數: index: 在系統上所掃瞄到的 PISO-PS400 的先後順序
回傳值: 軸卡的識別碼
範例: //初始化各軸卡,讀取識別碼。
        # define MaxCards 16
        short CardID[MaxCards]; 
       short card_num; 
       PS400_Card_Init(); 
        card_num = PS400_Total_Card(); 
       for (BYTE i = 0; i < card num; i++)
       { 
            CardID[i] = PS400_Get_CardNo(i); 
        } 
        BYTE CardNo = (BYTE)CardID[0]; //軸卡的識別碼,使用者自定義。
        PS400_Set_Command(CardNo, AXIS_XYZU, 0); 
        PS400_Set_Position(CardNo, AXIS_XYZU, 0);
```
## **2.3** 軸卡重置

- short PS400 Reset Card(BYTE *cardNo*)
- 功能**:** 重置卡為初始化狀態。提供使用者可規劃應用程式在不離開程式使用權下可以重置軸卡至初 使化狀態預設值。
- 參數**:** *cardNo***:** 指定卡號
- 回傳值**: SUCCESS\_NO\_ERROR:** 無錯誤發生 **CARD\_NUMBER\_ERROR:** 卡號設定錯誤 **INVALID\_DEVICE\_ERROR:** 所指定卡號的軸卡裝置錯誤
- 範例**: PS400\_Reset\_Card(1); //**重置卡號為 **1** 之運動控制卡。

#### <span id="page-14-0"></span>**2.4** 設定輸出 **Pulse** 模式

z **short PS400\_Set\_PulseMode(BYTE** *cardNo***, WORD** *axis***, BYTE** *Mode***)** 

功能**:** 設定各軸之輸出 **Pulse** 模式,包含 **CW/CCW** 或 **PULSE/DIR**,及正、負緣觸發方向定義。

參數**:** *cardNo***:** 指定卡號 *axis***:** 指定軸號碼**(**參考表 **3-1)**  *Mode***:** 指定模式**(**參考表 **3-2)** 

| 形式                 | 模式           | 方向               | 脈波信號輸出      |                  |
|--------------------|--------------|------------------|-------------|------------------|
|                    |              |                  | <b>nPP</b>  | nPM              |
| CW/CCW             | 0            |                  | CW(正綠觸發)    | CCW(正緣觸發)        |
|                    |              |                  | CW(負緣觸發)    | <b>CCW(負緣觸發)</b> |
| <b>PULSE / DIR</b> | $\mathbf{2}$ | $\boldsymbol{+}$ | PULSE(正緣觸發) | DIR(LOW)         |
|                    | 3            |                  | PULSE(負緣觸發) | DIR(LOW)         |
|                    | 4            |                  | PULSE(正緣觸發) | DIR(LOW)         |
|                    | 5            |                  | PULSE(負緣觸發) | DIR(LOW)         |

脈波輸出模式表**(3-2)** 

回傳值**: SUCCESS\_NO\_ERROR:** 無錯誤發生 **INVALID\_DEVICE\_ERROR:** 所指定卡號的軸卡裝置錯誤 **INVALID\_AXIS\_ERROR:** 軸號設定錯誤 **CARD\_NUMBER\_ERROR:** 卡號設定錯誤 **MODE\_SETTING\_ERROR:** 模式設定錯誤

範例**: PS400\_Set\_PulseMode(1, AXIS\_XYZ, 2); //**指定第 **1** 卡 **X Y Z** 軸,脈波輸出模式皆為 **2**。

## **2.5** 設定軸速度輸出最大範圍

- z **short PS400\_Set\_MaxSpeed(BYTE** *cardNo***, WORD** *axis***, DWORD Data)**
- 功能**:** 設定軸之輸出最高速度 **PPS** 限制,功能:最高速度越小,速度解析度越高,反之越大**(**速度 解析度共分為 **8000** 段**)**

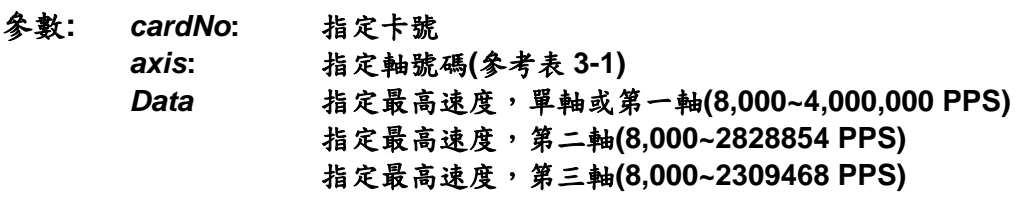

- <span id="page-15-0"></span>回傳值**: SUCCESS\_NO\_ERROR:** 無錯誤發生 **INVALID\_DEVICE\_ERROR:** 所指定卡號的軸卡裝置錯誤 **INVALID\_AXIS\_ERROR:** 軸號設定錯誤 **CARD\_NUMBER\_ERROR:** 卡號設定錯誤
- 範例: **PS400\_Set\_MaxSpeed(1, AXIS\_XYZU, 200000) //** 指定卡號為 **1~4** 軸最高速度為 **200K PPS**。

#### **2.6** 設定正負極限(±**EL**)的輸入觸發邏輯及處理模式

- short PS400 Set Limit(BYTE *cardNo*, WORD *axis*, BYTE Logic, BYTE StopMode)
- 功能**:** 提供使用者設定軸之**"**±**EL "**開關觸發邏輯及處理模式,用以規劃硬體極限開關為高電位或低 電位觸發,而觸發時控制軸之作動方式為緊急停止或減速停止方式。
- 參數**:** *cardNo***:** 指定卡號 *axis***:** 指定軸號碼**(**參考表 **3-1)**  *Logic***:** 極限觸發邏輯**: 0=**低準位觸發**, 1=**高準位觸發 *StopMode*: 設定處理方法**: 0=**立即停止**,1=**減速後停止
- 回傳值**: SUCCESS\_NO\_ERROR:** 無錯誤發生 **INVALID\_DEVICE\_ERROR:** 所指定卡號的軸卡裝置錯誤 **INVALID\_AXIS\_ERROR:** 軸號設定錯誤 **CARD\_NUMBER\_ERROR:** 卡號設定錯誤 **LOGIC\_SETTING\_ERROR:** 邏輯位準設定錯誤
- 範例**: PS400\_Set\_Limit(1, AXIS\_XYZU, 0, 0); //**設定第**1**卡 **X Y Z U** 軸,其**"**前後極限**"**觸發邏輯,全部為低準位觸發。

#### **2.7** 設定原點(**ORG**)及近原點(**NORG**)輸入觸發邏輯

z **short PS400\_Set\_Home(BYTE** *cardNo***, WORD** *axis***, BYTE** *HLogic,* **BYTE** *NHLogic,* 

#### **BYTE** *ZLlogic***)**

功能**:** 提供使用者設定軸之**"**原點**"**及**"**近原點**"**開關觸發邏輯電位。

參數**:** *cardNo***:** 指定卡號 *axis***:** 指定軸號碼**(**參考表 **3-1)**  *HLogic***: "**原點(**ORG**)**"**開關觸發邏輯**: 0=**低準位觸發**, 1=**高準位觸發 *NLlogic***: "**近原點(**NORG**)**"**開關觸發邏輯**: 0=**低準位觸發**, 1=**高準位觸發 *ZLogic* **:** 編碼器 **Z** 相觸發邏輯**: 0=**低準位觸發**, 1=**高準位觸發

- <span id="page-16-0"></span>回傳值**: SUCCESS\_NO\_ERROR:** 無錯誤發生 **INVALID\_DEVICE\_ERROR:** 所指定卡號的軸卡裝置錯誤 **INVALID\_AXIS\_ERROR:** 軸號設定錯誤 **CARD\_NUMBER\_ERROR:** 卡號設定錯誤 **LOGIC\_SETTING\_ERROR:** 邏輯位準設定錯誤
- 範例**: PS400\_Set\_Home(1, AXIS\_XYZU, 1, 1, 1); //**設定第 **1** 卡 **X Y Z U** 軸,其**"**原點(**ORG**)**"** 、**"**近原點(**NORG**)**"**及**"Index (Z-phase)"** 開關,觸發邏輯全部為高準位觸發。

#### **2.8** 設定正負軟體極限(±**SEL**)

- short PS400 Set SoftLimit(BYTE *cardNo*, WORD *axis*, long PLimit, long NLimit, **BYTE** *Type***)**
- 功能**:** 提供使用者啟動設定軸之**"**正負軟體極限(±**SEL**)**"**或**"**比較暫存器**(C**±**)"**的功能。
- 參數**:** *cardNo***:** 指定卡號
	- *axis***:** 指定軸號碼**(**參考表 **3-1)**  *Plimit***:** 正軟體極限值之設定範圍**(-2,147,483,648 ~ +2,147,483,647)**  *NLimit***:** 負軟體極限值之設定範圍**(-2,147,483,648 ~ +2,147,483,647)**  *Type***:** 位置計數器**(P)**的計數來源**: 0=Command** 位置**,1=Encoder** 回饋位置
- 回傳值**: SUCCESS\_NO\_ERROR:** 無錯誤發生 **CARD\_NUMBER\_ERROR:** 卡號設定錯誤 **INVALID\_DEVICE\_ERROR:** 所指定卡號的軸卡裝置錯誤 **INVALID\_AXIS\_ERROR:** 軸號設定錯誤 **LOGIC\_SETTING\_ERROR:** 邏輯位準設定錯誤 **MODE\_SETTING\_ERROR:** 模式設定錯誤
- 範例**: PS400\_Set\_SoftLimit(1, AXIS\_XYZU, 20000, -3000, 0); //**設定第 **1** 卡 **X Y Z U** 軸,以指令輸出位置做比較,正軟體極限**=20000**,負軟體極限**=-3000**。
- 備註**: 1.** 如使用軟體極限**:** 請勿和比較暫存器**(**中斷**)**共用,請參考 **2.16**,如有使用中斷, 請先執行 **PS400\_Set\_INT\_Factor()**函式,將條件部份設定為 **0**  〈清除中斷發生條件〉,來取消中斷條件取消。
	- **2.** 使用比較暫存器**:** 請勿和軟體極限功能共用,在使用 **PS400\_Set\_SoftLimit** 設定 好正負軟體極限的值後,若要再使用比暫存器之功能,請先執行 **PS400\_Disable\_SoftLimit()**函式,將軸之**"**前後軟體極限**"**功能 取消。
- <span id="page-17-0"></span>z **short PS400\_Disable\_SoftLimit(BYTE** *cardNo***, WORD** *axis***)**
- 功能**:** 提供使用者取消軸之**"**正負軟體極限(±**SEL**)**"**功能。
- 參數**:** *cardNo***:** 指定卡號 *axis***:** 指定軸號碼**(**參考表 **3-1)**
- 回傳值**: SUCCESS\_NO\_ERROR:** 無錯誤發生 **INVALID\_DEVICE\_ERROR:** 所指定卡號的軸卡裝置錯誤 **INVALID\_AXIS\_ERROR:** 軸號設定錯誤 **CARD\_NUMBER\_ERROR:** 卡號設定錯誤
- 範例**: PS400\_Disable\_SoftLimit(1, AXIS\_XYZU); //**取消第 **1** 卡 **X Y Z U** 軸,前後軟體極限功能。

#### **2.9** 設定編碼器(**Encoder**)輸入模式參數

- z **short PS400\_Set\_EncoderMode(BYTE** *cardNo***, WORD** *axis***, BYTE** *Mode***)**
- 功能**:** 設定軸之編碼器(**Eencoder**)輸入模式(**1AB/2AB/4AB or CW/CCW**)。
- 參數**:** *cardNo***:** 指定卡號 *axis***:** 指定軸號碼**(**參考表 **3-1)**  *Mode***:** 編碼器輸入模式**: 0 = 1AB,**   $1 = 2AB$ ,  $2 = 4AB$ . **3 = CW/CCW**
- 回傳值**: SUCCESS\_NO\_ERROR:** 無錯誤發生 **INVALID\_DEVICE\_ERROR:** 所指定卡號的軸卡裝置錯誤 **INVALID\_AXIS\_ERROR:** 軸號設定錯誤 **CARD\_NUMBER\_ERROR:** 卡號設定錯誤 **MODE\_SETTING\_ERROR:** 模式設定錯誤
- 範例**: PS400\_Set\_EncoderMode(1, AXIS\_XYZU, 0); //**設定第 **1** 卡 **X Y Z U** 軸,編碼器輸入為 **AB** 相,不除頻。

#### <span id="page-18-0"></span>**2.10** 設定伺服馬達激磁(**Servo\_ON**)

● short PS400 Set Servo ON(BYTE *cardNo*, WORD *axis, BYTE Mode*)

- 功能**:** 提供使用可以設定軸輸出一 **DO** 訊號來控制伺服馬達 **Servo\_ON** 訊號。
- 參數**:** *cardNo***:** 指定卡號 *axis***:** 指定軸號碼**(**參考表 **3-1)**  *Mode*: *0=Off, 1=ON*
- 回傳值**: SUCCESS\_NO\_ERROR:** 無錯誤發生 **INVALID\_DEVICE\_ERROR:** 所指定卡號的軸卡裝置錯誤 **INVALID\_AXIS\_ERROR:** 軸號設定錯誤 **CARD\_NUMBER\_ERROR:** 卡號設定錯誤 **MODE\_SETTING\_ERROR:** 模式設定錯誤
- 範例**: PS400\_Set\_Servo\_ON(1, AXIS\_XYZU,1); //**設定第 **1** 卡 **X Y Z U** 軸,啟動驅動器伺服。

#### **2.11** 設定伺服驅動器 **ALM** 訊號邏輯及作動方式

- z **short PS400\_Set\_Alm(BYTE** *cardNo***, WORD** *axis***, BYTE** *Mode***, BYTE** *Logic***)**
- 功能**:** 提供使用設定控制軸之伺服驅動器的 **ALM** 訊號觸發邏輯參數,若為步進馬達且沒有此一訊 號,則請關閉此功能。
- 參數**:** *cardNo***:** 指定卡號 *axis***:** 指定軸號碼**(**參考表 **3-1)**  *Mode***:** 模式**: 0=**關閉**,1=**開啟 *Logic***:** 設定異常**(ALARM)**輸入信號觸發邏輯**: 0=**低準位觸發**, 1=**高準位觸發
- 回傳值**: SUCCESS\_NO\_ERROR:** 無錯誤發生 **INVALID\_DEVICE\_ERROR:** 所指定卡號的軸卡裝置錯誤 **INVALID\_AXIS\_ERROR:** 軸號設定錯誤 **CARD\_NUMBER\_ERROR:** 卡號設定錯誤 **MODE\_SETTING\_ERROR:** 模式設定錯誤 **LOGIC\_SETTING\_ERROR:** 邏輯位準設定錯誤
- 範例**: PS400\_Set\_Alm(1, AXIS\_XY, 1, 0); //**設定第 **1** 卡 **XY** 軸,異常**(ALARM)**輸入為開啟,輸入信號觸發邏輯為低準位觸發。

#### <span id="page-19-0"></span>**2.12** 設定伺服驅動器 **INP** 訊號邏輯及是否啟用

- z **short PS400\_Set\_Inp(BYTE** *cardNo***, WORD** *axis***, BYTE** *Mode***, BYTE** *Logic***)**
- 功能**:** 提供使用者設定控制軸之伺服驅動器 **INP** 訊號觸發邏輯參數,若控制軸為步進馬達請關閉此 功能。
- 參數**:** *cardNo***:** 指定卡號 *axis***:** 指定軸號碼**(**參考表 **3-1)**  *Mode***:** 模式**: 0=**關閉**,1=**開啟 *Logic***:** 設定 **INP** 輸入訊號觸發邏輯**: 0=**低準位觸發**, 1=**高準位觸發
- 回傳值**: SUCCESS\_NO\_ERROR:** 無錯誤發生 **INVALID\_DEVICE\_ERROR:** 所指定卡號的軸卡裝置錯誤 **INVALID\_AXIS\_ERROR:** 軸號設定錯誤 **CARD\_NUMBER\_ERROR:** 卡號設定錯誤 **MODE\_SETTING\_ERROR:** 模式設定錯誤 **LOGIC\_SETTING\_ERROR:** 邏輯位準設定錯誤
- 範例**: PS400\_Set\_Inp(1, AXIS\_X, 1, 0); //**設定第 **1** 卡 **X** 軸,定位完成輸入為開啟,輸入訊號觸發邏輯為低準位觸發。

#### 備註**:** 請配合硬體接線使用。

## **2.13** 設定數位訊號輸入雜訊濾波功能

**short PS400\_Set\_Filter(BYTE** *cardNo***, WORD** *axis***, WORD** *Mode***, WORD** *TC***)** 

功能**:** 提供使用者設定控制軸之各種輸入數位濾波項目及濾波時間參數,以抑制可能之雜訊頻率。

參數**:** *cardNo***:** 指定卡號 *axis***:** 指定軸號碼**(**參考表 **3-1)**  *Mode***:** 濾波項目**:**欲開啟項目代號(加總值:**0~31**)如下表**:** 

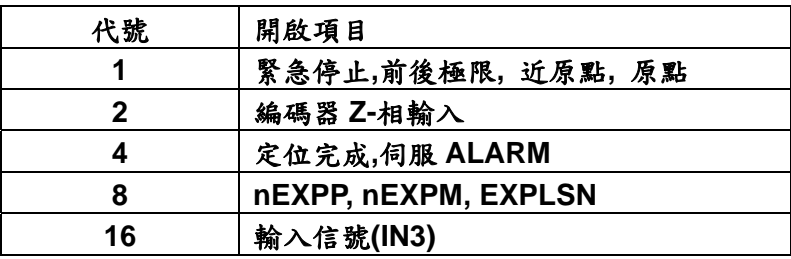

<span id="page-20-0"></span>*TC***:** 設定濾波時間參數**(0~7)** 如下表**:** 

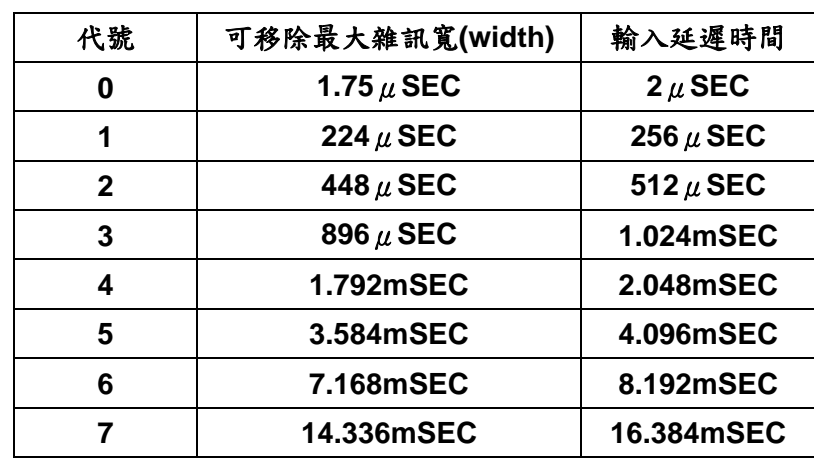

- 回傳值**: SUCCESS\_NO\_ERROR:** 無錯誤發生 **INVALID\_DEVICE\_ERROR:** 所指定卡號的軸卡裝置錯誤 **INVALID\_AXIS\_ERROR:** 軸號設定錯誤 **CARD\_NUMBER\_ERROR:** 卡號設定錯誤 **MODE\_SETTING\_ERROR:** 模式設定錯誤
- 範例**: PS400\_Set\_Filter(1, AXIS\_XYZU, 21, 3); //設定第1卡XYZU軸,(21=1+4+16)1→緊急停止、前後極限、近原點、原點,4→定位** 完成、伺服 **ALARM**,**16**Æ輸入信號**(IN3)**輸入濾波為開啟, 濾波時間常數 **= 1.024mSEC**。

#### **2.14** 啟動**/**關閉軸為環型計數功能

● short PS400 Set Vring(BYTE *cardNo*, WORD *axis*, BYTE Mode, long *Value*) 功能**:** 提供使用者啟動(或關閉)控制軸為環狀計數器功能 **(**詳如附圖**)**。

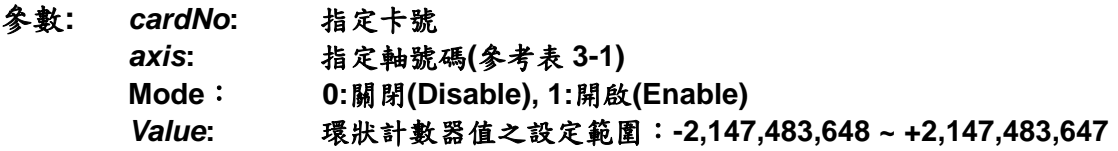

- 回傳值**: SUCCESS\_NO\_ERROR:** 無錯誤發生 **INVALID\_DEVICE\_ERROR:** 所指定卡號的軸卡裝置錯誤 **INVALID\_AXIS\_ERROR:** 軸號設定錯誤 **CARD\_NUMBER\_ERROR:** 卡號設定錯誤 **MODE\_SETTING\_ERROR:** 模式設定錯誤
- 範例**: PS400\_Set\_Vring(1, AXIS\_X, 1, 10000); //**設定第 **1** 卡 **X** 軸,指定為環狀計數器,一圈為 **10000 Pulse**。

<span id="page-21-0"></span>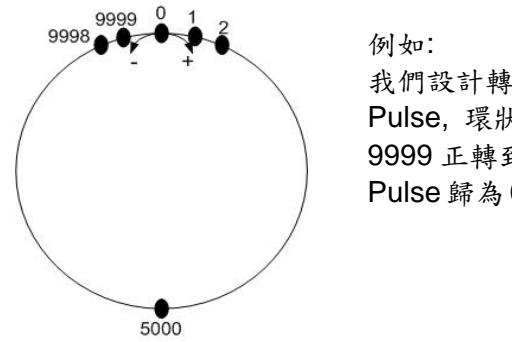

我們設計轉一圈為 10000 Pulse, 環狀計數器值設為 9999 正轉到 9999 後下一 Pulse 歸為 0,1..重新計算起

環狀計數器**=9999** 

備註**: 1.**此功能**,**會同時使指令位置計數器(**Command Position**)及實際位置計數器(**Encoder Position**)同時生效**,**不能分別設定  **2.**此功能啟動後**,**軟體極限功能將不能使用!

#### **2.15** 啟動**/**關閉三角形速度曲線的預防功能

z **short PS400\_Set\_AvTri(BYTE** *cardNo***, WORD** *axis, BYTE Mode***)** 

功能**:** 提供使用啟動(或閞閉)預防三角形速度曲線的產生,當啟動此功能後,控制卡之晶片會自 動修正至合理運動曲線,以達到避免使用者因為實際之運動距離過短,加速度值過大或最大速度值為 一達不到之值,而形成三角形速度曲線,進而造成機台急遽振動。

- 參數**:** *cardNo***:** 指定卡號 *axis***:** 指定軸號碼 **(**參考表 **3-1)**  *Mode*: *0=Disable, 1=Enable*
- 回傳值**: SUCCESS\_NO\_ERROR:** 無錯誤發生 **INVALID\_DEVICE\_ERROR:** 所指定卡號的軸卡裝置錯誤 **INVALID\_AXIS\_ERROR:** 軸號設定錯誤 **CARD\_NUMBER\_ERROR:** 卡號設定錯誤 **MODE\_SETTING\_ERROR:** 模式設定錯誤
- 範例**: PS400\_Set\_AvTri(1, AXIS\_X, 1); //**設定第 **1** 卡 **X** 軸,致能預防三角形速度的產生。

## **2.16** 設置比較器暫存器

z **short PS400\_Set\_Compare(BYTE** *cardNo,* **WORD** *axis,* **BYTE** *CmpSource,***BYTE**

*CmpMode,* **long** *CmpAlue***)**

- 功能**:** 提供使用者設定比較暫器**(compare)**之各項參數,如 **Compare source**、**Mode** 及 **Alue** 等。
- 參數**:** *cardNo***:** 指定卡號 *axis***:** 指定軸號碼 **X** 或 **Y** 或 **Z** 或 **U (1 or 2 or 4 or 8)**

*CmpSource* : 指定 **Compare** 來源:**0=Command, 1=Encoder**  *CmpMode* : 指定 **Compare** 暫存器之模式:**0=**遞增**, 1=**遞減 *CmpAlue* : 指定 **Comapre** 位置:設定範圍 **-2,147,483,648 ~ +2,147,483,648** 

- <span id="page-22-0"></span>回傳值**: SUCCESS\_NO\_ERROR:** 無錯誤發生 **INVALID\_DEVICE\_ERROR:** 所指定卡號的軸卡裝置錯誤 **INVALID\_AXIS\_ERROR:** 軸號設定錯誤 **CARD\_NUMBER\_ERROR:** 卡號設定錯誤 **MODE\_SETTING\_ERROR:** 模式設定錯誤
- 範例**: PS400\_Set\_Compare(1, AXIS\_X, 0, 0, -50000); //**設定第 **1** 卡 **X** 軸,與位置命令比較之正方向比較暫存器值為 **50000**。 **PS400\_Set\_Compare(1, AXIS\_Y, 1, 1, 50000); //**設定第 **1** 卡 **X** 軸,與實際位置比較之負方向比較暫存器值為**-50000**。

## **2.17 手搖輪 (Manual Pulse Generator)** 功能

● short PS400 Set ManualPulsar(BYTE *cardNo*, WORD *axis*, BYTE Mode,

#### **DWORD** *Command***)**

- 功能**:** 提供使用者設定欲執行之手輪輸入訊號、輸出固定步數或速度輸出,使用者在使用過手揺輪 功能後若要開始使用一般軸控功能時請關閉此功能,否則將會影響一般軸控功能。
- 參數**:** *cardNo***:** 指定卡號 *axis***:** 指定軸號碼 **X** 或 **Y** 或 **Z** 或 **U (1 or 2 or 4 or 8)**  *Mode***: 0 :** 關閉手揺輪功能(預設值)  **1 : AB** 訊號輸入,指定步數輸出  **2 : CW/CCW** 訊號輸入**(**定量模式**)**,指定步數輸出  **3 : CW/CCW** 訊號輸入**(**連續模式**)**,指定區動速度。 *Command***:** 指定步數**(**模式 **1**、模式 **2)**或驅動速度**(**模式 **3)**
- 回傳值**: SUCCESS\_NO\_ERROR:** 無錯誤發生 **INVALID\_DEVICE\_ERROR:** 所指定卡號的軸卡裝置錯誤 **INVALID\_AXIS\_ERROR:** 軸號設定錯誤 **CARD\_NUMBER\_ERROR:** 卡號設定錯誤 **MODE\_SETTING\_ERROR:** 模式設定錯誤
- 範例**: PS400\_Set\_ManualPulsar(1, AXIS\_X, 1, 1); //**第**1**卡 **X** 軸,手輪觸發移動**1**步**(Pulse)**。

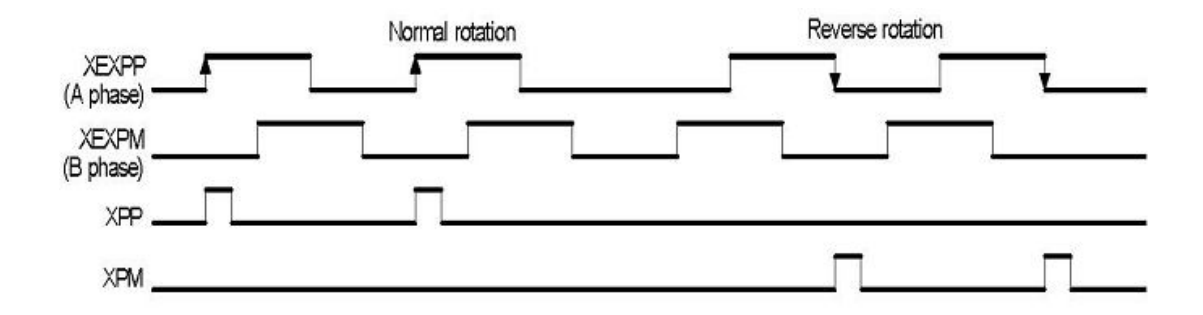

#### **PS400\_Set\_ManualPulsar(1, AXIS\_X, 1, 2); //**第**1**卡 **X** 軸,手輪觸發移動**2**步**(Pulse)**。

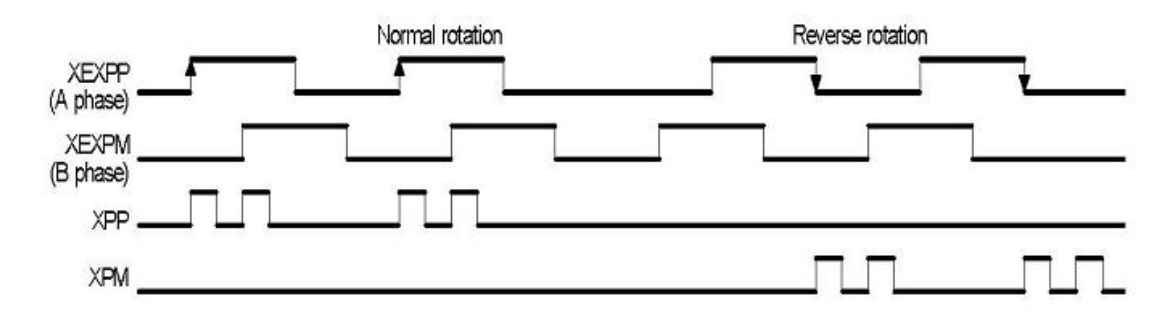

z **short PS400\_Set\_ManualPulsarEx(BYTE** *cardNo***, WORD** *axis***, BYTE Mode, DWORD** *Command* **, DWORD V, DWORD A)** 

功能**: PS400\_Set\_ManualPulsar** 的擴充函式,用以設定手搖輪模式下的速度與加速度。

- 參數**:** *cardNo***:** 指定卡號 *axis***:** 指定軸號碼 **X** 或 **Y** 或 **Z** 或 **U (1 or 2 or 4 or 8)**  *Mode***: 0 :** 關閉手揺輪功能(預設值)  **1 : AB** 訊號輸入,指定步數輸出  **2 : CW/CCW** 訊號輸入**(**定量模式**)**,指定步數輸出  **3 : CW/CCW** 訊號輸入**(**連續模式**)**,指定區動速度。 *Command***:** 指定步數**(**模式 **1**、模式 **2)**或驅動速度**(**模式 **3)**   *V***:** 設定定速度值**(PPS)** *A***:** 設定向量加速度**(PPS/Sec) (**範圍值:最大速度值**(PS400\_Set\_MaxSpeed** 設 定之 **Data** 值**)**÷**64~**最大速度值×**125 PPS/Sec)**
- 回傳值**: SUCCESS\_NO\_ERROR:** 無錯誤發生 **INVALID\_DEVICE\_ERROR:** 所指定卡號的軸卡裝置錯誤 **INVALID\_AXIS\_ERROR:** 軸號設定錯誤 **CARD\_NUMBER\_ERROR:** 卡號設定錯誤 **MODE\_SETTING\_ERROR:** 模式設定錯誤
- 範例**: PS400\_Set\_ManualPulsarEx(1, AXIS\_X, 1, 1, 2000, 1000); //**第**1**卡 **X** 軸,手輪觸發移動**1**步**(Pulse)**。

## <span id="page-24-0"></span>**2.18** 設定數位輸入訊號**(IN3)**功能

- z **short PS400\_Set\_Input(BYTE** *cardNo***, WORD** *axis***, BYTE Mode, BYTE Logic)**
- 功能**:** 提供使用者設定數位輸入 **IN3** 訊號,使用者設定 **Enable/Disable** 模式和觸發邏輯 參數。
- 參數**:** *cardNo***:** 指定卡號 *axis***:** 指定軸號碼 **X** 或 **Y** 或 **Z** 或 **U (1 or 2 or 4 or 8)**  *Mode***: 0 :** 關閉**(Disable)**,**1 :** 開啟**(Enable)** *Logic*設定 **IN3** 輸入信號觸發邏輯**: 0=**低準位觸發**, 1=**高準位觸發
- 回傳值**: SUCCESS\_NO\_ERROR:** 無錯誤發生 **INVALID\_DEVICE\_ERROR:** 所指定卡號的軸卡裝置錯誤 **INVALID\_AXIS\_ERROR:** 軸號設定錯誤 **CARD\_NUMBER\_ERROR:** 卡號設定錯誤 **MODE\_SETTING\_ERROR:** 模式設定錯誤 **LOGIC\_SETTING\_ERROR:** 邏輯位準設定錯誤
- 範例**: PS400\_Set\_Input(1, AXIS\_X, 1, 1); //**第**1**卡 **X** 軸,**Enable IN3**訊號,並設為高準位觸發。

## <span id="page-25-0"></span>**3** 狀態讀取及設定功能

## **3.1** 設定及讀取指令脈衝(**Command Pulse**)位置

● short PS400 Set Command(BYTE *cardNo*, WORD *axis*, long *Command*) 功能**:** 提供使用者可以任意指定控軸之指令脈衝位置。

- 參數**:** *cardNo***:** 指定卡號 *axis***:** 指定軸號碼 **(**參考表 **3-1)**  *Command***:** 指令位置設定範圍:**-2,147,483,648 ~ +2,147,483,647**
- 回傳值**: SUCCESS\_NO\_ERROR:** 無錯誤發生 **INVALID\_DEVICE\_ERROR:** 所指定卡號的軸卡裝置錯誤 **INVALID\_AXIS\_ERROR:** 軸號設定錯誤 **CARD\_NUMBER\_ERROR:** 卡號設定錯誤 **IOCTL\_FAIL\_ERROR:** 無法正常傳送 **DeviceIoControl** 給驅動程式
- 範例**: PS400\_Set\_Command(1, AXIS\_XYZU, 0); //**設定第 **1** 卡 **X Y Z U** 軸,目前指令位置皆為 **0**。
- z **short PS400\_Get\_Command(BYTE** *cardNo***, WORD** *axis,* **long\*** *pCommand* **)**  功能**:** 提供使用者讀取控制軸之指令脈衝位置。
- 參數**:** *cardNo***:** 指定卡號 *axis***:** 指定軸號碼 **X** 或 **Y** 或 **Z** 或 **U (1 or 2 or 4 or 8)**  *pCommand***:** 存放控制軸之指令脈衝位置值的變數指標
- 回傳值**: SUCCESS\_NO\_ERROR:** 無錯誤發生 **INVALID\_DEVICE\_ERROR:** 所指定卡號的軸卡裝置錯誤 **INVALID\_AXIS\_ERROR:** 軸號設定錯誤 **CARD\_NUMBER\_ERROR:** 卡號設定錯誤 **IOCTL\_FAIL\_ERROR:** 無法正常傳送 **DeviceIoControl** 給驅動程式
- 範例**: long X\_LP; PS400\_Get\_Command(1, AXIS\_X, &X\_LP); //**讀取第 **1** 卡 **X** 軸,目前指令位置值。

## <span id="page-26-0"></span>3.2 設定及讀取編碼器 (Encoder)位置

- z **short PS400\_Set\_Position(BYTE** *cardNo***, WORD** *axis***, long** *Position***)**
- 功能**:** 提供使用可以任意指定控制軸之 **Encoder** 回授位置值。
- 參數**:** *cardNo***:** 指定卡號 *axis***:** 指定軸號碼**(**參考表 **3-1)**  *Position***:** 指定 **Encoder** 位置(位置範圍值 **-2,147,483,648 ~ +2,147,483,647**)
- 回傳值**: SUCCESS\_NO\_ERROR:** 無錯誤發生 **INVALID\_DEVICE\_ERROR:** 所指定卡號的軸卡裝置錯誤 **INVALID\_AXIS\_ERROR:** 軸號設定錯誤 **CARD\_NUMBER\_ERROR:** 卡號設定錯誤 **IOCTL\_FAIL\_ERROR:** 無法正常傳送 **DeviceIoControl** 給驅動程式
- 範例**: PS400\_Set\_Position(1, AXIS\_XYZU, 0); //**設定第 **1** 卡 **X Y Z U** 軸,目前 **ENCODER** 回授位置皆為 **0**。
- z **long PS400\_Get\_Position(BYTE** *cardNo***, WORD** *axis,* **long\*** *pPosition***)**
- 功能**:** 提供使用者讀取控制軸之 **Encoder** 回授位置值。
- 參數**:** *cardNo***:** 指定卡號 *axis***:** 指定軸號碼 **X** 或 **Y** 或 **Z** 或 **U (1 or 2 or 4 or 8)**  *pPosition***:** 存放 **Encorder** 回授位置值的變數指標
- 回傳值**: SUCCESS\_NO\_ERROR:** 無錯誤發生 **INVALID\_DEVICE\_ERROR:** 所指定卡號的軸卡裝置錯誤 **INVALID\_AXIS\_ERROR:** 軸號設定錯誤 **CARD\_NUMBER\_ERROR:** 卡號設定錯誤 **IOCTL\_FAIL\_ERROR:** 無法正常傳送 **DeviceIoControl** 給驅動程式
- 範例**: long X\_EP; PS400\_Get\_Position(1, AXIS\_X, &X\_EP); //**讀取第 **1** 卡 **X** 軸,目前 **ENCODER** 回授位置值。

## **3.3** 讀取目前速度

- z **DWORD PS400\_Get\_Speed(BYTE** *cardNo***, WORD** *axis,* **long***\* pSpeed***)**
- 功能**:** 提供使用者讀取控制軸目前之運動速度,用以確認控制軸之速度。
- 參數**:** *cardNo***:** 指定卡號 *axis***:** 指定軸號碼 **X** 或 **Y** 或 **Z** 或 **U (1 or 2 or 4 or 8)**  *pSpeed:* 存放控制軸目前之運動速度值的變數指標
- 回傳值**: SUCCESS\_NO\_ERROR:** 無錯誤發生 **INVALID\_DEVICE\_ERROR:** 所指定卡號的軸卡裝置錯誤 **INVALID\_AXIS\_ERROR:** 軸號設定錯誤

**CARD\_NUMBER\_ERROR:** 卡號設定錯誤

<span id="page-27-0"></span>範例**: long dwdata; dwdata = PS400\_Get\_Speed(1, AXIS\_X, &dwdata); //**讀取第 **1** 卡 **X** 軸,目前之運動速度。

## **3.4** 讀取目前加速度

- z **DWORD PS400\_Get\_Acceleration(BYTE** *cardNo***, WORD** *axis,* **long***\* pAcc***)**  功能**:** 提供使用者讀取控制軸之運動加速度值(**PPS/Sec**)。
- 參數**:** *cardNo***:** 指定卡號 *axis***:** 指定軸號碼 **X** 或 **Y** 或 **Z** 或 **U (1 or 2 or 4 or 8)**  *pAcc***:** 存放控制軸目前之運動加速度值的變數指標
- 回傳值**: SUCCESS\_NO\_ERROR:** 無錯誤發生 **INVALID\_DEVICE\_ERROR:** 所指定卡號的軸卡裝置錯誤 **INVALID\_AXIS\_ERROR:** 軸號設定錯誤 **CARD\_NUMBER\_ERROR:** 卡號設定錯誤
- 範例**: long dwdata; PS400\_Get\_Acceleration (1, AXIS\_X, &dwdata); //**讀取第 **1** 卡 **X** 軸,目前之運動加速度。

## **3.5** 讀取目前數位輸入狀態

● short PS400 Get DI Status(BYTE *cardNo*, WORD *axis*, WORD<sup>\*</sup> *pStatus*) 功能**:** 提供使用者讀取控制軸之各種輸入點狀態值。

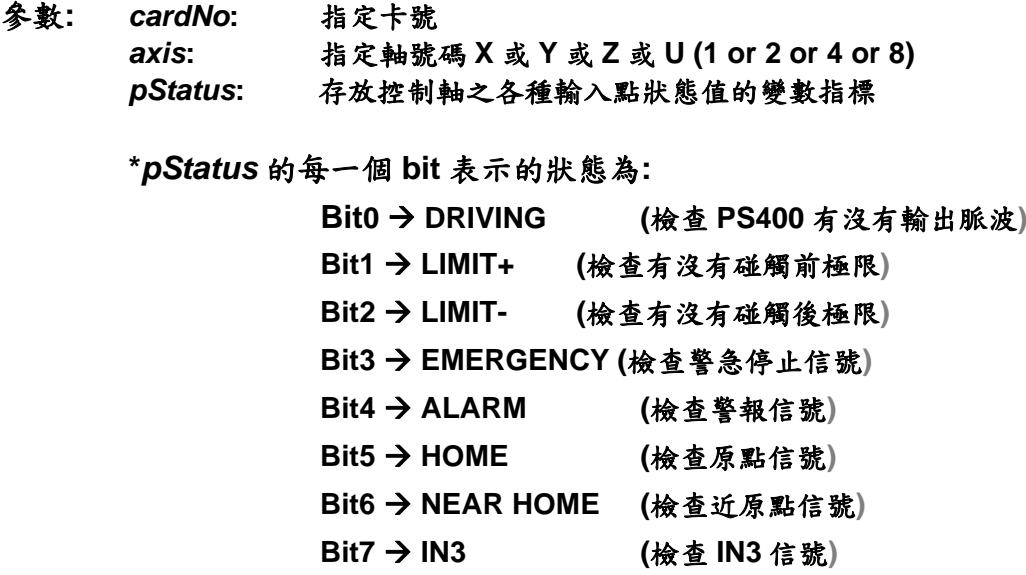

<span id="page-28-0"></span>回傳值**: SUCCESS\_NO\_ERROR:** 無錯誤發生 **INVALID\_DEVICE\_ERROR:** 所指定卡號的軸卡裝置錯誤 **INVALID\_AXIS\_ERROR:** 軸號設定錯誤 **CARD\_NUMBER\_ERROR:** 卡號設定錯誤

#### 範例**:**

```
WORD Status; 
PS400_Get_DI_Status(1, AXIS_X, &Status);
if ( Status&0x02 ) 
{ 
     //讀取第 1 卡 X 軸,前極限信號處理。
}
```
#### **3.6** 讀取或清除目前錯誤狀態

● short PS400 Get Error Status(BYTE cardNo)

功能**:** 提供使用者讀取控制軸之運動有無錯誤發生。

參數**:** *cardNo***:** 指定卡號

- 回傳值**: SUCCESS\_NO\_ERROR:** 無錯誤發生 **INVALID\_DEVICE\_ERROR:** 所指定卡號的軸卡裝置錯誤 **CARD\_NUMBER\_ERROR:** 卡號設定錯誤 **MOTION\_STATUS\_ERROR:** 錯誤發生 **(**欲讀錯誤碼請搭配使用 **PS400\_GET\_ERROR\_CODE)**
- 範例**: if (PS400\_Get\_Error\_Status (1) == MOTION\_STATUS\_ERROR) { //**讀取第 **1** 卡,錯誤停止處理。 **}**
- z **short PS400\_Get\_Error\_Code(BYTE** *cardNo***, WORD** *axis,* **BYTE***\* pErrCode***)**
- 功能**:** 提供使用者讀取各控制軸之錯誤碼,而當使用者排除錯誤內容之後會同時清除錯誤的狀 態。
- 參數**:** *cardNo***:** 指定卡號 *axis***:** 指定軸號碼 **X** 或 **Y** 或 **Z** 或 **U (1 or 2 or 4 or 8)**
- 回傳值**: SUCCESS\_NO\_ERROR:** 無錯誤發生 **INVALID\_DEVICE\_ERROR:** 所指定卡號的軸卡裝置錯誤 **INVALID\_AXIS\_ERROR:** 軸號設定錯誤 **CARD\_NUMBER\_ERROR:** 卡號設定錯誤

*\*pErrCode* 參考下表

| 錯誤碼  | 原因                 | 說明              |
|------|--------------------|-----------------|
| 0x1  | <b>SOFT LIMIT+</b> | 碰觸軟體正極限         |
| 0x2  | <b>SOFT LIMIT-</b> | 碰觸軟體後極限         |
| 0x4  | LIMIT+             | 碰觸正極限           |
| 0x8  | LIMIT-             | 碰觸負極限           |
| 0x10 | <b>ALARM</b>       | 伺服警報            |
| 0x20 | <b>EMERGENCY</b>   | 警急停止            |
| 0x40 | <b>Reserved</b>    | 保留              |
| 0x80 | <b>HOME</b>        | Z 相和 HOME 同時 on |

#### 範例**:**

 **BYTE ErrCode; PS400\_Get\_Error\_Code(1, AXIS\_X, &ErrCode);** 

**if ( (ErrCode & 0x01 == 0x1) || (ErrCode & 0x2) ) { //**讀取第 **1** 卡 **X** 軸,碰觸正極限或碰觸負極限的錯誤處理。 **}** 

# <span id="page-30-0"></span>**4** 中斷功能設定

#### **4.1** 啟動**/**關閉中斷功能

● short PS400 Enable INT(BYTE *cardNo*)

- 功能**:** 提供使用者啟動中斷功能。
- 參數**:** *cardNo***:** 指定卡號
- 回傳值**: SUCCESS\_NO\_ERROR:** 無錯誤發生 **INVALID\_DEVICE\_ERROR:** 所指定卡號的軸卡裝置錯誤 **CARD\_NUMBER\_ERROR:** 卡號設定錯誤 **IOCTL\_FAIL\_ERROR:** 無法正常傳送 **DeviceIoControl** 給驅動程式
- 範例**: PS400\_Enable\_INT(1); //**設定卡號為 **1** 的軸卡,啟動中斷功能。
- short PS400\_Disable\_INT(BYTE *cardNo*)
- 功能**:** 提供使用關閉中斷功能。
- 參數**:** *cardNo***:** 指定卡號
- 回傳值**: SUCCESS\_NO\_ERROR:** 無錯誤發生 **INVALID\_DEVICE\_ERROR:** 所指定卡號的軸卡裝置錯誤 **CARD\_NUMBER\_ERROR:** 卡號設定錯誤 **IOCTL\_FAIL\_ERROR:** 無法正常傳送 **DeviceIoControl** 給驅動程式
- 範例**: PS400\_Disbale\_INT(1); //**設定卡號為 **1** 的軸卡,致能中斷。

#### **4.2** 設定中斷條件

● short PS400 Set INT Factor(BYTE *cardNo, WORD axis, WORD Factor*) 功能**:** 提供使用設定觸發中斷條件因子。

參數**:** *cardNo***:** 指定卡號 *axis***:** 指定軸號碼**(**參考表 **3-1)**  *Factor***:** 中斷條件因子,如下表說明

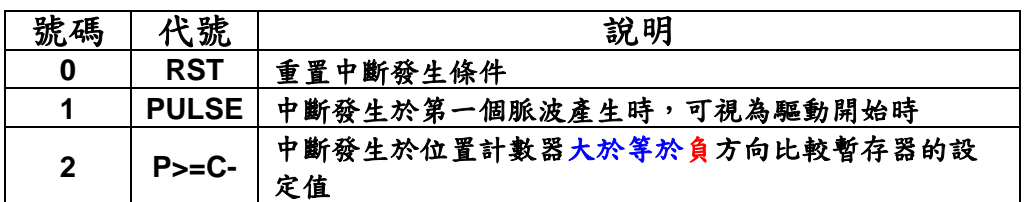

<span id="page-31-0"></span>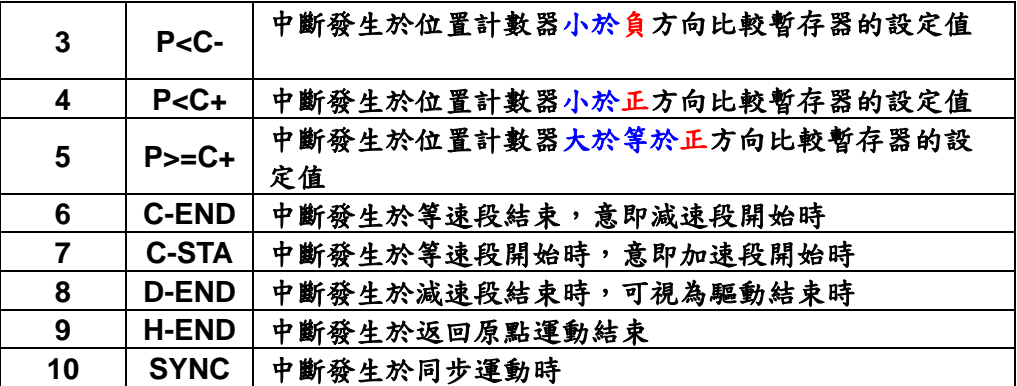

- 回傳值**: SUCCESS\_NO\_ERROR:** 無錯誤發生 **INVALID\_DEVICE\_ERROR:** 所指定卡號的軸卡裝置錯誤 **CARD\_NUMBER\_ERROR:** 卡號設定錯誤 **MODE\_SETTING\_ERROR:** 模式設定錯誤
- 範例**: PS400\_\_Set\_INT\_Factor(1, AXIS\_XY, 8); //** 設卡號等於 **1** 時,致能 **XY** 軸的中斷條件為驅動結束時發生。
- 備註**:** 勿和軟體極限功能共用,請參考 **2.8** 使用 **PS400\_Disable\_SoftLimit** 函式, 將軸之**"**前後軟體極限**"**功能先取消。 **Version 0506** 之後的版本在**"P<C-"**和**" P<C+"**的號碼互換

#### **4.3** 讀取中斷狀態碼

- z **short PS400\_Get\_INT\_Status(BYTE** *cardNo,* **WORD** *axis,* **WORD***\* pINTSts***)**  功能**:** 提供使用者讀取各控制軸所發生的中斷狀態碼。
- 參數**:** *cardNo***:** 指定卡號 *axis***:** 指定軸號碼 **X** 或 **Y** 或 **Z** 或 **U (1 or 2 or 4 or 8)**  *pINTSts:* 存放控制軸所發生之中斷狀態碼的變數指標
- 回傳值**: SUCCESS\_NO\_ERROR:** 無錯誤發生 **INVALID\_DEVICE\_ERROR:** 所指定卡號的軸卡裝置錯誤 **INVALID\_AXIS\_ERROR:** 軸號設定錯誤 **CARD\_NUMBER\_ERROR:** 卡號設定錯誤 **IOCTL\_FAIL\_ERROR:** 無法正常傳送 **DeviceIoControl** 給驅動程式

#### 中斷狀態碼

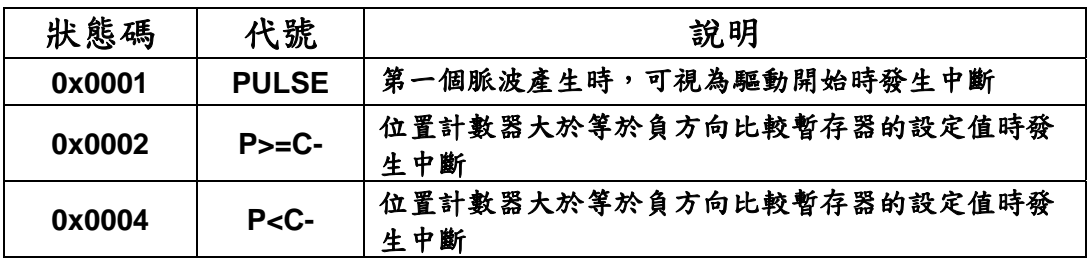

<span id="page-32-0"></span>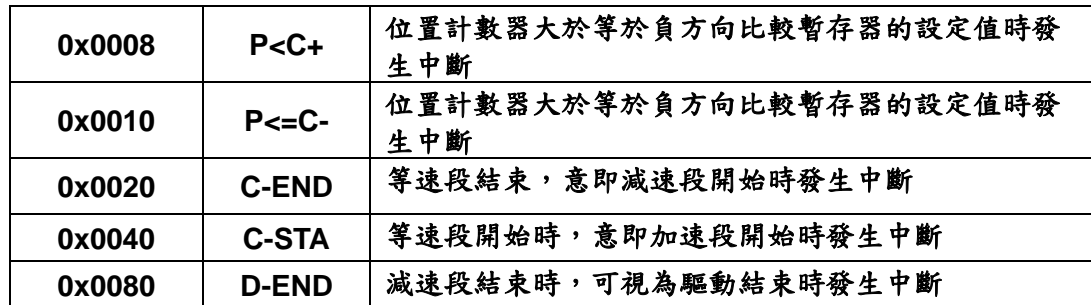

- 範例**: WORD wIntStatus; PS400\_Get\_INT\_Status(0, AXIS\_X, &wIntStatus); //**讀取 **0** 卡的 **X** 軸,所發生的中斷狀態碼。
- 備註**:** 此函式必須在 **PS400\_Enable\_INT** 啟動下才能得到正確的 **INT Status**,

#### **4.4** 安裝**/**清除通知中斷發生的事件

● short PS400 Attach\_INT(BYTE *cardNo*, HANDLE \*eHandle\_List)

功能**:** 提供使用者啟動通知中斷發生的事件功能。這個功能會自行宣告四個事件對應四軸**,** 並通知 驅動程式在相對的軸號發生中斷時**,** 透過事件通知使用者的程式。需使用 **WaitForSingleObjcet( )**等 待事件的觸發**,** 一般都使用獨立的執行緒**(Thread)**等待。

- 參數**:** *cardNo***:** 指定卡號 *eHandle\_List***:** 儲存對應四軸事件的陣列指標
- 回傳值**: SUCCESS\_NO\_ERROR:** 無錯誤發生 **INVALID\_DEVICE\_ERROR:** 所指定卡號的軸卡裝置錯誤 **EVENT\_CREATE\_ERROR:** 無法開始四軸的事件 **CARD\_NUMBER\_ERROR:** 卡號設定錯誤 **IOCTL\_FAIL\_ERROR:** 無法正常傳送 **DeviceIoControl** 給驅動程式
- 範例**: HANDLE Event\_Handle\_List[4]; PS400\_Attach\_INT (1, Event\_Handle\_List); //**設定卡號為 **1** 的軸卡,讀回函式庫所設定的 **Event Handle**。  **WaitForSingleObject( Event\_Handle\_List[0], 5000 ); //**等待 **axis-1** 的事件 **5000 ms**
- z **short PS400\_Dettach\_INT(BYTE** *cardNo***)**
- 功能**:** 關閉通知中斷發生的事件功能。
- 參數**:** *cardNo***:** 指定卡號
- 回傳值**: SUCCESS\_NO\_ERROR:** 無錯誤發生 **INVALID\_DEVICE\_ERROR:** 所指定卡號的軸卡裝置錯誤 **CARD\_NUMBER\_ERROR:** 卡號設定錯誤 **IOCTL\_FAIL\_ERROR:** 無法正常傳送 **DeviceIoControl** 給驅動程式

範例**:** 

**PS400\_Dettach\_INT (1); //**設定卡號為 **1** 的軸卡,關閉函式庫所設定的 **Event Handle**。

## <span id="page-34-0"></span>**5** 讀寫 **FRnet** 數位輸出入功能

#### **5.1** 讀取或寫入資料

z **WORD PS400\_Read\_FRnet(BYTE** *cardNo***, WORD** *RA,* **WORD***\* pRAData,* **BOOL** *bDirectAccess =* **TRUE )** 

功能**:** 提供使用讀取 **FRnet** 的數位輸入資料。

- 參數**:** *cardNo***:** 指定卡號 *RA***:** 群組範圍 **RA8~RA15**  *pRAData***:** 儲存 **FRnet** 讀入值的 **WORD** 指標 *bDirectAccess***: TRUE:** 直接讀取 **FRnet (**預設值**) FALSE:** 讀取 **FRnet Timer-ISR** 固定時間的取樣值
- 回傳值**: SUCCESS\_NO\_ERROR:** 無錯誤發生 **INVALID\_DEVICE\_ERROR:** 所指定卡號的軸卡裝置錯誤 **INVALID\_MODE\_ERROR:** 所指定的 **RA** 值錯誤 **CARD\_NUMBER\_ERROR:** 卡號設定錯誤 **IOCTL\_FAIL\_ERROR:** 無法正常傳送 **DeviceIoControl** 給驅動程式
- 範例**: WORD IN\_Data; PS400\_Read\_FRnet(1, 8, &IN\_Data); //**設定第 **1** 卡,**RA** 群組 **= 8**,其中 **IN\_Data** 為 **16** 位元表示。
- short PS400 Write FRnet(BYTE *cardNo, WORD SA, WORD data*)
- 功能**:** 提供使用寫入 **FRnet** 的數位輸出資料。
- 參數**:** *cardNo***:** 指定卡號 *SA***:** 群組範圍 **SA0~SA7**  *dara***: 16-**位元資料
- 回傳值**: SUCCESS\_NO\_ERROR:** 無錯誤發生 **INVALID\_DEVICE\_ERROR:** 所指定卡號的軸卡裝置錯誤 **INVALID\_MODE\_ERROR:** 所指定的 **SA** 值錯誤 **CARD\_NUMBER\_ERROR:** 卡號設定錯誤 **IOCTL\_FAIL\_ERROR:** 無法正常傳送 **DeviceIoControl** 給驅動程式
- 範例**: PS400\_Write\_FRnet(1, 0, 0xffff); //**設定第 **1** 卡,**SA** 群組 **= 0**,**16** 位元資料為 **0xffff**。

## <span id="page-35-0"></span>**5.2** 開啟**/**關閉 **FRnet DO** 模組**(FR-2057)**功能

- z **short PS400\_Set\_FRnetDO(BYTE cardNo***,* **BYTE** *Mode***)**
- 功能**:** 關閉 **FRnet** 的 **DO** 模組功能。
- 參數**:** *cardNo***:** 指定卡號 **(0~15)**  *Mode:* 指定模式  *0:* 關閉,*1:* 開啟
- 回傳值**: SUCCESS\_NO\_ERROR:** 無錯誤發生 **INVALID\_DEVICE\_ERROR:** 所指定卡號的軸卡裝置錯誤 **CARD\_NUMBER\_ERROR:** 卡號設定錯誤 **IOCTL\_FAIL\_ERROR:** 無法正常傳送 **DeviceIoControl** 給驅動程式
- 範例**: //** 指定卡號為 **1**,開啟 **FRnet DO** 模組功能。 **PS400\_Set\_FRnetDO(1, 1);**

## **5.3** 讀取 **FRnet DI** 模組**(FR-2053)**功能

● short PS400 Get FRnetStatus(BYTE *cardNo, WORD\* pStatus*)

功能**:** 讀取 **FRnet** 的 **DI** 模組的連線狀態。

參數**:** *cardNo***:** 指定卡號 **(0~15)**  *pStatus:*儲存 **FRnet DI** 模俎狀態的變數指標 **DI** 模組狀態值**(16** 進位值**),**  啟用中的 **DI** 模組**(FR-2053)**的群組號碼分別由 **bit 0~bit7** 組合表示**,**  例如:**0x42** 表示 **RA9** 與 **RA14** 是存在 **FRnet** 的傳輸線上的

- 回傳值**: SUCCESS\_NO\_ERROR:** 無錯誤發生 **INVALID\_DEVICE\_ERROR:** 所指定卡號的軸卡裝置錯誤 **CARD\_NUMBER\_ERROR:** 卡號設定錯誤 **IOCTL\_FAIL\_ERROR:** 無法正常傳送 **DeviceIoControl** 給驅動程式
- 範例**: //** 指定卡號為 **1**,讀取 **FRnet DI** 模組狀態值。 **WORD FRnet\_DI\_Status; short Error\_Code;**  Error Code = FRnet DI Status=PS400 Get FRnetStatus(1, &FRnet DI Status);
# **5.4** 重置 **FRnet DO** 模組**(FR-2057)**

- short PS400 Reset FRnet(BYTE *cardNo*)
- 功能**:** 重置 **FRnet** 的 **DO** 模組狀態。
- 參數**:** *cardNo***:** 指定卡號 **(0~15)**
- 回傳值**: SUCCESS\_NO\_ERROR:** 無錯誤發生 **INVALID\_DEVICE\_ERROR:** 所指定卡號的軸卡裝置錯誤 **CARD\_NUMBER\_ERROR:** 卡號設定錯誤 **IOCTL\_FAIL\_ERROR:** 無法正常傳送 **DeviceIoControl** 給驅動程式
- 範例**: //** 指定卡號為 **1**,重置 **FRnet DO** 模組。 **PS400\_Reset\_FRnet(1);**

## **5.5** 啟動 **FRnet** 定時掃描 **DI** 模組**(FR-2053)**

- short PS400\_Enable\_FRnet\_Scan(BYTE *cardNo*, BYTE *PeriodFactor*)
- 功能**:** 啟動 **FRnet** 內部的 **Timer,** 固定時間去掃瞄所連接的 **DI** 模組。
- 參數**:** *cardNo***:** 指定卡號 **(0~15)**  *PeriodFactor***:** 指定 **FRnet Timer** 的週期 **(0~255). T =** 2.88 ms \* (PeriodFacto + 1)
- 回傳值**: SUCCESS\_NO\_ERROR:** 無錯誤發生 **INVALID\_DEVICE\_ERROR:** 所指定卡號的軸卡裝置錯誤 **CARD\_NUMBER\_ERROR:** 卡號設定錯誤 **IOCTL\_FAIL\_ERROR:** 無法正常傳送 **DeviceIoControl** 給驅動程式
- 範例**: //** 指定卡號為 **1**,設定每 **0.0288** 秒掃瞄 **FRnet DI** 模組。 **PS400\_Enable\_FRnet\_Scan(1, 9);**

## **5.6** 關閉 **FRnet** 定時掃描 **DI** 模組**(FR-2053)**

- z **short PS400\_Disable\_FRnet\_Scan(BYTE** *cardNo***)**
- 功能**:** 關閉 **FRnet** 內部的 **Timer,** 固定時間去掃瞄所連接的 **DI** 模組。
- 參數**:** *cardNo***:** 指定卡號 **(0~15)**
- 回傳值**: SUCCESS\_NO\_ERROR:** 無錯誤發生 **INVALID\_DEVICE\_ERROR:** 所指定卡號的軸卡裝置錯誤 **CARD\_NUMBER\_ERROR:** 卡號設定錯誤 **IOCTL\_FAIL\_ERROR:** 無法正常傳送 **DeviceIoControl** 給驅動程式
- 範例**: //** 指定卡號為 **1**,停止掃瞄 **FRnet DI** 模組。 **PS400\_Disable\_FRnet\_Scan(1);**

# **6** 自動歸原點

PS400 提供硬體自動歸原點功能,只要經適當步驟設定後,即可下指令自動執行,而且使用 者可以依不同的內容變化出各種歸原點功能,主要步驟如下**:** 

- 以高速尋找近原點開關
- 以低速尋找原點開關
- 以低速尋找伺服馬達 Z 相訊號
- **以高速運動到補正值(Offset)位置(程式原點)**

設定時,其中步驟可以選擇不執行,以符合客戶實際需求動作,執行時完全自動執行,節省 **CPU** 資源,及程式設計。

#### **6.1** 設定歸原點運動參數

z **short PS400\_Set\_HomeSpeed(BYTE** *cardNo***, WORD** *axis***,** *DWORD SV* **,DWORD** *V,*  **DWORD** *A,* **DWORD** *HV***)** 

功能**:** 提供使用指定控制軸歸原點時各階段之速度。

- 參數**:** *cardNo***:** 指定卡號 **axis:** 指定軸號碼 **(**參考表 **3-1)**  *SV*:起始速度 *V*:等速度 *A*:加速度 *HV***:** 設定當接觸近原點**(NORG)**後速度值 **(Vmin~Vmax PPS)**
- 回傳值**: SUCCESS\_NO\_ERROR:** 無錯誤發生 **INVALID\_DEVICE\_ERROR:** 所指定卡號的軸卡裝置錯誤 **CARD\_NUMBER\_ERROR:** 卡號設定錯誤
- 範例**: PS400\_Set\_HomeSpeed(1, AXIS\_X, 500, 20000, 10000, 5000); //**設定第 **1** 卡 **X** 軸,初速度為 **500PPS**,等速度為 **20000PPS**,加速度為 **10000PPS/Sec** 歸 零速度為 **5000 PPS**。

#### **6.2** 設定以極限當原點

z **short PS400\_Set\_HomeLimit(BYTE** *cardNo***,WORD** *axis***, BYTE** *Mode***)**  功能**:** 提供使可以設定控制軸之 **EL** 開關當作原點(**ORG**)開關。

- 參數**:** *cardNo***:** 指定卡號 *axis***:** 指定軸號碼 **(**參考表 **3-1)**  *Mode***:** 設定 **0=**取消**,1=**啟用
- 回傳值**: SUCCESS\_NO\_ERROR:** 無錯誤發生 **INVALID\_DEVICE\_ERROR:** 所指定卡號的軸卡裝置錯誤

**CARD\_NUMBER\_ERROR:** 卡號設定錯誤

範例**: PS400\_ Set\_HomeLimit(1, AXIS\_X, 0); //**設定第 **1** 卡 **X** 軸,取消 **Limit** 開關當原點。

## **6.3** 設定歸原點模式

- short PS400 Set HomeMode(BYTE *cardNo*, WORD *axis*, WORD *Step1*, **WORD** *Step2***, WORD** *Step3***, WORD** *Step4* **,long** *Offset***)**
- 功能**:** 提供使用者設定控制軸歸原點之方法及參數內容。

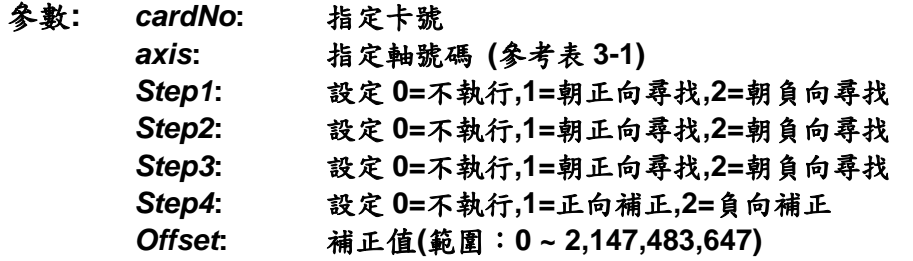

自動歸零步驟**(Homing Step)** 

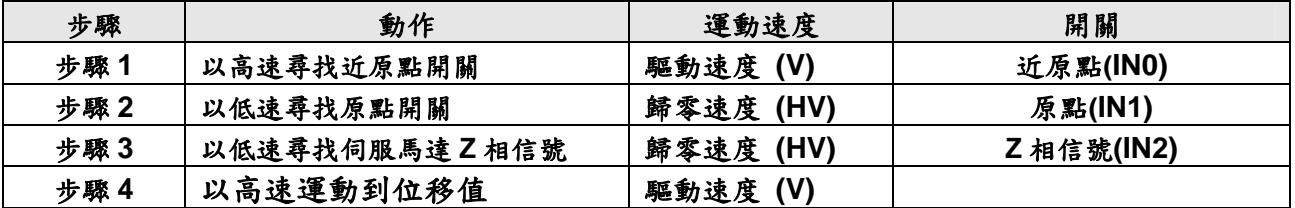

- 回傳值**: SUCCESS\_NO\_ERROR:** 無錯誤發生 **INVALID\_DEVICE\_ERROR:** 所指定卡號的軸卡裝置錯誤 **CARD\_NUMBER\_ERROR:** 卡號設定錯誤
- 範例**: BYTE bDone; PS400\_Set\_MaxSpeed(1, AXIS\_X, 200000); //** 指定卡號為 **1**,**4** 軸最高速度為 **200K PPS**。 **PS400\_Set\_HomeSpeed(1, AXIS\_X, 5000, 20000, 10000, 500); PS400\_Set\_HomeMode(1, AXIS\_X, 2, 2, 0, 1, 0); PS400\_Home\_Start(1, AXIS\_X);**  PS400 Home Done(1, AXIS X, &bDone); **//**設定第 **1** 卡 **X** 軸 以下表為執行範例**:**

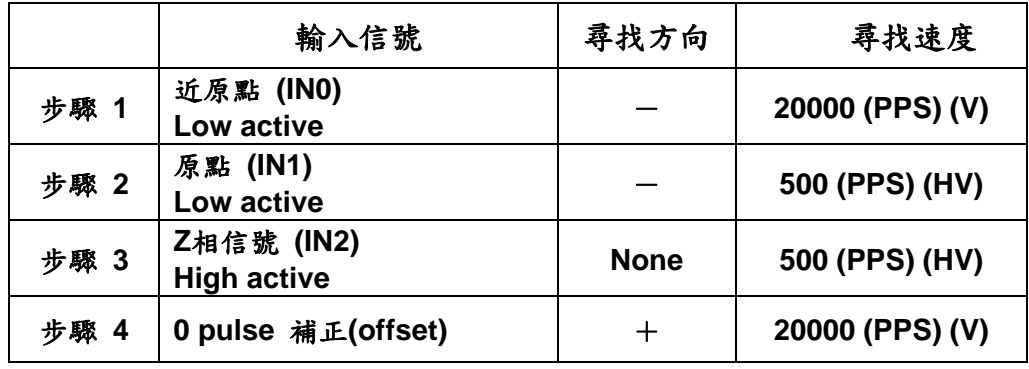

**IN3** 是留給使用者自定義的輸入點

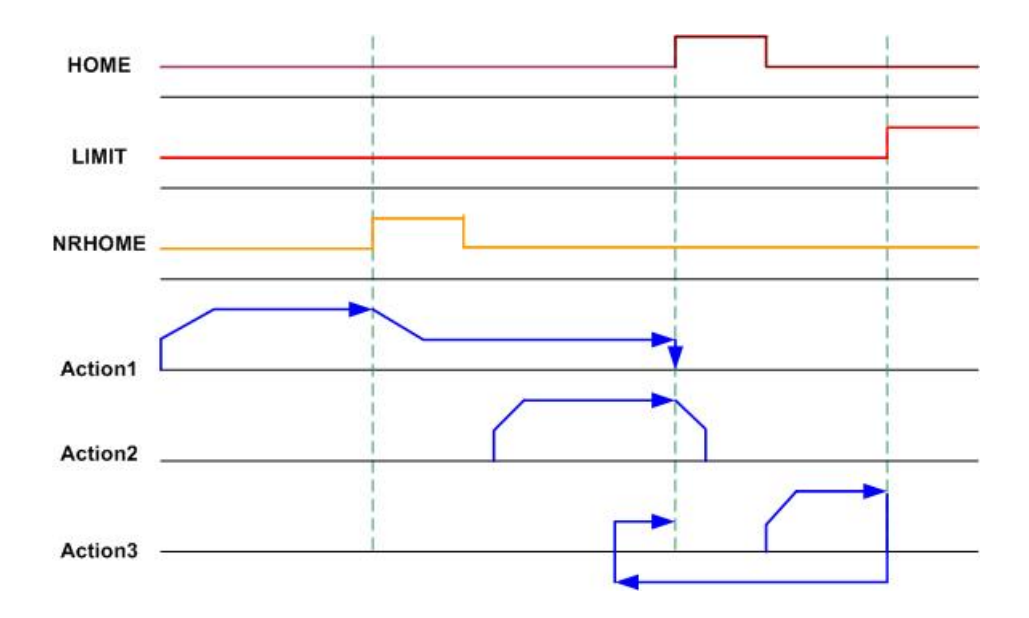

此為依上表所設定之執行歸零運動狀態圖

## **6.4** 啟動軸歸原點

z **short PS400\_Home \_Start(BYTE** *cardNo***, WORD** *axis***)** 

功能**:** 當完成歸原點的各項設定後,使用者須利用此指令來啟動控制軸執行歸原點動作。

- 參數**:** *cardNo***:** 指定卡號 *axis***:** 指定軸號碼 **(**參考表 **3-1)**
- 回傳值**: SUCCESS\_NO\_ERROR:** 無錯誤發生 **INVALID\_DEVICE\_ERROR:** 所指定卡號的軸卡裝置錯誤 **CARD\_NUMBER\_ERROR:** 卡號設定錯誤
- 範例**: PS400\_Home\_Start(1, AXIS\_X); //**設定第 **1** 卡 **X** 軸,開始執行軸歸零。

## **6.5** 等待軸完成歸原點動作

z **BYTE PS400\_Home\_Done(BYTE** *cardNo***, WORD** *axis,* **BYTE***\* pDone***)**  功能**:** 提供使用者判斷執行歸原點中的控制軸是否已經完成控制軸之歸原點動作。

參數**:** *cardNo***:** 指定卡號 *axis***:** 指定軸號碼 **(**參考表 **3-1)**  *pDone***:** 存放完成狀態的變數指標 **YES --** 完成 **NO --** 未完成

範例**: BYTE bDone; PS400\_Home\_Done(1, AXIS\_X, &bDone); If ( bDone == NO) { //**第 **1** 卡 **X** 軸,歸零執行未完處理。 **}** 

# **7** 軸控功能

- 單軸運動中,各軸可在任一時間同時運動。
- 各軸下完指令後,完全獨立運作不會互相干擾。
- z 各軸依加減速方式可分為等速、**T** 曲線加減速**(**對稱**/**非對稱**)**、**S** 曲線加減速**(**對稱**/**非對稱**)**
- **●** 可單獨對每一軸下達獨立指令,多軸運動(各軸不補間)。
- **2~3** 軸直線補間運動。
- z **2** 軸圓弧補間運動。
- 3軸混成特殊功能螺旋運動。
- z **2** 軸的等比例運動。
- **在運動執行中,我們可以動態改變參數值,包含位移脈波數、速度....等等。**
- **●** 可以中途令其減速停止或立即停止...,以順應我們對運動控制不同的需求。
- 也可以搭配補間運動或同步運動,做更複雜及多樣化的運動控制。

## **7.1** 定量等速運動

- z **short PS400\_Const\_Move(BYTE** *cardNo***, WORD** *axis***, DWORD** *V***, long** *Command***)**  功能**:** 提供使用者執行單軸或多軸的定量等速運動功能。
- 參數**:** *cardNo***:** 指定卡號 *axis***:** 指定軸號碼 **(**參考表 **3-1)**   *V***:** 設定等速度值**(PPS)**  *Command***:** 指定步數**(**範圍值:**-2,147,483,648 ~ +2,147,483,647)**
- 回傳值**: SUCCESS\_NO\_ERROR:** 無錯誤發生 **INVALID\_DEVICE\_ERROR:** 所指定卡號的軸卡裝置錯誤 **CARD\_NUMBER\_ERROR:** 卡號設定錯誤 **MOTION\_STATUS\_ERROT:** 運動狀態錯誤發生,請使用 **PS400\_Get\_Error\_Code()**
- 範例**: BYTE cardNo=0; DWORD v=10000; DWORD p=10000; PS400\_Set\_MaxSpeed(cardNo, AXIS\_XYZU, 200000); //** 指定卡號為 **0**,**4** 軸最高速度為 **200K PPS**。 **PS400\_Const\_Move(0, AXIS\_X, v, p); //**指定卡號**=0**,設定 **X** 軸以 **10000 PPS** 等速運動

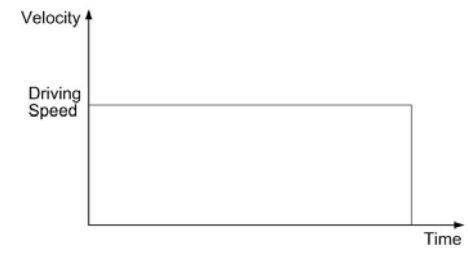

### **7.2** 定量 **T-profile** 加減速運動

z **short PS400\_T\_Move(BYTE** *cardNo***, WORD** *axis***, DWORD** *SV***,** 

**DWORD** *V***, DWORD** *A***, short** *AO***, long** *Command***)** 

- 功能**:** 提供使用者執行單軸或多軸的定量對稱型 **T-profile** 加減速之運動。
- 參數**:** *cardNo***:** 指定卡號 *axis***:** 指定軸號碼 **(**參考表 **3-1)**   *SV***:** 設定初始速度值**(PPS) (**範圍值:**1~4M PPS)**  *V***:** 設定定速度值**(PPS) (**範圍值:**1~4M PPS)** *A***:** 設定加速度值 **(PPS/Sec) (**範圍值:最大速度值**(PS400\_Set\_MaxSpeed** 設 定之 **Data** 值**)**÷**64~**最大速度值×**125 PPS/Sec)** *AO***:** 設定 **Offset Pulse** 值 **(-32,768 ~ +32,767)** *Command***:** 指定步數**(-2,147,483,648 ~ +2,147,483,647)**
- 回傳值**: SUCCESS\_NO\_ERROR:** 無錯誤發生 **INVALID\_DEVICE\_ERROR:** 所指定卡號的軸卡裝置錯誤 **INVALID\_SPEED\_ERROR:** *SV* 或 *V* 的指定值超出範圍 **INAVLID\_ACCELERATION\_ERROR:** *A* 的指定值超出範圍 **CARD\_NUMBER\_ERROR:** 卡號設定錯誤 **MOTION\_STATUS\_ERROT:** 運動狀態錯誤發生,請使用 **PS400\_Get\_Error\_Code()**

範例**: BYTE cardNo=0; DWORD sv=500; DWORD v=10000; DWORD a=5000; short ao=0; DWORD p=10000; PS400\_Set\_MaxSpeed(cardNo, AXIS\_XYZU, 200000); //** 指定卡號為 **0**,**4** 軸最高速度為 **200K PPS**。 **PS400\_T\_Move(cardNo, AXIS\_X, sv, v, a, ao, p); //**指定卡號**=0**, 設定 **X** 軸為對稱 **T-Curve** 加減速運動

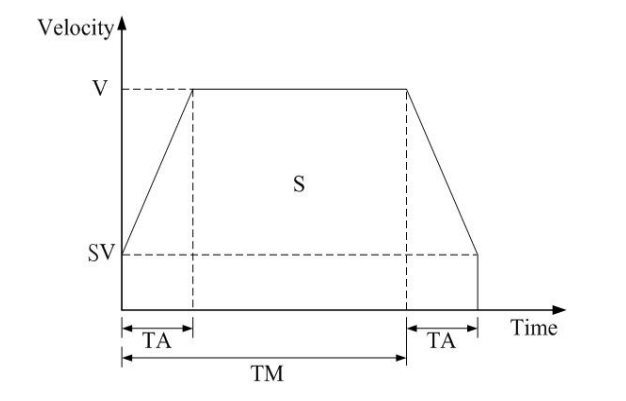

對稱 T-profile 運動控制速度(如 SV 大於等於 V,將執行定速驅動)

z **short PS400\_T\_As\_Move(BYTE** *cardNo***, WORD** *axis***, DWORD** *SV***, DWORD** *V***,** 

**DWORD** *A***, WORD** *D***, short** *AO***, long** *Command***)** 

功能**:** 提供使用者執行單軸或多軸定量非對稱型 **T-profile** 的加減速運動。

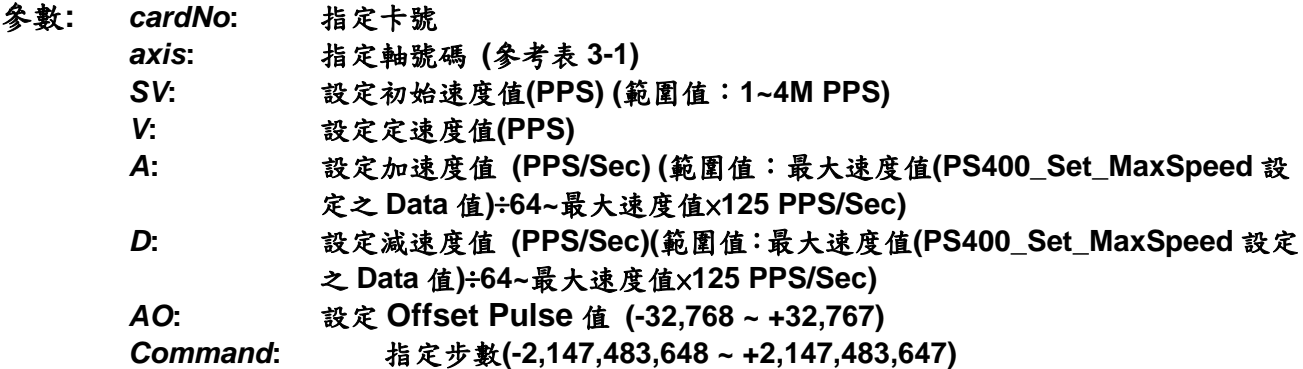

- 回傳值**: SUCCESS\_NO\_ERROR:** 無錯誤發生 **INVALID\_DEVICE\_ERROR:** 所指定卡號的軸卡裝置錯誤 **INVALID\_SPEED\_ERROR:** *SV* 或 *V* 的指定值超出範圍 **INAVLID\_ACCELERATION\_ERROR:** *A* 的指定值超出範圍 **CARD\_NUMBER\_ERROR:** 卡號設定錯誤 **MOTION\_STATUS\_ERROT:** 運動狀態錯誤發生,請使用 **PS400\_Get\_Error\_Code()**
- 範例**: BYTE cardNo=0;**

**DWORD sv=500; DWORD v=10000; DWORD a=8000; short ao=0; DWORD d=2000; DWORD p=10000; PS400\_Set\_MaxSpeed(cardNo, AXIS\_XYZU, 200000); //** 指定卡號為 **0**,**4** 軸最高速度為 **200K PPS**。 **PS400\_T\_As\_Move(cardNo, AXIS\_X, sv, v, a, d, ao, p); //**指定卡號**=0**, 設定 **X** 軸為非對稱 **T-profile** 加減速運動

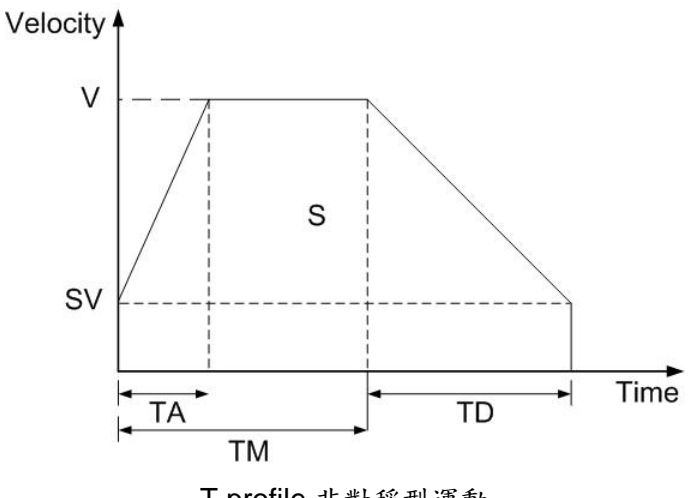

T-profile 非對稱型運動

### **7.3** 定量 **S-curve** 加減速運動

- z **short PS400\_S\_Move(BYTE** *cardNo***, WORD** *axis***, DWORD** *SV***, DWORD** *V***, DWORD**  *K***, short** *AO***, long** *Command***)**
- 功能**:** 提供使用者執行單軸或多軸定量對稱型 **S-curve** 之加減速運動。
- 參數**:** *cardNo***:** 指定卡號
	- *axis***:** 指定軸號碼 **(**參考表 **3-1)**
	- *SV***:** 設定初始速度值**(PPS) (**範圍值:**1~4M PPS)**
	- *V***:** 設定定速度值**(PPS)**
	- *K***:** 設定加速度變化率值 **(Jerk PPS/ Sec<sup>2</sup> )**  範圍值最大速度值﹝**PS400\_Set\_MaxSpeed**所設定之**Data**值﹞× **( 0.0119211~4,294,967,295 PPS/Sec<sup>2</sup>** )
	- *AO:* 設定*Offset Pulse*值 *(-32,768 ~ +32,767)*
	- *Command***:** 指定步數**(**範圍值**:-2,147,483,648 ~ +2,147,483,647)**
- 回傳值**: SUCCESS\_NO\_ERROR:** 無錯誤發生 **INVALID\_DEVICE\_ERROR:** 所指定卡號的軸卡裝置錯誤 **INVALID\_SPEED\_ERROR:** *SV* 的指定值超出範圍 **INAVLID\_ACCELERATION\_ERROR:** *K* 的指定值超出範圍 **CARD\_NUMBER\_ERROR:** 卡號設定錯誤 **MOTION\_STATUS\_ERROT:** 運動狀態錯誤發生,請使用 **PS400\_Get\_Error\_Code()**
- 範例**: BYTE cardNo=0; DWORD sv=500; DWORD v=10000; DWORD k=5000; short ao=0; DWORD p=10000; PS400\_Set\_MaxSpeed(cardNo, AXIS\_XYZU, 200000); //** 指定卡號為 **0**,**4** 軸最高速度為 **200K PPS**。 **PS400\_S\_Move(cardNo, AXIS\_X, sv, v, k, ao, p); //**指定卡號**=0**, 設定 **X** 軸為對稱 **S-Curve** 加減速運動

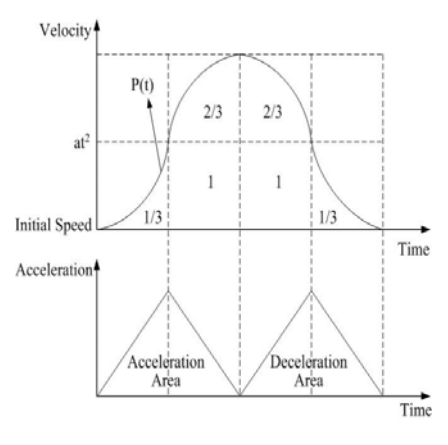

對稱 S 型運動控制速度曲線

- z **short PS400\_S\_As\_Move(BYTE** *cardNo***, WORD** *axis***, DWORD** *SV***, DWORD** *V***, DWORD** *K***, DWORD** *L***, short** *AO***, long** *Command***)**
- 功能**:** 提供使用者執行單軸或多軸定量非對稱型 **S-curve** 之加減速運動。
- 參數**:** *cardNo***:** 指定卡號
	- *axis***:** 指定軸號碼 **(**參考表 **3-1)**
	- *SV***:** 設定初始速度值**(PPS) (**範圍值:**1~4M PPS)**
	- *V***:** 設定定速度值**(PPS)**
	- *K***:** 設定加速度變化率值 **(Jerk PPS/ Sec<sup>2</sup> )**  範圍值:最大速度值﹝**PS400\_Set\_MaxSpeed**所設定之**Data**值﹞× **0.0119211~4,294,967,295 PPS/Sec<sup>2</sup>** *L***:** 設定減速度變化率值 **(Jerk PPS/ Sec<sup>2</sup> )**
	- 範圍值:最大速度值﹝**PS400\_Set\_MaxSpeed**所設定之**Data**值﹞× **0.0119211~4,294,967,295PPS/Sec<sup>2</sup>** *AO***:** 設定 **Offset Pulse** 值 **(-32,768 ~ +32,767)**

*Command***:** 指定步數**(-2,147,483,648 ~ +2,147,483,647)** 

- 回傳值**: SUCCESS\_NO\_ERROR:** 無錯誤發生 **INVALID\_DEVICE\_ERROR:** 所指定卡號的軸卡裝置錯誤 **INVALID\_SPEED\_ERROR:** *SV* 的指定值超出範圍 **INAVLID\_ACCELERATION\_ERROR:** *K* 的指定值超出範圍 **CARD\_NUMBER\_ERROR:** 卡號設定錯誤 **MOTION\_STATUS\_ERROT:** 運動狀態錯誤發生,請使用 **PS400\_Get\_Error\_Code()**
- 範例**: BYTE cardNo=0;**

**DWORD sv=500; DWORD v=10000; DWORD k=8000; DWORD l=2000; Short ao=0; DWORD p=10000; PS400\_Set\_MaxSpeed(cardNo, AXIS\_XYZU, 200000); //** 指定卡號為 **0**,**4** 軸最高速度為 **200K PPS**。 **PS400\_S\_As\_Move(cardNo, AXIS\_X, sv, v, k, l, ao, p); //**指定卡號**=0**, 設定 **X** 軸為非對稱 **S-Curve** 加減速運動

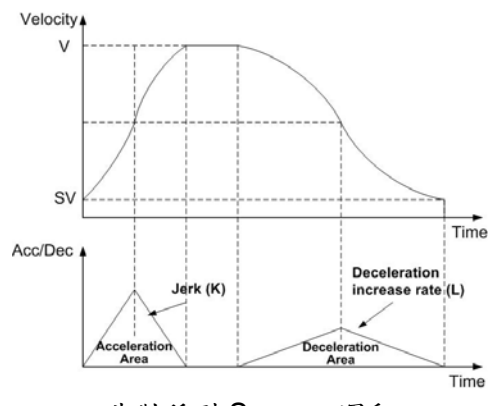

非對稱型 S-curve 運動

## **7.4** 連續脈波運動

- z **short PS400\_Conti\_Move(BYTE** *cardNo***, WORD** *axis***, DWORD** *SV***, DWORD** *V***, DWORD** *A***, BYTE Dir)**
- 功能**:** 提供使用者可執行單軸或多軸連續脈波輸出,直至使用者下命令停止或硬、軟體極限生效, 才停止送脈波。
- 參數**:** *cardNo***:** 指定卡號 *axis***:** 指定軸號碼 **(**參考表 **3-1)**   *SV***:** 設定初始速度值**(PPS) (**範圍值:**1~4M PPS)**  *V***:** 設定定速度值**(PPS)** *A***:** 設定加速度值 **(PPS/Sec) (**範圍值:最大速度值**(PS400\_Set\_MaxSpeed** 設 定之 **Data** 值**)**÷**64~**最大速度值×**125 PPS/Sec) Dir** 運動方向**: 0** 為正向**, 1** 為負向
- 回傳值**: SUCCESS\_NO\_ERROR:** 無錯誤發生 **INVALID\_DEVICE\_ERROR:** 所指定卡號的軸卡裝置錯誤 **INVALID\_SPEED\_ERROR:** *SV* 的指定值超出範圍 **INAVLID\_ACCELERATION\_ERROR:** *A* 的指定值超出範圍 **CARD\_NUMBER\_ERROR:** 卡號設定錯誤 **MOTION\_STATUS\_ERROT:** 運動狀態錯誤發生,請使用 **PS400\_Get\_Error\_Code()**
- 範例**: BYTE cardNo=0; DWORD sv=500; DWORD v=10000; DWORD a=8000; PS400\_Set\_MaxSpeed(cardNo, AXIS\_XYZU, 200000); //** 指定卡號為 **0**,**4** 軸最高速度為 **200K PPS**。 PS400 Conti Move(cardNo, AXIS X, sv, v, a, 0);  **//**指定卡號**=0**, 設定 **X** 軸為連續脈波輸出

## **7.5** 直線補間運動

- z **short PS400\_Line2\_Move(BYTE** *cardNo***, WORD** *axis1***, WORD** *axis2***, BYTE** *Mode***, DWORD** *SV***, DWORD** *V***, DWORD** *A***, DWORD** *K***,short** *AO***, long** *FP1***, long** *FP2***)**
- 功能**:** 提供使用者任意執行**2**軸對稱型加減速直線補間運動,但不得跨卡使用。

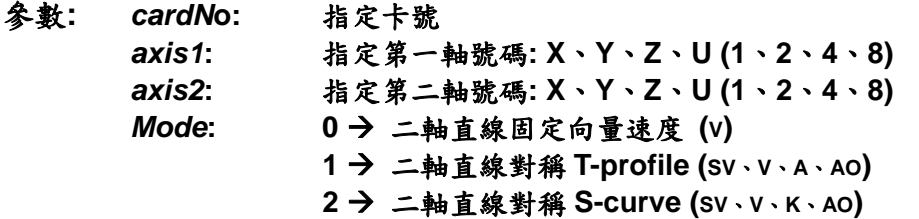

- *SV***:** 設定向量初始速度值**(PPS) (**範圍值:**1~4M PPS)**
- *V***:** 設定向量定速度值**(PPS)**
- *A***:** 設定向量加速度值 **(PPS/Sec) (**範圍值:最大速度值**(PS400\_Set\_MaxSpeed**  設定之 **Data** 值**)**÷**64~**最大速度值×**125 PPS/Sec)**
- *K***:** 設定加速度變化率值 **(Jerk PPS/ Sec2 )**  範圍值:最大速度值**(PS400\_Set\_MaxSpeed**所設定之**Data**值﹞×  **0.0119211~4,294,967,295 PPS/Sec<sup>2</sup>** *AO***:** 設定向量 **Offset Pulse** 值 **(-32,768 ~ +32,767)**
- *FP1***:** 指定第一軸 **Pulse** 數**(-2,147,483,648 ~ +2,147,483,647)**
- *FP2***:** 指定第二軸 **Pulse** 數**(-2,147,483,648 ~ +2,147,483,647)**
- 回傳值**: SUCCESS\_NO\_ERROR:** 無錯誤發生 **INVALID\_DEVICE\_ERROR:** 所指定卡號的軸卡裝置錯誤 **INVALID\_AXIS\_ERROR:** *axis1* 或 *axis2* 所指定的軸號錯誤 **INVALID\_MODE\_ERROR:** 所指定的 *Mode* 錯誤 **INVALID\_SPEED\_ERROR:** *SV* 的指定值超出範圍 **INAVLID\_ACCELERATION\_ERROR:** *A* 或 *K* 的指定值超出範圍 **CARD\_NUMBER\_ERROR:** 卡號設定錯誤 **MOTION\_STATUS\_ERROT:** 運動狀態錯誤發生,請使用 **PS400\_Get\_Error\_Code()**
- 範例**: BYTE cardNo=0; BYTE Mode=1; DWORD sv=500; DWORD v=10000; DWORD a=8000; DWORD k=0; // k** 可為任意值  **short ao=0; DWORD fp1=10000; DWORD fp2=10000; PS400\_Set\_MaxSpeed(cardNo, AXIS\_XYZU, 200000); //** 指定卡號為 **1**,**4** 軸最高速度為 **200K PPS**。 **PS400\_Line2\_Move(cardNo, AXIS\_X, AXIS\_Y, Mode, sv, v, a, k, ao, fp1, fp2); //**指定卡號**=0**, 設定 **XY** 軸為對稱 **T-profile** 加減速直線補間。

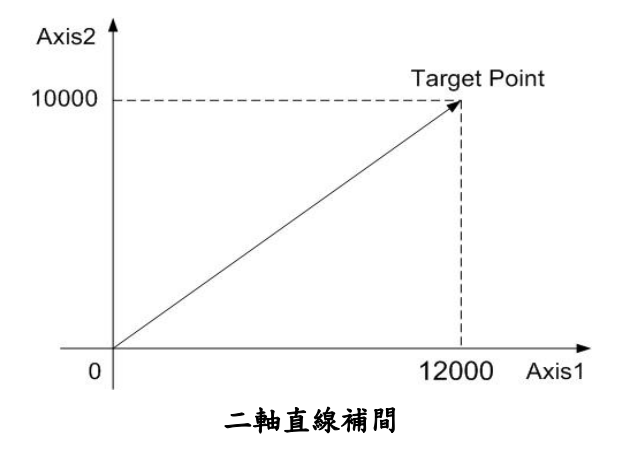

z **short PS400\_Line2\_As\_Move(BYTE** *cardNo***, WORD** *axis1***, WORD** *axis2***,** 

 **BYTE** *Mode***, DWORD** *SV***, DWORD** *V***, DWORD A, DWORD** *D***, DWORD** *K***, DWORD** *L***, short** *AO***, long**  *FP1***, long** *FP2***)** 

功能**:** 提供使用者執行任意**2**軸非對稱型加減速直線補間運動,但不得跨卡使用。

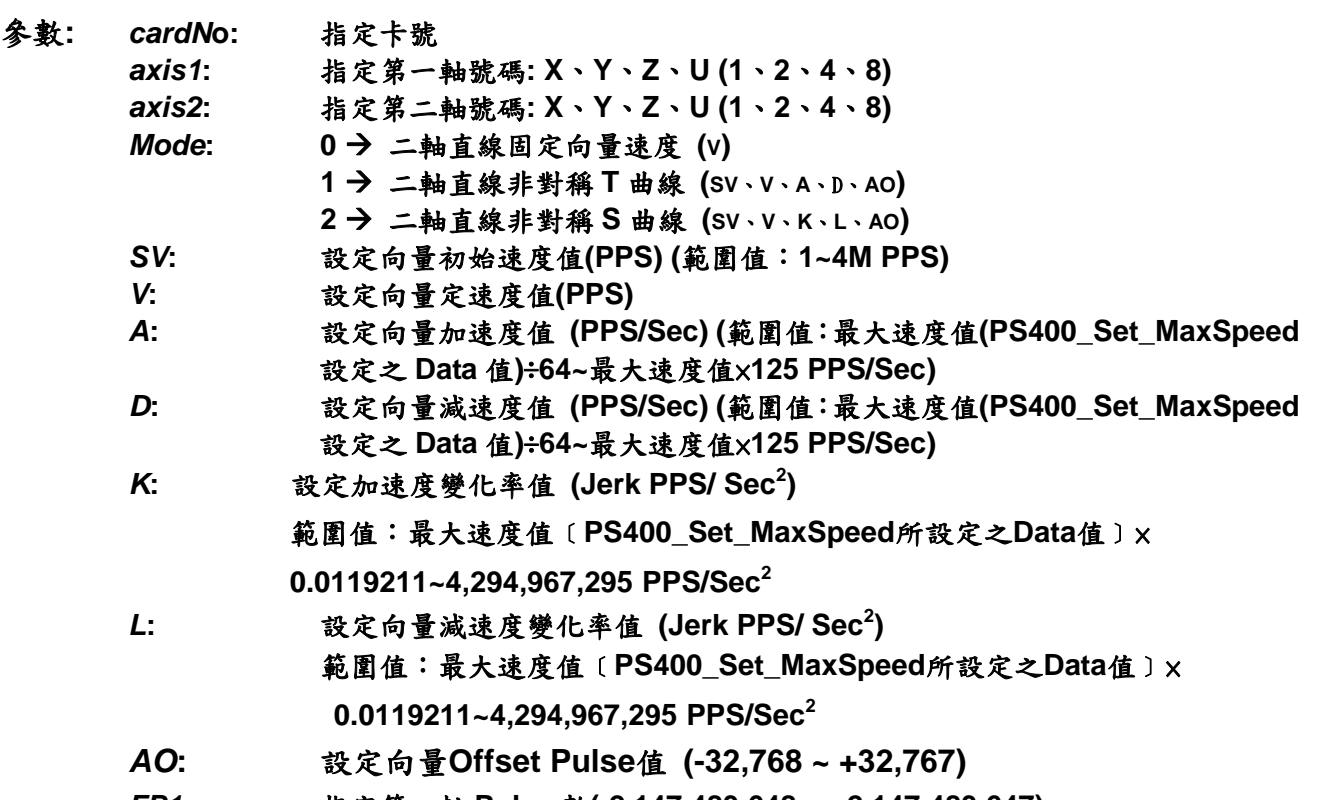

- *FP1***:** 指定第一軸 **Pulse** 數**(-2,147,483,648 ~ +2,147,483,647)**
- *FP2***:** 指定第二軸 **Pulse** 數**(-2,147,483,648 ~ +2,147,483,647)**
- 回傳值**: SUCCESS\_NO\_ERROR:** 無錯誤發生
	- **INVALID\_DEVICE\_ERROR:** 所指定卡號的軸卡裝置錯誤 **INVALID\_AXIS\_ERROR:** *axis1* 或 *axis2* 所指定的軸號錯誤 **INVALID\_MODE\_ERROR:** 所指定的 *Mode* 錯誤 **INVALID\_SPEED\_ERROR:** *SV* 的指定值超出範圍 **INAVLID\_ACCELERATION\_ERROR:** *A, D, K* 或 *L* 的指定值超出範圍 **CARD\_NUMBER\_ERROR:** 卡號設定錯誤 **MOTION\_STATUS\_ERROT:** 運動狀態錯誤發生,請使用 **PS400\_Get\_Error\_Code()**
- 範例**: BYTE cardNo=0; DWORD sv=500; DWORD v=10000; DWORD a=8000; DWORD d=2000; DWORD k=0;// k** 可為任意值  **DWORD l=0;// l** 可為任意值  **short ao=0; DWORD fp1=10000; DWORD fp2=10000; PS400\_Set\_MaxSpeed(cardNo, AXIS\_XYZU, 200000);**

 **//** 指定卡號為 **1**,**4** 軸最高速度為 **200K PPS**。 **PS400\_Line2\_As\_Move(cardNo, AXIS\_X, AXIS\_Y, 1, sv, v, a, d, k, l, ao, fp1, fp2); //**指定卡號**=0**, 設定 **XY** 軸為對稱 **T-profile** 加減速直線補間。

z **short PS400\_Line3\_Move(BYTE** *cardNo***, WORD** *axis1***, WORD** *axis2***, WORD** *axis3***, BYTE** *Mode***, DWORD** *SV***, DWORD** *V***, DWORD** *A***,** 

 **DWORD** *K***, short** *AO***, long** *FP1***, long** *FP2,* **long** *FP3***)** 

- 功能**:** 提供使用者執行任意**3**軸對稱型加減速直線補間運動,但不得跨卡使用。
- 參數**:** *cardN***o:** 指定卡號
	- *axis1***:** 指定第一軸號碼**: X**、**Y**、**Z**、**U (1**、**2**、**4**、**8)** 
		- *axis2***:** 指定第二軸號碼**: X**、**Y**、**Z**、**U (1**、**2**、**4**、**8)**  *axis3***:** 指定第三軸號碼**: X**、**Y**、**Z**、**U (1**、**2**、**4**、**8)**
		- *Mode***: 0 → 三軸直線固定向量速度 (v)** 
			- **1** Æ 三軸直線對稱 **T** 曲線 **(SV**、**V**、**A**、**AO)**
			- **2 → 三軸直線對稱 S 曲線 (SV、V、K、AO)**
		- *SV***:** 設定向量初始速度值**(PPS) (**範圍值:**1~4M PPS)**
		- *V***:** 設定向量定速度值**(PPS) (**範圍值:**1~4M PPS)**
		- *A***:** 設定向量加速度值 **(PPS/Sec) (**範圍值:最大速度值**(PS400\_Set\_MaxSpeed** 設定之 **Data** 值**)**÷**64~**最大速度值×**125 PPS/Sec)**
		- *K***:** 設定加速度變化率值 **(Jerk PPS/ Sec<sup>2</sup> )**  範圍值:最大速度值﹝**PS400\_Set\_MaxSpeed**所設定之**Data**值﹞× **0.0119211~4,294,967,295 PPS/Sec<sup>2</sup>**
		- *AO***:** 設定向量 **Offset Pulse** 值 **(-32,768 ~ +32,767)**
		- *FP1***:** 指定第一軸 **Pulse** 數**(-2,147,483,648 ~ +2,147,483,647)**
		- *FP2***:** 指定第二軸 **Pulse** 數**(-2,147,483,648 ~ +2,147,483,647)**
		- *FP3***:** 指定第二軸 **Pulse** 數**(-2,147,483,648 ~ +2,147,483,647)**
- 回傳值**: SUCCESS\_NO\_ERROR:** 無錯誤發生 **INVALID\_DEVICE\_ERROR:** 所指定卡號的軸卡裝置錯誤 **INVALID\_AXIS\_ERROR:** *axis1, axis2* 或 *axis3* 所指定的軸號錯誤 **INVALID\_MODE\_ERROR:** 所指定的 *Mode* 錯誤 **INVALID\_SPEED\_ERROR:** *SV* 或 *V* 的指定值超出範圍 **INAVLID\_ACCELERATION\_ERROR:** *A* 或 *K* 的指定值超出範圍 **CARD\_NUMBER\_ERROR:** 卡號設定錯誤 **MOTION\_STATUS\_ERROT:** 運動狀態錯誤發生,請使用 **PS400\_Get\_Error\_Code()**
- 範例**: BYTE cardNo=0; BYTE mode=2; DWORD sv=500; DWORD v=10000; DWORD a=0;//a** 可為任意值  **DWORD k=8000; short ao=0; DWORD fp1=10000; DWORD fp2=10000;**

**DWORD fp3=10000; PS400\_Set\_MaxSpeed(cardNo, AXIS\_XYZU, 200000); //** 指定卡號為 **1**,**4** 軸最高速度為 **200K PPS**。 **PS400\_Line3\_Move(cardNo, AXIS\_X, AXIS\_Y, AXIS\_Z, mode, sv, v, a, k, ao, fp1, fp2, fp3); //**指定卡號**=0**, 設定 **XYZ** 軸為對稱 **S-Curve** 加減速 **3** 軸直線補間運動。

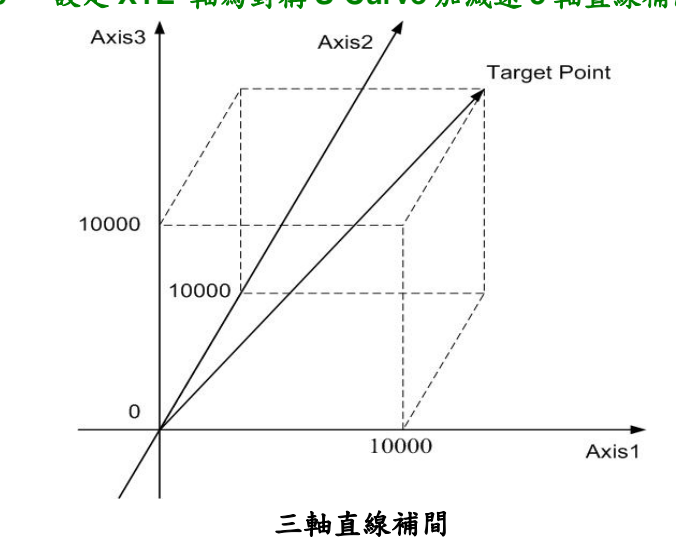

- short PS400 Line3 As Move(BYTE *cardNo*, WORD *axis1*, WORD *axis2*, WORD *axis3***, BYTE** *Mode***, DWORD** *SV***, DWORD** *V***, DWORD** *A***, DWORD** *D***, DWORD** *K***, DWORD** *L***, short** *AO***, long** *FP1***, long** *FP2,* **long** *FP3***)**
- 功能**:** 提供使用者執行任意**3**軸非對稱型加減速直線補間運動,但不得跨卡使用。
- 參數**:** *cardN***o:** 指定卡號
	- *axis1***:** 指定第一軸號碼**: X**、**Y**、**Z**、**U (1**、**2**、**4**、**8)**
	- *axis2***:** 指定第二軸號碼**: X**、**Y**、**Z**、**U (1**、**2**、**4**、**8)**
	- *axis3***:** 指定第三軸號碼**: X**、**Y**、**Z**、**U (1**、**2**、**4**、**8)**
	- *Mode***: 0 → 三軸直線固定向量速度 (v)** 
		- **1** Æ 三軸直線非對稱 **T** 曲線 **(SV**、**V**、**A**、D、**AO)** 
			- **2 → 三軸直線非對稱 S 曲線 (SV、V、K、L、AO)**
	- *SV***:** 設定向量初始速度值**(PPS) (**範圍值:**1~4M PPS)**
	- *V***:** 設定向量定速度值**(PPS) (**範圍值:**1~4M PPS)**
	- *A***:** 設定向量加速度值 **(PPS/Sec) (**範圍值:最大速度值**(PS400\_Set\_MaxSpeed** 設定之 **Data** 值**)**÷**64~**最大速度值×**125 PPS/Sec)**
	- *D***:** 設定向量減速度值 **(PPS/Sec) (**範圍值:最大速度值**(PS400\_Set\_MaxSpeed** 設定之 **Data** 值**)**÷**64~**最大速度值×**125 PPS/Sec)**
	- *K***:** 設定加速度變化率值 **(Jerk PPS/ Sec<sup>2</sup> )**  範圍值:最大速度值﹝**PS400\_Set\_MaxSpeed**所設定之**Data**值﹞× **0.0119211~4,294,967,295 PPS/Sec<sup>2</sup>** *L***:** 設定向量減速度變化率值 **(Jerk PPS/ Sec<sup>2</sup> )** 
		- 範圍值:最大速度值﹝**PS400\_Set\_MaxSpeed**所設定之**Data**值﹞× **0.0119211~4,294,967,295 PPS/Sec<sup>2</sup>**
	- *AO***:** 設定向量 **Offset Pulse** 值 **(-32,768 ~ +32,767)**

*FP1***:** 指定第一軸 **Pulse** 數**(-2,147,483,648 ~ +2,147,483,647)**  *FP2***:** 指定第二軸 **Pulse** 數**(-2,147,483,648 ~ +2,147,483,647)**  *FP3***:** 指定第三軸 **Pulse** 數**(-2,147,483,648 ~ +2,147,483,647)** 

回傳值**: SUCCESS\_NO\_ERROR:** 無錯誤發生 **INVALID\_DEVICE\_ERROR:** 所指定卡號的軸卡裝置錯誤 **INVALID\_AXIS\_ERROR:** *axis1, axis2* 或 *axis3* 所指定的軸號錯誤 **INVALID\_MODE\_ERROR:** 所指定的 *Mode* 錯誤 **INVALID\_SPEED\_ERROR:** *SV* 或 *V* 的指定值超出範圍 **INAVLID\_ACCELERATION\_ERROR:** *A, D, K* 或 *L* 的指定值超出範圍 **CARD\_NUMBER\_ERROR:** 卡號設定錯誤 **MOTION\_STATUS\_ERROT:** 運動狀態錯誤發生,請使用 **PS400\_Get\_Error\_Code()**

範例**: BYTE cardNo=0;** 

 **BYTE mode=2; DWORD sv=500; DWORD v=10000; DWORD a=0;//a** 可為任意值 **DWORD d=0;//d** 可為任意值 **DWORD k=8000; DWORD l=4000; short ao=0; DWORD fp1=10000; DWORD fp2=10000; DWORD fp3=10000; PS400\_Set\_MaxSpeed(cardNo, AXIS\_XYZU, 200000); //** 指定卡號為 **1**,**4** 軸最高速度為 **200K PPS**。

**PS400\_Line3\_As\_Move(cardNo, AXIS\_X, AXIS\_Y, AXIS\_Z, mode, sv, v, a, d, k, l, ao, fp1, fp2, fp3);**

**//**指定卡號**=0**, 設定 **XYZ** 軸為非對稱 **S-Curve** 加減速 **3** 軸直線補間運動。

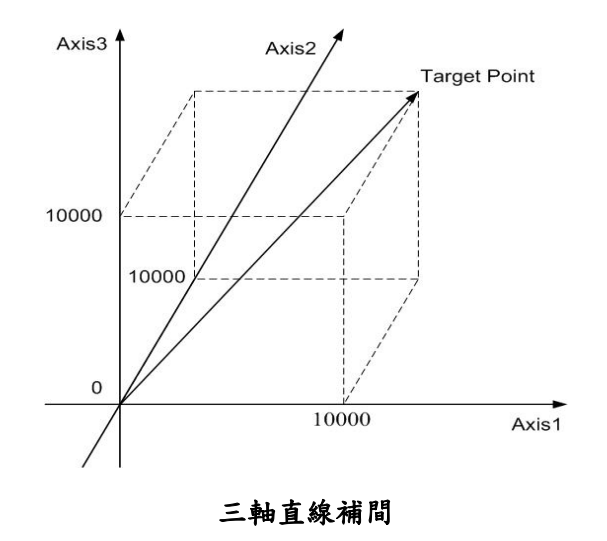

### **7.6** 圓弧補間運動

z **short PS400\_Arc2\_Move(BYTE** *cardNo***, WORD** *axis1***, WORD** *axis2***, BYTE** *Mode***,** 

**BYTE Dir, DWORD** *SV***, DWORD** *V***, DWORD** *A***,** 

**long** *CP1***, long** *CP2* **, long** *FP1***, long** *FP2***)** 

- 功能**:** 提供使用者可以任意指定**2**軸執行圓弧補間運動,但是不得跨卡使用。
- 參數**:** *cardN***o:** 指定卡號

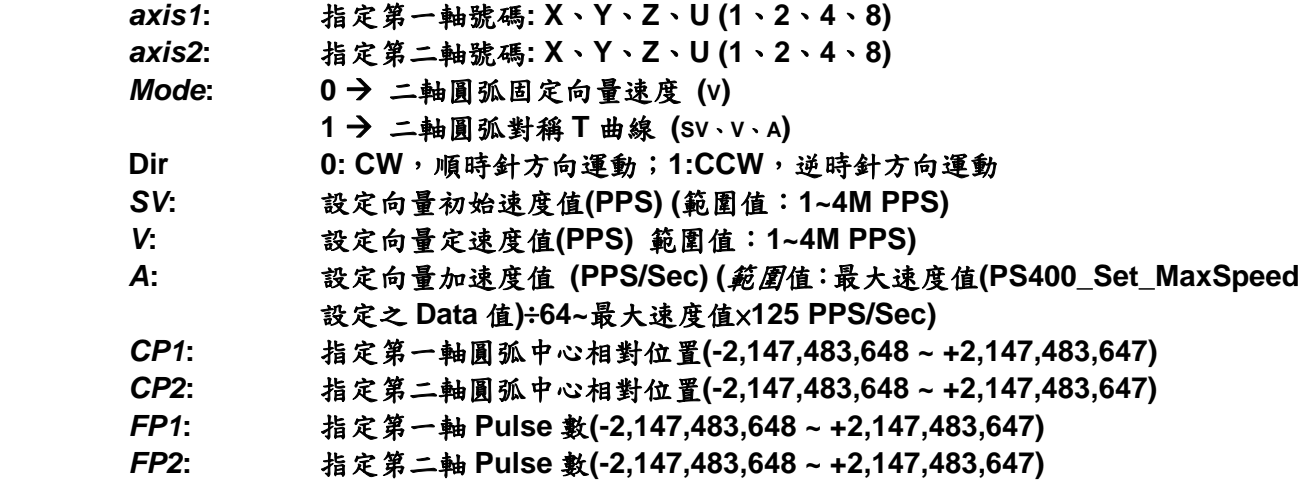

- 回傳值**: SUCCESS\_NO\_ERROR:** 無錯誤發生
	- **INVALID\_DEVICE\_ERROR:** 所指定卡號的軸卡裝置錯誤 **INVALID\_AXIS\_ERROR:** *axis1* 或 *axis2* 所指定的軸號錯誤 **INVALID\_SPEED\_ERROR:** *SV* 或 *V* 的指定值超出範圍 **INAVLID\_ACCELERATION\_ERROR:** *A* 的指定值超出範圍 **CARD\_NUMBER\_ERROR:** 卡號設定錯誤 **MOTION\_STATUS\_ERROT:** 運動狀態錯誤發生,請使用 **PS400\_Get\_Error\_Code()**
- 範例**: BYTE cardNo=0;**

**BYTE mode=1; DWORD sv=500; DWORD v=10000; DWORD a=8000; DWORD cp1=10000; DWORD cp2=0; DWORD fp1=0; DWORD fp2=0; PS400\_Set\_MaxSpeed(cardNo, AXIS\_XYZU, 200000); //** 指定卡號為 **1**,**4** 軸最高速度為 **200K PPS**。 **PS400\_Arc2\_Move(cardNo, AXIS\_X, AXIS\_Y, mode, 0, sv, v, a, cp1, cp2, fp1, fp2); //**指定卡號**=0**,設定 **XY** 軸為 **T-profile** 加減速圓弧補間。

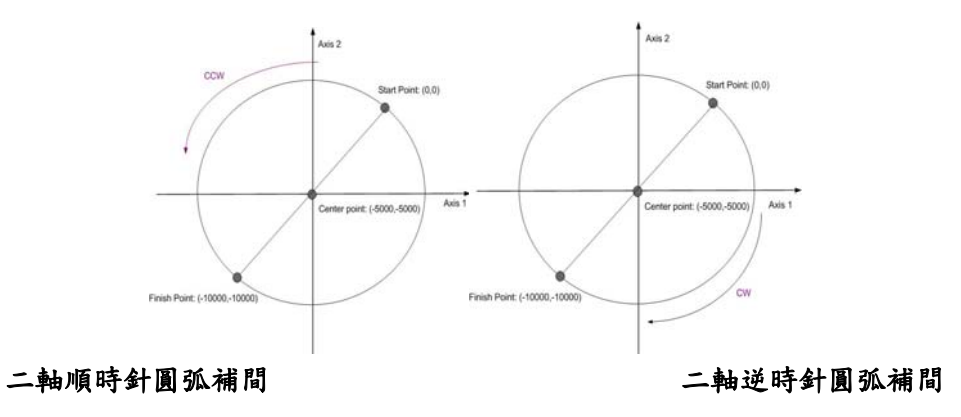

## **7.7** 同步運動

- z **short PS400\_Set\_SyncMotion(BYTE** *cardNo,* **WORD** *axis1,* **WORD** *axis2,* **BYTE**  *Sync,* **BYTE** *Drv* **)**
- 功能**:** 提供使用者可以設定 **2** 軸**(**含**)**以上同步運動條件因子(此功能限制:不得跨卡使用)。
- 參數**:** *cardNo***:** 指定卡號

*axis1***:** 指定主軸號碼 **X** 或 **Y** 或 **Z** 或 **U (1 or 2 or 4 or 8)**  *axis2***:** 指定同步運動軸號碼,如下表說明

| axis1<br>axis2 | X          |            | $\mathbf{Z}$ | U          |
|----------------|------------|------------|--------------|------------|
| 0              | 無          | 無          | 無            | 無          |
|                | ν          | Z          | U            | X          |
| $\mathbf{2}$   | Z          | U          | X            | v          |
| 3              | YZ         | ZU         | <b>UX</b>    | XY         |
|                | U          | X          | v            | Z          |
| 5              | YU         | <b>ZX</b>  | UY           | <b>XZ</b>  |
| 6              | ZU         | <b>UX</b>  | <b>XY</b>    | YZ         |
|                | <b>YZU</b> | <b>ZUX</b> | <b>UXY</b>   | <b>XYZ</b> |

*Sync***:** 同步運動條件因子,可複選,如下表說明

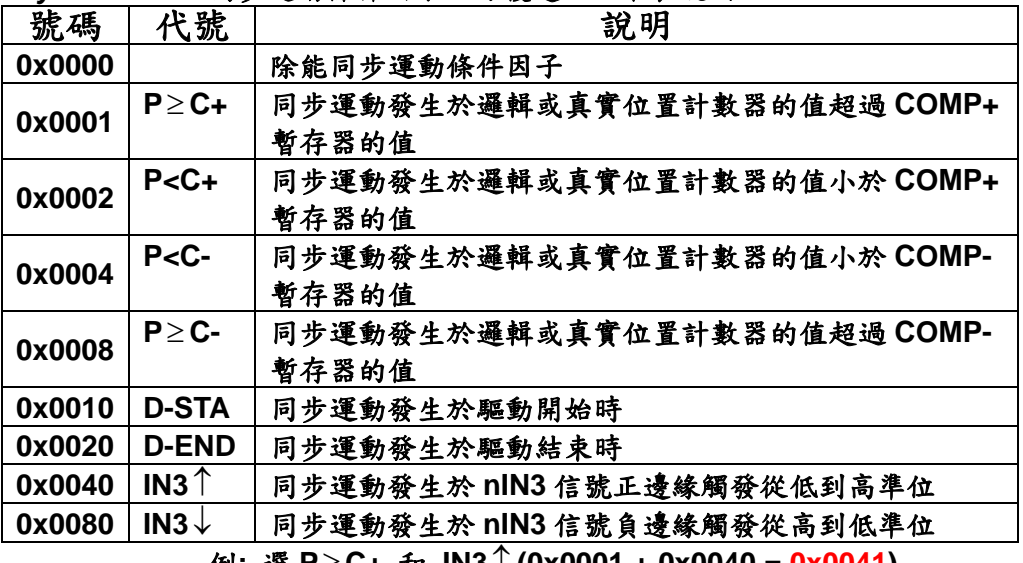

例**:** 選 **P**≥ **C+** 和 **IN3**↑ **(0x0001 + 0x0040 = 0x0041)** 

*Drv***:** 同步驅動項目,如下表說明

| 號碼           | 代號           | 說明                                |
|--------------|--------------|-----------------------------------|
| 0            |              | 取消同步驅動                            |
| 1            | FDRV+        | 正方向固定脈波驅動,對移動中之軸設定無效              |
|              |              | 步數設定需搭配 PS400_Sync_Preset()設定新的位置 |
| $\mathbf{2}$ | <b>FDRV-</b> | 負方向固定脈波驅動,對移動中之軸設定無效              |
|              |              | 步數設定需搭配 PS400_Sync_Preset()設定新的位置 |
| 3            | CDRV+        | 正方向連續脈波驅動,對移動中之軸設定無效              |
| 4            | <b>CDRV-</b> | 負方向連續脈波驅動,對移動中之軸設定無效              |
| 5            | <b>SSTOP</b> | 減速停止                              |
| 6            | <b>ISTOP</b> | 直接停止                              |

回傳值**: SUCCESS\_NO\_ERROR:** 無錯誤發生 **INVALID\_DEVICE\_ERROR:** 所指定卡號的軸卡裝置錯誤 **INVALID\_AXIS\_ERROR:** *axis1* 或 *axis2* 所指定的軸號錯誤 **INVALID\_MODE\_ERROR:** *Drv* 的指定值錯誤 **CARD\_NUMBER\_ERROR:** 卡號設定錯誤

- 範例**: BYTE cardNo=0; PS400\_Set\_Compare(cardNo, AXIS\_X, 0, 0, 20000); //**設定比較暫存器 **CP+**為 **20000**。 **PS400\_Set\_MaxSpeed(cardNo, AXIS\_XYZU, 200000); //** 指定卡號為 **1**,**4** 軸最高速度為 **200K PPS**。 PS400 Set SyncMotion(cardNo, AXIS X, 1, 1, 3); **PS400\_T\_Move(cardNo, AXIS\_X, 500, 10000, 5000, 0, 50000); //**設定 **X** 軸為 **T-profile** 加減速驅動 **50000** 個脈波數,當 **X** 軸經過 **20000** 的位置時則觸發 **Y** 軸開始政向連續驅動。
- z **short PS400\_Set\_Latch(BYTE** *cardNo,* **WORD** *axis1,* **WORD** *axis2,* **BYTE** *Sync,*  **BYTE** *Latch***)**
- 功能**:** 提供使用者可以住意設定單軸或多軸運動位置拴鎖**(**此功能限制:不得跨卡使用)。
- 參數**:** *cardNo***:** 指定卡號

*axis1***:** 指定主軸號碼 **X** 或 **Y** 或 **Z** 或 **U (1 or 2 or 4 or 8)**  *axis2***:** 指定同步運動軸號碼,如下表說明

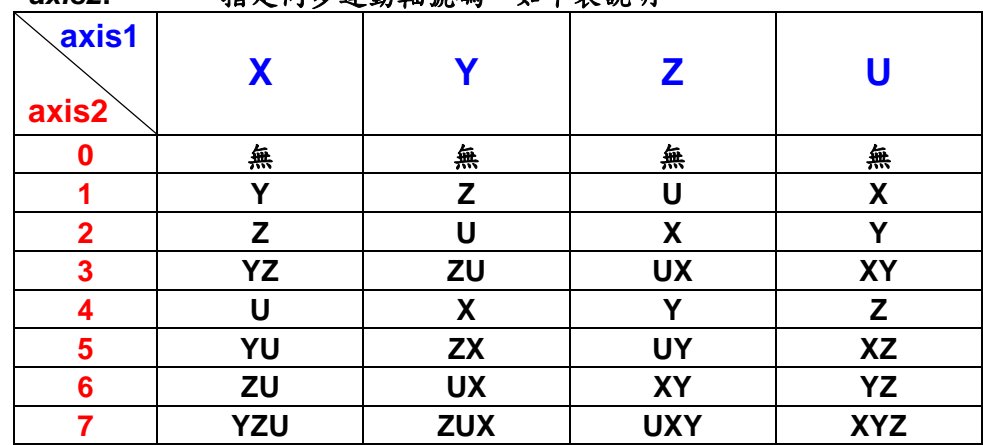

| Sync:                                         |                  | 同步運動條件因子,可複選,如下表說明         |  |  |
|-----------------------------------------------|------------------|----------------------------|--|--|
| 號碼                                            | 代號               | 說明                         |  |  |
| 0x0000                                        |                  | 除能同步運動條件因子                 |  |  |
| 0x0001                                        | $P \geq C+$      | 同步運動發生於邏輯或真實位置計數器的值超過      |  |  |
|                                               |                  | COMP+暫存器的值                 |  |  |
| 0x0002                                        | $P < C +$        | 同步運動發生於邏輯或真實位置計數器的值小於      |  |  |
|                                               |                  | COMP+暫存器的值                 |  |  |
| 0x0004                                        | $P < C$ -        | 同步運動發生於邏輯或真實位置計數器的值小於      |  |  |
|                                               |                  | COMP-暫存器的值                 |  |  |
| 0x0008                                        | $P \geq C$ -     | 同步運動發生於邏輯或真實位置計數器的值超過      |  |  |
|                                               |                  | COMP-暫存器的值                 |  |  |
| 0x0010                                        | <b>D-STA</b>     | 同步運動發生於驅動開始時               |  |  |
| 0x0020                                        | <b>D-END</b>     | 同步運動發生於驅動結束時               |  |  |
| 0x0040                                        | $IN3^$           | 同步運動發生於 nlN3 信號正邊緣觸發從低到高準位 |  |  |
| 0x0080                                        | IN3 $\downarrow$ | 同步運動發生於 nlN3 信號負邊緣觸發從高到低準位 |  |  |
| 選 P≥C+ 和 IN3↑(0x0001 + 0x0040 = 0x0041)<br>例: |                  |                            |  |  |

*Latch***:** 同步驅動項目,如下表說明

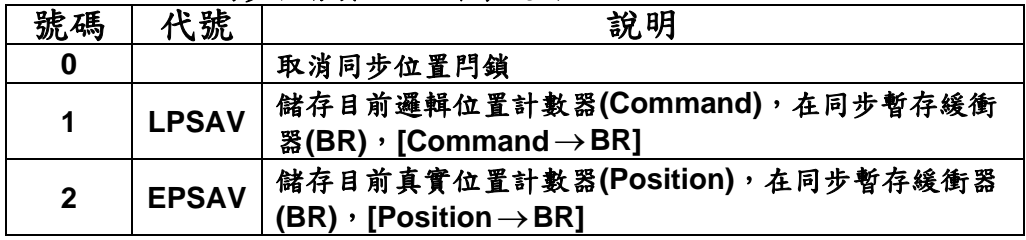

- 回傳值**: SUCCESS\_NO\_ERROR:** 無錯誤發生 **INVALID\_DEVICE\_ERROR:** 所指定卡號的軸卡裝置錯誤 **INVALID\_AXIS\_ERROR:** *axis1* 或 *axis2* 所指定的軸號錯誤 **INVALID\_MODE\_ERROR:** *Latch* 的指定值超出範圍 **CARD\_NUMBER\_ERROR:** 卡號設定錯誤
- 範例**: PS400\_Set\_MaxSpeed(1, AXIS\_XYZU, 200000); //** 指定卡號為 **1**,**4** 軸最高速度為 **200K PPS**。  **PS400\_Set\_Latch(1, AXIS\_X, 0, 0x0040, 2); PS400\_T\_Move(1, AXIS\_X, 500, 20000, 10000, 0, 100000); //** 設定 **x** 軸為 **T-Curve** 定量驅動當 **IN3** 訊號上緣觸發時,拴鎖位置邏輯。
- z **long PS400\_Get\_Latch(BYTE** *cardNo,* **WORD** *axis,* **long***\* pLatch***)**
- 功能**:** 提供使用者可以讀取同步位置閂鎖值,此指令須搭配設定栓鎖條件後方有效。
- 參數**:** *cardNo***:** 指定卡號 *axis***:** 指定軸號碼 **X** 或 **Y** 或 **Z** 或 **U (1 or 2 or 4 or 8)**  *pLatch***:** 儲存閂鎖值的變數指標
- 回傳值**: SUCCESS\_NO\_ERROR:** 無錯誤發生 **INVALID\_DEVICE\_ERROR:** 所指定卡號的軸卡裝置錯誤 **INVALID\_AXIS\_ERROR:** *axis* 所指定的軸號錯誤 **CARD\_NUMBER\_ERROR:** 卡號設定錯誤

- 範例**: long data; PS400\_Get\_Latch(1, AXIS\_Y, &data); //**讀取第 **1** 卡 **Y** 軸,同步位置閂鎖值。
- z **short PS400\_Sync\_Preset(BYTE** *cardNo,* **WORD** *axis1,* **WORD** *axis2,* **BYTE** *SYNC,* **BYTE** *Preset***)**
- 功能**:** 提供使用者設定 **2** 軸**(**含**)**以上同步重新設定位置或速度條件因子及新位置或速度值(此功能 限制:不得跨卡使用)。
- 參數**:** *cardNo***:** 指定卡號

*axis1***:** 指定主軸號碼 **X** 或 **Y** 或 **Z** 或 **U (1 or 2 or 4 or 8)**  *axis2***:** 指定同步運動軸號碼,如下表說明

|                | .          | - - - -<br>$ -$<br>. . |            |            |
|----------------|------------|------------------------|------------|------------|
| axis1<br>axis2 | X          |                        | Z          | П          |
| ິ              | 無          | 無                      | 無          | 無          |
|                | v          | Z                      | U          | X          |
| $\mathbf 2$    | Z          | U                      | X          | v          |
| 3              | YZ         | ZU                     | <b>UX</b>  | <b>XY</b>  |
| 4              |            | X                      | v          | Z          |
| 5              | YU         | <b>ZX</b>              | UY         | <b>XZ</b>  |
| 6              | ZU         | <b>UX</b>              | <b>XY</b>  | YZ         |
|                | <b>YZU</b> | <b>ZUX</b>             | <b>UXY</b> | <b>XYZ</b> |

*Sync***:** 同步運動條件因子,可複選,如下表說明

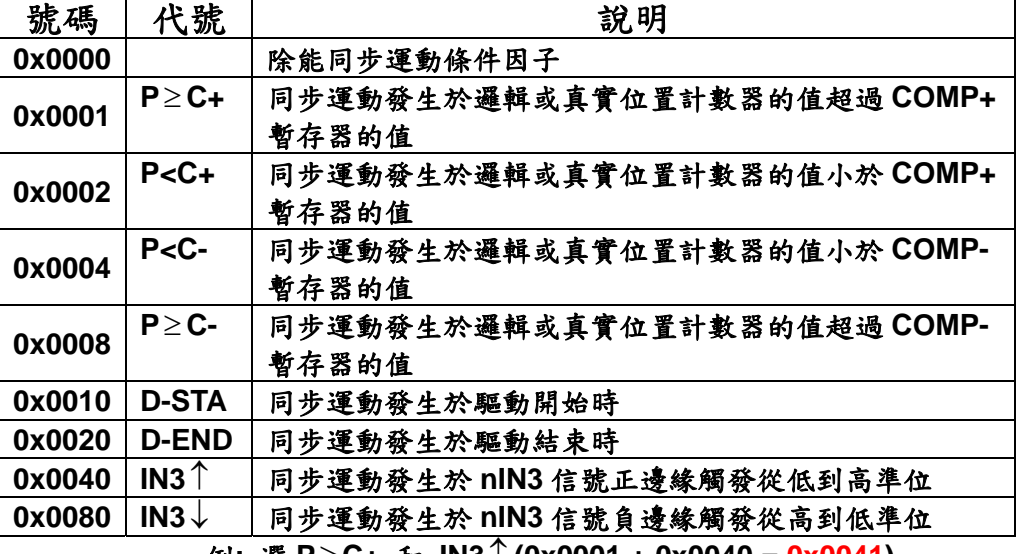

例**:** 選 **P**≥ **C+** 和 **IN3**↑ **(0x0001 + 0x0040 = 0x0041)** 

*Preset***:** 同步資料設定項目,如下表說明

| 號碼                                                                            | 代號           | 說明                                   |
|-------------------------------------------------------------------------------|--------------|--------------------------------------|
| 0                                                                             |              | 取消同步資料設定                             |
| 1                                                                             | <b>LPSET</b> | 設定新的邏輯位置計數器(Command),                |
|                                                                               |              | [Command ← PRESET_DATA]              |
| $\mathbf{2}$                                                                  | <b>EPSET</b> | 設定新的真實位置計數器(Position),               |
|                                                                               |              | $[Position \leftarrow PRESET\_DATA]$ |
| 3                                                                             | <b>OPSET</b> | 設定新的位置(P), [P←PRESET_DATA]           |
|                                                                               |              | 連續運動指令 CONTINUE_MOVE 之軸無法設定新的位置      |
| 4                                                                             | <b>VLSET</b> | 設定新的速度(V), [V←PRESET_DATA]           |
| $\theta$ $\mathcal{R}$ (. De in December 1944) $\mathcal{R}$ in $\mathcal{R}$ |              |                                      |

必須和 **PS400\_Preset\_Data** 並用。

- 回傳值**: SUCCESS\_NO\_ERROR:** 無錯誤發生 **INVALID\_DEVICE\_ERROR:** 所指定卡號的軸卡裝置錯誤 **INVALID\_AXIS\_ERROR:** *axis1* 或 *axis2* 所指定的軸號錯誤 **INVALID\_MODE\_ERROR:** *Preset* 的設定值有錯 **CARD\_NUMBER\_ERROR:** 卡號設定錯誤
- short PS400 Preset Data(BYTE *cardNo*, WORD *axis*, long *Data*)
- 功能**:** 提供使用者可以取得因同步條件成立後所產生重設之值。
- 參數**:** *cardNo***:** 指定卡號 *axis***:** 指定同步資料設定軸號碼**(**參考表 **3-1)**  *Data***: Command: -2,147,483,648 ~ +2,147,483,647**  **Position: -2,147,483,648 ~ +2,147,483,647 P : 0 ~ 4,294,967,295 V :** 最大值請參考 **3.1.3**
- 回傳值**: SUCCESS\_NO\_ERROR:** 無錯誤發生 **INVALID\_DEVICE\_ERROR:** 所指定卡號的軸卡裝置錯誤 **INVALID\_MODE\_ERROR:** 尚未以 **PS400\_Sync\_Preset( )**設定 *Preset* **CARD\_NUMBER\_ERROR:** 卡號設定錯誤
- 範例**: PS400\_Disable\_SoftLimit(1, AXIS\_X); //**除能 **X** 軸正負軟體極限功能。 **PS400\_Sync\_Preset(1, AXIS\_X, AXIS\_Y, 1, 2); //**設第 **1** 卡,致能 **X** 軸的同步條件為 **P >= C+** 時發生,同步改變 **Y** 軸速度。 **PS400\_Preset\_Data(1, AXIS\_Y, 10000); PS400\_Set\_Compare(1, AXIS\_X, 1, 0, 1000); //**設第 **1** 卡 **X** 軸,**P** 為真實位置計數器**(EP)**,**C+**的值為 **1,000**。 **//**當 **X** 軸發生 **EP >= 1,000** 時,設定 **Y** 軸驅動速度為 **10,000**。

#### **7.8.1** 二軸矩形連續補間

- z **short PS400\_Rectangle(BYTE** *cardNo***, WORD** *axis1***, WORD** *axis2***, BYTE** *Acc***, WORD** *SP***, BYTE** *Dir***, long** *LP***, long** *WP***, long** *RP***, DWORD** *RSV***, DWORD** *RV***, DWORD** *RA***, DWORD** *RD***)**
- 功能**:** 提供使用者可以任意執行二軸矩形補間,但不得跨卡使用。
- 參數**:** *cardNo***:** 指定卡號

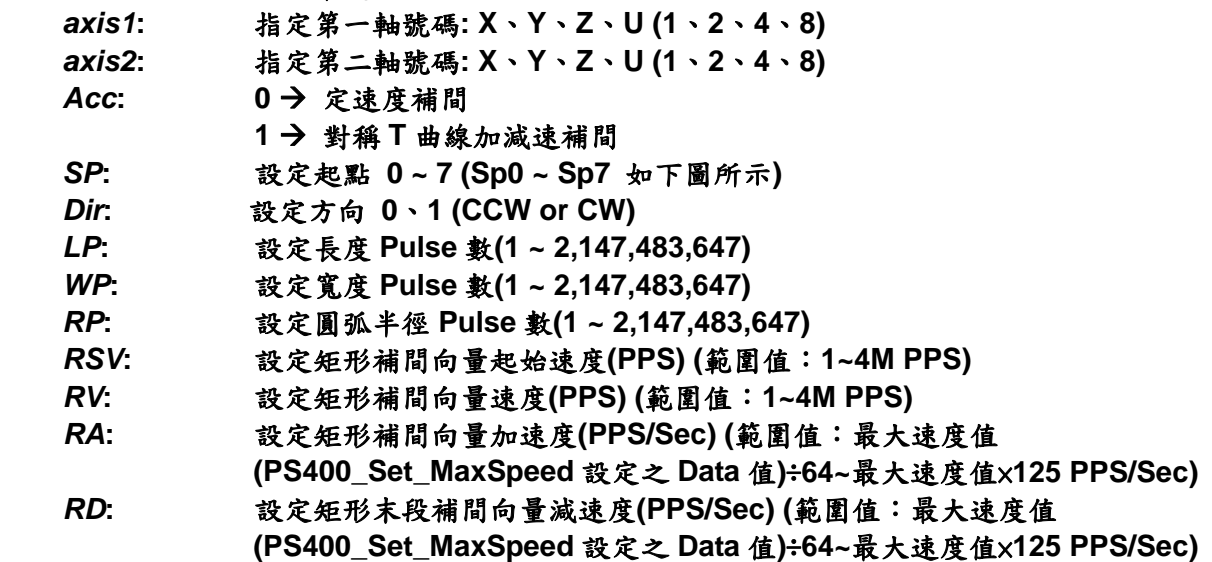

- 回傳值**: SUCCESS\_NO\_ERROR:** 無錯誤發生 **INVALID\_DEVICE\_ERROR:** 所指定卡號的軸卡裝置錯誤 **INVALID\_AXIS\_ERROR:** *axis1* 或 *axis2* 所指定的軸號錯誤 **INVALID\_PULSE\_ERROR:** *LP, WP* 或 *RP* 的設定值有錯 **INAVLID\_ACCELERATION\_ERROR: R***A* 或 *RD* 的指定值超出範圍 **INVALID\_SPEED\_ERROR:** *RSV* 或 *RV* 的指定值超出範圍 **CARD\_NUMBER\_ERROR:** 卡號設定錯誤 **MOTION\_STATUS\_ERROT:** 運動狀態錯誤發生,請使用 **PS400\_Get\_Error\_Code()**
- 範例**: BYTE cardNo=1; //**設定第 **1** 號卡。 **long sv=1000; //**設定向量初始速度為 **1000 PPS**。 **long v=10000; //**設定向量速度為 **10000 PPS**。 **long a=5000; //**設定向量加速度為 **5000 PPS/s**。 **long d=5000; //**設定向量減速度為 **5000 PPS/s**。 **PS400\_Set\_MaxSpeed(cardNo, AXIS\_XYZU, 200000); //** 指定卡號為 **1**,**4** 軸最高速度為 **200K PPS**。 **PS400\_Rectangle( cardNo, AXIS\_X, AXIS\_Y, 1, 0, 0, 20000, 10000, 1000, sv, v, a, d); //**設定第 **1** 卡,執行二軸矩形連續補間,減速點會自動運算。

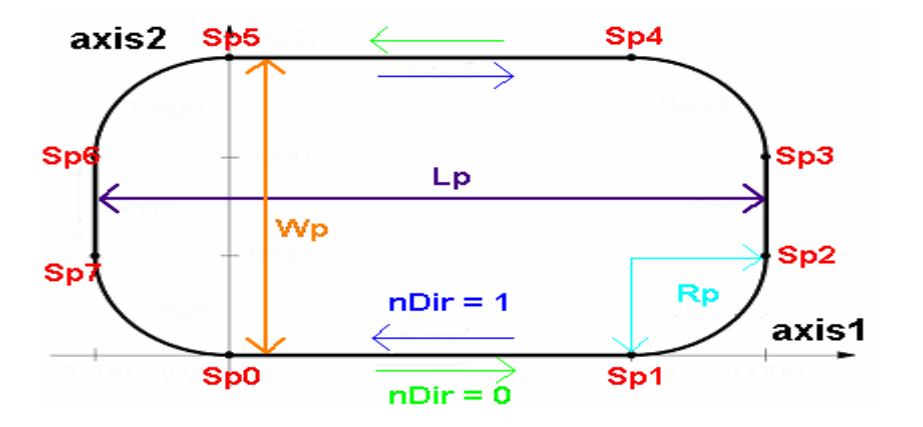

## **7.8.2** 二軸直線連續補間

- z **short PS400\_Set\_Line2(BYTE** *cardNo***, WORD** *axis1***, WORD** *axis2***, DWORD** *SV* **, DWORD** *V* **, DWORD** *A***)**
- 功能**:** 提供使用者住意設定二軸直線連續補間 **(**對稱**T**曲線加減速**)**。此指令須和**PS400\_Line2\_Start**  指令並用,但不得跨卡使用。
- 參數**:** *cardNo***:** 指定卡號
	- *axis1***:** 指定第一軸號碼**: X**、**Y**、**Z**、**U (1**、**2**、**4**、**8)**
	- *axis2***:** 指定第二軸號碼**: X**、**Y**、**Z**、**U (1**、**2**、**4**、**8)** 
		- *SV***:** 設定向量初始速度**(PPS) (**範圍值:**1~4M PPS)**
		- *V***:** 設定向量速度**(PPS) (**範圍值:**1~4M PPS)**
		- *A***:** 設定向量加速度**(PPS/Sec) (**範圍值:最大速度值**(PS400\_Set\_MaxSpeed** 設 定之 **Data** 值**)**÷**64~**最大速度值×**125 PPS/Sec)**
- 回傳值**: SUCCESS\_NO\_ERROR:** 無錯誤發生 **INVALID\_DEVICE\_ERROR:** 所指定卡號的軸卡裝置錯誤 **INVALID\_AXIS\_ERROR:** *axis1* 或 *axis2* 所指定的軸號錯誤 **INAVLID\_ACCELERATION\_ERROR:** *A* 的指定值超出範圍 **INVALID\_SPEED\_ERROR:** *SV* 或 *V* 的指定值超出範圍 **CARD\_NUMBER\_ERROR:** 卡號設定錯誤
- 範例**: BYTE cardNo=1; //**設定第 **1** 號卡。 **long sv=300; //**設定向量初始速度為 **PPS**。  **long v=18000; //**設定向量速度為 **PPS**。  **long a=500000; //**設定向量加速度為 **PPS/s**。  **long loop1; PS400\_Set\_MaxSpeed(cardNo, AXIS\_XYZU, 200000); //** 指定卡號為 **1**,**4** 軸最高速度為 **200K PPS**。 **PS400 Set Line2(cardNo, AXIS X, AXIS Y, sv, v, a); for (loop1 = 0; loop1 < 10000; loop1++) {**

```
 PS400_Line2_Start (cardNo, 0, 100, 100); 
     PS400_Line2_Start (cardNo, 0, -100, -100); 
 } 
 PS400_Line2_Start (cardNo, 1, 100, 100); 
 //設定第 1 卡,執行 X、Y 兩軸直線連續補間運動。
```
- z **short PS400\_Line2\_Start(BYTE** *cardNo***, BYTE** *Mode***, long** *FP1***, long** *FP2***)**  功能**:** 提供使用者可以任意執行二軸直線連續補間,但不得跨卡使用。
- 參數**:** *cardNo***:** 指定卡號 **Mode: 0 → 二軸直線連續補間** 1→ 二軸直線連續補間結束 *FP1***:** 指定第一軸 **Pulse** 數**(-2,147,483,648 ~ +2,147,483,647)**  *FP2***:** 指定第二軸 **Pulse** 數**(-2,147,483,648 ~ +2,147,483,647)**
- 回傳值**: SUCCESS\_NO\_ERROR:** 無錯誤發生 **INVALID\_DEVICE\_ERROR:** 所指定卡號的軸卡裝置錯誤 **CARD\_NUMBER\_ERROR:** 卡號設定錯誤 **MOTION\_STATUS\_ERROT:** 運動狀態錯誤發生,請使用 **PS400\_Get\_Error\_Code()**
- 範例**: BYTE cardNo=1; //**設定第 **1** 號卡。 **long sv=300; //**設定向量初始速度為 **PPS**。  **long v=18000; //**設定向量速度為 **PPS**。  **long a=500000; //**設定向量加速度為 **PPS/s**。  **long loop1; PS400\_Set\_MaxSpeed(1, AXIS\_XYZU, 200000); //** 指定卡號為 **1**,**4** 軸最高速度為 **200K PPS**。  **PS400\_Set\_Line2(cardNo, AXIS\_X, AXIS\_Y, sv, v, a); for (loop1 = 0; loop1 < 10000; loop1++) { PS400\_Line2\_Start (cardNo, 0, 100, 100); PS400\_Line2\_Start (cardNo, 0, -100, -100); } PS400\_Line2\_Start (cardNo, 1, 100, 100); //**設定第 **1** 卡,執行 **X**、**Y** 兩軸直線連續補間運動。

## **7.8.3** 三軸直線連續補間

- z **short PS400\_Set\_Line3(BYTE** *cardNo***, WORD** *axis1***, WORD** *axis2***, WORD** *axis3***, DWORD** *SV* **, DWORD** *V* **, DWORD** *A***)**
- 功能**:** 提供使用者可以任意設定三軸直線連續補間**(**對稱 **T** 曲線加減速**)**,此指令須和 **PS400\_Line3\_Start** 搭配並用,但不得跨卡使用。
- 參數**:** *cardNo***:** 指定卡號 *axis1***:** 指定第一軸號碼**: X**、**Y**、**Z**、**U (1**、**2**、**4**、**8)**  *axis2***:** 指定第二軸號碼**: X**、**Y**、**Z**、**U (1**、**2**、**4**、**8)**  *axis3***:** 指定第三軸號碼**: X**、**Y**、**Z**、**U (1**、**2**、**4**、**8)**  *SV***:** 設定向量初始速度**(PPS) (**範圍值:**1~4M PPS)**  *V***:** 設定向量速度**(PPS) (**範圍值:**1~4M PPS)**  *A***:** 設定向量加速度**(PPS/Sec) (**範圍值:最大速度值**(PS400\_Set\_MaxSpeed** 設 定之 **Data** 值**)**÷**64~**最大速度值×**125 PPS/Sec)**
- 回傳值**: SUCCESS\_NO\_ERROR:** 無錯誤發生 **INVALID\_DEVICE\_ERROR:** 所指定卡號的軸卡裝置錯誤 **INVALID\_AXIS\_ERROR:** *axis1, axis2* 或 *axis3* 所指定的軸號錯誤 **INAVLID\_ACCELERATION\_ERROR:** *A* 的指定值超出範圍 **INVALID\_SPEED\_ERROR:** *SV* 或 *V* 的指定值超出範圍 **CARD\_NUMBER\_ERROR:** 卡號設定錯誤 **MOTION\_STATUS\_ERROT:** 運動狀態錯誤發生,請使用 **PS400\_Get\_Error\_Code()**
- 範例**: BYTE cardNo=1; //**設定第 **1** 號卡。 **long sv=300; //**設定向量初始速度為 **PPS**。  **long v=18000; //**設定向量速度為 **PPS**。  **long a=500000; //**設定向量加速度為 **PPS/s**。  **long loop1; PS400\_Set\_Line3(cardNo, AXIS\_X, AXIS\_Y, AXIS\_Z, sv, v, a); for (loop1 = 0; loop1 < 10000; loop1++) { PS400\_Line3\_Start(cardNo, 0, 100, 100, 100); PS400\_Line3\_Start(cardNo, 0, -100, -100, -100); } PS400\_Line3\_Start(cardNo, 1, 100, 100, 100); //**設定第 **1** 卡,執行 **X**、**Y**、**Z** 三軸直線連續補間運動。
- z **short PS400\_Line3\_Start(BYTE** *cardNo***, BYTE** *Mode***, long** *FP1***, long** *FP2***, long**

*FP3***)** 

功能**:** 提供使用者經 **PS400\_Set\_Line3()**完成設定之後,使用此指令開始執行三軸直線連續補間。

參數**:** *cardNo***:** 指定卡號

**Mode: 0→三軸直線連續補間** 1 → 三軸直線連續補間結束 *FP1***:** 指定第一軸 **Pulse** 數**(-2,147,483,648 ~ +2,147,483,647)**  *FP2***:** 指定第二軸 **Pulse** 數**(-2,147,483,648 ~ +2,147,483,647)**  *FP3***:** 指定第三軸 **Pulse** 數**(-2,147,483,648 ~ +2,147,483,647)**  回傳值**: SUCCESS\_NO\_ERROR:** 無錯誤發生 **INVALID\_DEVICE\_ERROR:** 所指定卡號的軸卡裝置錯誤 **CARD\_NUMBER\_ERROR:** 卡號設定錯誤 **MOTION\_STATUS\_ERROT:** 運動狀態錯誤發生,請使用 **PS400\_Get\_Error\_Code()** 範例**: BYTE cardNo=1; //**設定第 **1** 號卡。 **long sv=300; //**設定向量初始速度為 **PPS**。  **long v=18000; //**設定向量速度為 **PPS**。  **long a=500000; //**設定向量加速度為 **PPS/s**。  **long loop1; PS400\_Set\_MaxSpeed(cardNo, AXIS\_XYZU, 200000); //** 指定卡號為 **1**,**4** 軸最高速度為 **200K PPS**。  **PS400 Set Line3(cardNo, AXIS X, AXIS Y, AXIS Z, sv, v, a); for (loop1 = 0; loop1 < 10000; loop1++) { PS400\_Line3\_Start(cardNo, 0, 100, 100, 100); PS400\_Line3\_Start(cardNo, 0, -100, -100, -100); } PS400\_Line3\_Start(cardNo, 1, 100, 100, 100); //**設定第 **1** 卡,執行 **X**、**Y**、**Z** 三軸直線連續補間運動。

## **7.8.4** 二軸混合連續補間

- z **short PS400\_Set\_Mix2(BYTE** *cardNo***, WORD** *axis1***, WORD** *axis2***, BYTE** *Acc***, DWORD** *SV* **, DWORD** *V* **, DWORD** *A***)**
- 功能**:** 提供使用者可以任意設定二軸直線和圓弧連續補間,再和 **PS400\_Mix2\_Satrt** 搭配並用,但不 得跨卡使用。

參數**:** *cardNo***:** 指定卡號

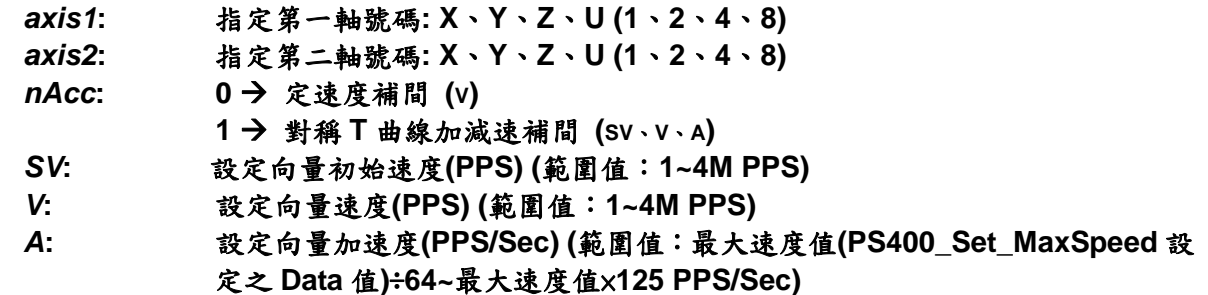

- 回傳值**: SUCCESS\_NO\_ERROR:** 無錯誤發生 **INVALID\_DEVICE\_ERROR:** 所指定卡號的軸卡裝置錯誤 **INVALID\_AXIS\_ERROR:** *axis1* 或 *axis2* 所指定的軸號錯誤 **INAVLID\_ACCELERATION\_ERROR:** *A* 的指定值超出範圍 **INVALID\_SPEED\_ERROR:** *SV* 或 *V* 的指定值超出範圍 **CARD\_NUMBER\_ERROR:** 卡號設定錯誤
- 範例**: BYTE cardNo=1; //**設定第 **1** 號卡。 **unsigned short sv=300; //**設定向量初始速度為 **PPS**。  **unsigned short v=18000; //**設定向量速度為 **PPS**。  **unsigned long a=500000; //**設定向量加速度為 **PPS/s**。  **unsigned short loop1; PS400\_Set\_MaxSpeed(cardNo, AxIS\_XYZU, 200000) //** 指定卡號為 **1**,**4** 軸最高速度為 **200K PPS**。  **PS400\_Set\_Mix2(cardNo, AXIS\_X, AXIS\_Y, 1, sv, v, a); for (loop1 = 0; loop1 < 10000; loop1++) { PS400\_Mix2\_Start (cardNo, 0, 1, 0, 0, 100, 100); PS400\_Mix2\_Start (cardNo, 0, 2, 100, 0, 100, 100); } PS400\_Mix2\_Start (cardNo, 1, 4, 100, 100, 0, 0); //**設定第 **1** 卡,執行 **X**、**Y** 兩軸連續補間運動。
- z **short PS400\_Mix2\_Start(BYTE** *cardNo***, BYTE** *Acc***, BYTE** *Mode***, long** *CP1,* **long**  *CP2***, long** *FP1***, long** *FP2***)**
- 功能**:** 提供使用者經 **PS400\_Set\_Mix2()**指令設定後,使用此指令開始執行二軸直線和圓弧連續補 間功能。
- 參數**:** *cardNo***:** 指定卡號 Acc: 0→ 連續補間 1 → 結束連續補間減速停止(定速度不需減速) **Mode: 1**:代表 **PS400\_Line2( ) 2**:代表 **PS400\_Arc2\_Move()CW** 方向 **3**:代表 **PS400\_Arc2\_Move()CCW** 方向 *CP1*指定第一軸圓、弧中心相對位置**(-2,147,483,648 ~ +2,147,483,647)**  *CP2*指定第二軸圓、弧中心相對位置**(-2,147,483,648 ~ +2,147,483,647)**  *FP1***:** 指定第一軸 **Pulse** 數**(-2,147,483,648 ~ +2,147,483,647)**  *FP2***:** 指定第二軸 **Pulse** 數**(-2,147,483,648 ~ +2,147,483,647)**
- 回傳值**: SUCCESS\_NO\_ERROR:** 無錯誤發生 **INVALID\_DEVICE\_ERROR:** 所指定卡號的軸卡裝置錯誤 **INAVLID\_MODE\_ERROR:** *Mode* 的指定值超出範圍 **CARD\_NUMBER\_ERROR:** 卡號設定錯誤 **MOTION\_STATUS\_ERROT:** 運動狀態錯誤發生,請使用 **PS400\_Get\_Error\_Code()**

```
範例: BYTE cardNo=1; //設定第 1 號卡。
        unsigned short sv=300; //設定向量初始速度為 PPS。
         unsigned short v=18000; //設定向量速度為 PPS。
         unsigned long a=500000; //設定向量加速度為 PPS/s。
         unsigned short loop1; 
        PS400_Set_MaxSpeed(cardNo, AXIS_XYZU, 200000); 
         // 指定卡號為 1,4 軸最高速度為 200K PPS。
         PS400_Set_Mix2(cardNo, AXIS_X, AXIS_Y, 1, sv, v, a); 
         for (loop1 = 0; loop1 < 10000; loop1++) 
         { 
             PS400_Mix2_Start (cardNo, 0, 1, 0, 0, 100, 100); 
             PS400_Mix2_Start (cardNo, 0, 2, 100, 0, 100, 100); 
         } 
         PS400_Mix2_Start (cardNo, 1, 4, 100, 100, 0, 0); 
         //設定第 1 卡,執行 X、Y 兩軸連續補間運動。
```
# **7.8.5** 多功能連續補間

- short PS400 Muti\_Intp\_Move(BYTE *cardNo*, WORD *axis1*, WORD *axis2*, WORD *axis3***, BYTE** *Acc***, DWORD** *SV***, DWORD** *V***, DWORD** *A***, DWORD** *D***, BYTE Mode***[ ]***, long CP***1[ ]***, long CP***2[ ]***, long FP***1[ ]***, long FP***2[ ]***,long FP***3[ ]***)**
- 功能**:** 提供使用者可以執行多點連續補間**(**對稱 **T** 曲線**)**,但不得跨卡使用。

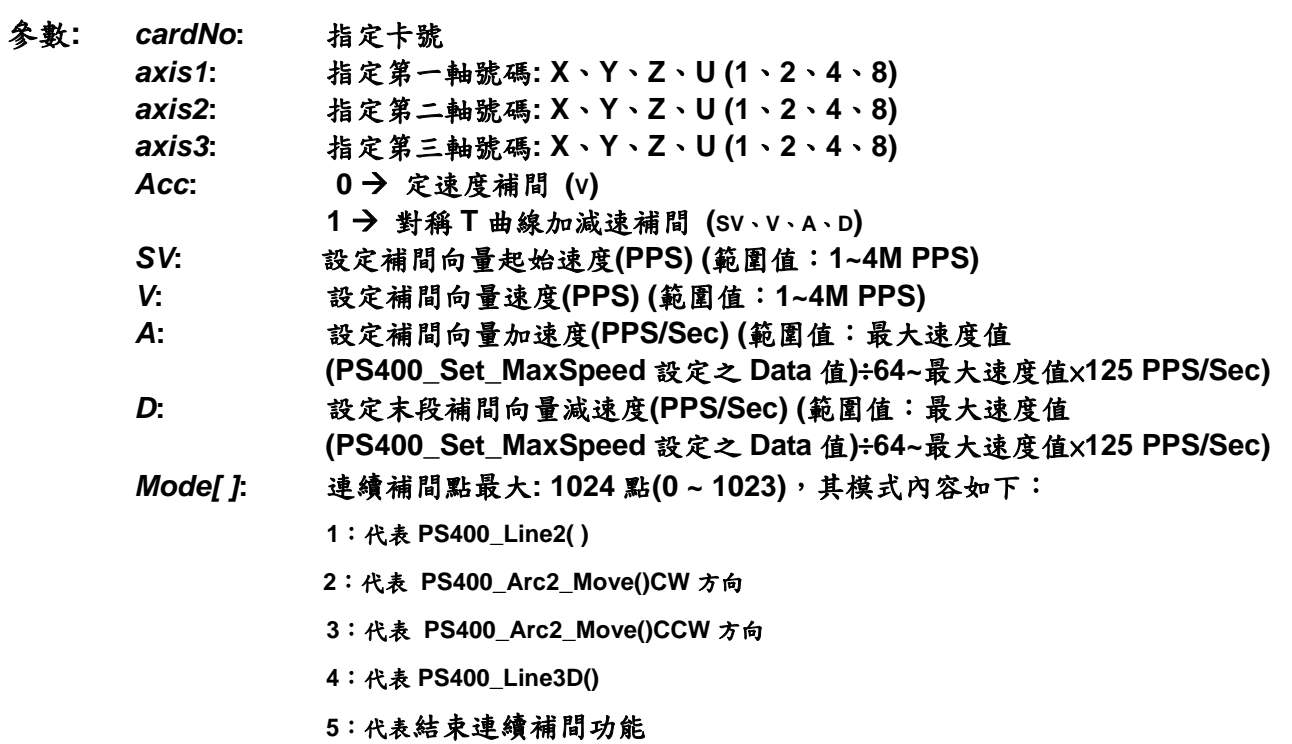

- *CP1[ ]***:** 指定第一軸圓、弧中心相對位置**(-2,147,483,648 ~ +2,147,483,647)**
- *CP2[ ]***:** 指定第二軸圓、弧中心相對位置**(-2,147,483,648 ~ +2,147,483,647)**
- *FP1[ ]***:** 指定第一軸 **Pulse** 數**(-2,147,483,648 ~ +2,147,483,647)**
- 指定第一軸圓弧終點相對位置
- *FP2[ ]***:** 指定第二軸 **Pulse** 數**(-2,147,483,648 ~ +2,147,483,647)**  指定第二軸圓弧終點相對位置
- *FP3[ ]***:** 指定第三軸 **Pulse** 數**(-2,147,483,648 ~ +2,147,483,647) (**二軸和三軸無法混合使用,所有未使用數值請填 **0)**
- 回傳值**: SUCCESS\_NO\_ERROR:** 無錯誤發生 **INVALID\_DEVICE\_ERROR:** 所指定卡號的軸卡裝置錯誤 **INVALID\_AXIS\_ERROR:** *axis1, axis2* 或 *axis3* 所指定的軸號錯誤 **INAVLID\_ACCELERATION\_ERROR:** *A* 或 *D* 的指定值超出範圍 **INVALID\_SPEED\_ERROR:** *SV* 或 *V* 的指定值超出範圍 **CARD\_NUMBER\_ERROR:** 卡號設定錯誤 **MOTION\_STATUS\_ERROT:** 運動狀態錯誤發生,請使用 **PS400\_Get\_Error\_Code()**
- 範例**: BYTE cardNo=1; //**設定第 **1** 號卡。 **long sv=100; //**設定向量初始速度為 **100 PPS**。 **long v=3000; //**設定向量速度為 **3000 PPS**。 **long a=2000; //**設定向量加速度為 **2000 PPS/s**。 **long d=2000; //**設定向量減速度為 **2000 PPS/s**。  **BYTE Mode[10]= { 1, 2, 1, 2, 1,7,0,0,0,0}; long cp1[10]=** { 0, 10000, 0, 0, 0,0,0,0,0,0}; **long cp2[10]= { 0, 0, 0,-10000, 0,0,0,0,0,0}; long fp1[10]= { 10000, 10000, 1000, 10000,-31000,0,0,0,0,0}; long fp2[10]= { 10000, 10000, 0,-10000,-10000,0,0,0,0,0}; long fp3[10]= { 0, 0, 0, 0, 0,0,0,0,0,0}; PS400\_Set\_MaxSpeed(1, AXIS\_XYZU, 200000); //** 指定卡號為 **1**,**4** 軸最高速度為 **200K PPS**。  **PS400\_Multi\_Intp\_Move( cardNo, AXIS\_X, AXIS\_Y, 0, 1, sv, v, a, d, Mode,cp1, cp2, fp1, fp2,fp3); //**設定第 **1** 卡,執行多點連續補間而減速點會自動運算。 **//**此範例主要以兩軸補間,直線搭配圓弧的運動,起點運動後最終將回到起點位置。

#### **7.8.6** 三軸螺旋運動

- z **short PS400\_Helix3\_Move(BYTE** *cardNo***, WORD** *axis1***, WORD** *axis2***, WORD** *axis3***, BYTE** *Dir***, DWORD** *V* **, long** *CP1***, long** *CP2***, long** *Cycle***, long** *Pitch***)**
- 功能**:** 提供使用者可以任意指定 **3** 軸執行圓弧補間結合單軸運動而成之螺旋運動**(**定速**)**。

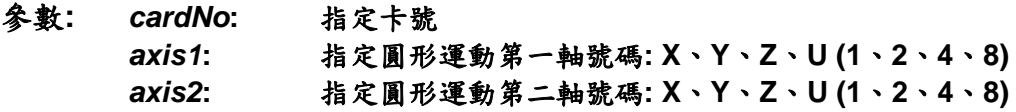

- *axis3***:** 指定同動單軸號碼**: X**、**Y**、**Z**、**U (1**、**2**、**4**、**8) Dir: 0 → 圓形運動 CW 1→ 圓形運動 CCW** *V***:** 設定螺旋向量速度**(PPS) (**範圍值:**1~4M PPS)**  *CP1***:** 指定第一軸圓中心相對位置**(-2,147,483,648 ~ +2,147,483,647)**  *CP2***:** 指定第二軸圓中心相對位置**(-2,147,483,648 ~ +2,147,483,647)**  *Cycle***:** 圓形運動循環次數 *Pitch***:** 單軸節距**(-2,147,483,648 ~ +2,147,483,647)**
- 回傳值**: SUCCESS\_NO\_ERROR:** 無錯誤發生 **INVALID\_DEVICE\_ERROR:** 所指定卡號的軸卡裝置錯誤 **INVALID\_AXIS\_ERROR:** *axis1, axis2* 或 *axis3* 所指定的軸號錯誤 **INVALID\_SPEED\_ERROR:** *V* 的指定值超出範圍 **CARD\_NUMBER\_ERROR:** 卡號設定錯誤 **MOTION\_STATUS\_ERROT:** 運動狀態錯誤發生,請使用 **PS400\_Get\_Error\_Code()**
- 範例**: BYTE cardNo=1; //**設定第 **1** 號卡。 **PS400\_Set\_MaxSpeed(cardNo, AXIS\_XYZU, 200000); //** 指定卡號為 **1**,**4** 軸最高速度為 **200K PPS**。 **//=============================================== long v=50000; //**設定向量速度為 **PPS**。 **PS400\_Helix3\_Move (cardNo, AXIS\_Y, AXIS\_Z, AXIS\_X, 1, v, 0, 1000, 5, -2000); //**設定第 **1** 卡,執行 **Y**、**Z** 兩軸圓形運動補間,**X** 軸同動跟隨。 **//=============================================== long v2=100000; //**設定向量速度為 **PPS**。 **PS400\_Helix3\_Move(cardNo, AXIS\_Y, AXIS\_Z, AXIS\_U, 1, v2, 0, 25000, 50, 3600); //**設定第 **1** 卡,執行 **Y**、**Z** 兩軸圓形運動補間,**U** 軸同動跟隨。

## **7.8.7** 二軸比例運動

- z **short PS400\_Set\_Ratio2(BYTE** *cardNo***, WORD** *axis1***, WORD** *axis2***, DWORD** *SV* **, DWORD** *V* **, DWORD** *A***, float R***atio***)**
- 功能**:** 提供使用者可以任意設定 **2** 軸比例運動 **(**對稱 **T** 曲線加減速**)**,此指令須和 **PS400 Ratio2 Start 搭配並用。**
- 參數**:** *cardNo***:** 指定卡號
	- *axis1***:** 指定比例運動第一軸號碼**: X**、**Y**、**Z**、**U (1**、**2**、**4**、**8)**
	- *axis2***:** 指定比例運動第二軸號碼**: X**、**Y**、**Z**、**U (1**、**2**、**4**、**8)**
	- *SV***:** 設定比例運動初始速度**(PPS) (**範圍值:**1~4M PPS)**
	- *V***:** 設定比例運動速度**(PPS) (**範圍值:**1~4M PPS)**
	- *A***:** 設定比例運動加速度**(PPS/Sec)**,**(**範圍值:最大速度值
	- **(PS400\_Set\_MaxSpeed** 設定之 **Data** 值**)**÷**64~**最大速度值×**125 PPS/Sec)**  *Ratio***:** 設定兩軸的比例
- 回傳值**: SUCCESS\_NO\_ERROR:** 無錯誤發生

```
INVALID_DEVICE_ERROR: 所指定卡號的軸卡裝置錯誤
       INVALID_AXIS_ERROR: axis1 或 axis2 所指定的軸號錯誤
       INAVLID_ACCELERATION_ERROR: A 的指定值超出範圍
       INVALID_SPEED_ERROR: SV 或 V 的指定值超出範圍
       CARD_NUMBER_ERROR: 卡號設定錯誤
範例: BYTE cardNo=1; //設定第 1 號卡。
       long sv=300; //設定初始速度為 PPS。
        long v=18000; //設定速度為 PPS。
        long a=500000; //設定加速度為 PPS/s。
        long loop1; 
        long loop2; 
       PS400_Set_MaxSpeed(cardNo, AXIS_XYZU, 200000); 
        // 指定卡號為 1,4 軸最高速度為 200K PPS。
        PS400_Set_Ratio2(cardNo, AXIS_U, AXIS_X, sv, v, a, 0.36f); 
        for (loop2 = 0; loop2 < 5; loop2++) 
        { 
            for (loop1 = 0; loop1 < 5; loop1++) 
 { 
                PS400_Ratio2_Start(cardNo, 0, 3600, 0); 
                PS400_Ratio2_Start(cardNo, 0, 3600, 1); 
 } 
            PS400_Ratio2_Start(cardNo, 0, 7200, 0); 
            PS400_Ratio2_Start(cardNo, 0, 3600, 1); 
        } 
        PS400_Ratio2_Start(cardNo, 1, 7200, 0); 
        //設定第 1 卡,執行 U、X 兩軸比例運動。
```
z **short PS400\_Ratio2\_Start(BYTE** *cardNo***, BYTE** *nType***, long** *data***, BYTE** *nDir***)**  功能**:** 提供使用者經 **PS400\_Set\_Ratio()**完成設定之後,利用此指令來開始執行比例連續運動。

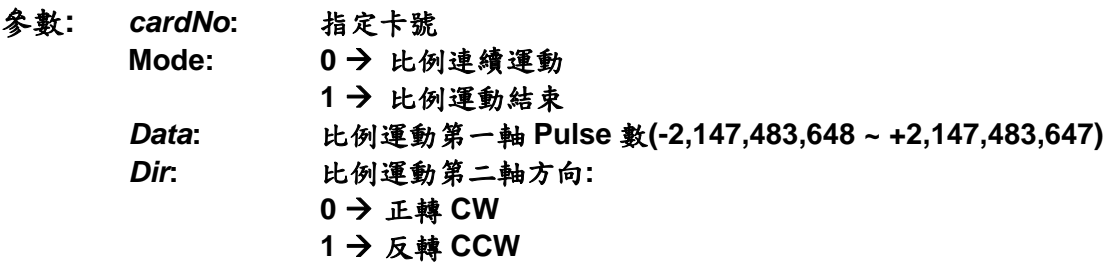

回傳值**: SUCCESS\_NO\_ERROR:** 無錯誤發生 **INVALID\_DEVICE\_ERROR:** 所指定卡號的軸卡裝置錯誤 **CARD\_NUMBER\_ERROR:** 卡號設定錯誤 **MOTION\_STATUS\_ERROT:** 運動狀態錯誤發生,請使用 **PS400\_Get\_Error\_Code()**

```
範例: BYTE cardNo=1; //設定第 1 號卡。
        long sv=300; //設定初始速度為 PPS。
         long v=18000; //設定速度為 PPS。
         long a=500000; //設定加速度為 PPS/s。
         long loop1; 
         long loop2; 
        PS400_Set_MaxSpeed(cardNo, AXIS_XYZU, 200000); 
         // 指定卡號為 1,4 軸最高速度為 200K PPS。
         PS400_Set_Ratio2(cardNo, AXIS_U, AXIS_X, sv, v, a, 0.36f); 
         for (loop2 = 0; loop2 < 5; loop2++) 
         { 
             for (loop1 = 0; loop1 < 5; loop1++) 
 { 
                 PS400_Ratio2_Start(cardNo, 0, 3600, 0); 
                 PS400_Ratio2_Start(cardNo, 0, 3600, 1); 
 } 
             PS400_Ratio2_Start(cardNo, 0, 7200, 0); 
             PS400_Ratio2_Start(cardNo, 0, 3600, 1); 
         } 
         PS400_Ratio2_Start(cardNo, 1, 7200, 0); 
         //設定第 1 卡,執行 U、X 兩軸比例運動。
```
### **7.9** 其他功能

### **7.9.1** 設定軸暫停

- z **short PS400\_Drv\_Hold(BYTE** *cardNo***, WORD** *axis***)**
- 功能**:** 提供使用者可以任意指定移動命令軸先暫停不動,主要為使用者須要多軸一起運作時,而單 軸下命令會有不同步的情形,因而使用者可以利用此指令來暫時停止移動命令下達,待所有 軸之移動命令確認後在結合 **PS400\_Drv\_Start** 配合使用,即可以讓所有軸在同一時間一起 移動。
- 參數**:** *cardNo***:** 指定卡號 *axis***:** 指定軸號碼 **(**參考表 **3-1)**
- 回傳值**: SUCCESS\_NO\_ERROR:** 無錯誤發生 **INVALID\_DEVICE\_ERROR:** 所指定卡號的軸卡裝置錯誤 **CARD\_NUMBER\_ERROR:** 卡號設定錯誤
- 範例**: PS400\_Drv\_Hold(1, AXIS\_XY); PS400\_Set\_MaxSpeed(1, AXIS\_XYZU, 200000);**

 **//** 指定卡號為 **1**,**4** 軸最高速度為 **200K PPS**。  **PS400\_T\_Move(1, AXIS\_X, 500, 50000, 10000, 0, 50000); PS400\_S\_Move(1, AXIS\_Y, 500, 50000, 15000, 0, 50000); //**設定第**1**卡 **X**為 **T-profile**加減速運動**, Y**軸為 **S-Curve**加減速運動,待**PS400\_Drv\_Satrt()** 命令下達後兩軸始同時啟動 **PS400\_Drv\_Start(1, AXIS\_XY);** 

#### **7.9.2** 設定軸啟動

- z **short PS400\_Drv\_Start(BYTE** *cardNo***, WORD** *axis***)**
- 功能**:** 提供使用者在使用 **PS400\_Drv\_Hold()**指定軸之運動暫停後,利用此指令所有暫停指令下的 移動命令生效,而開始運作。
- 參數**:** *cardNo***:** 指定卡號 *axis***:** 指定軸號碼 **(**參考表 **3-1)**
- 回傳值**: SUCCESS\_NO\_ERROR:** 無錯誤發生 **INVALID\_DEVICE\_ERROR:** 所指定卡號的軸卡裝置錯誤 **CARD\_NUMBER\_ERROR:** 卡號設定錯誤
- 範例**: /PS400\_Drv\_Hold(1, AXIS\_XY); PS400\_Set\_MaxSpeed(1, AXIS\_XYZU, 200000); //** 指定卡號為 **1**,**4** 軸最高速度為 **200K PPS**。  **PS400\_T\_Move(1, AXIS\_X, 500, 50000, 10000, 0, 50000); PS400\_S\_Move(1, AXIS\_Y, 500, 50000, 15000, 0, 50000); PS400\_Drv\_Start(1, AXIS\_XY); //**設定第**1**卡 **X**為 **T-profile**加減速運動**, Y**軸為 **S-Curve**加減速運動,待**PS400\_Drv\_Satrt()** 命令下達後兩軸始同時啟動。

## **7.9.3** 設定軸停止模式

z **short PS400\_Set\_SdStop(BYTE** *cardNo***, WORD** *axis***)** 

功能**:** 提供使用者以軟體的指令方式指定控制軸當此指令生效時減速停止 **Pulse** 輸出。

- 參數**:** *cardNo***:** 指定卡號 *axis***:** 指定軸號碼 **(**參考表 **3-1)**
- 回傳值**: SUCCESS\_NO\_ERROR:** 無錯誤發生 **INVALID\_DEVICE\_ERROR:** 所指定卡號的軸卡裝置錯誤 **CARD\_NUMBER\_ERROR:** 卡號設定錯誤
- 範例**: PS400\_Set\_SdStop(1, AXIS\_XY); //**設定第 **1** 卡 **X Y** 軸,減速停止。

- z **short PS400\_Set\_EmgStop(BYTE** *cardNo***, WORD** *axis***)**
- 功能**:** 提供使用者以軟體函式方式指定控制軸當此指令生效時立即**(**緊急**)**停止 **Pulse** 輸出。
- 參數**:** *cardNo***:** 指定卡號 *axis***:** 指定軸號碼 **(**參考表 **3-1)**
- 回傳值**: SUCCESS\_NO\_ERROR:** 無錯誤發生 **INVALID\_DEVICE\_ERROR:** 所指定卡號的軸卡裝置錯誤 **CARD\_NUMBER\_ERROR:** 卡號設定錯誤
- 範例**: PS400\_Set\_EmgStop(1, AXIS\_ZU); //**設定第 **1** 卡 **Z U** 軸,立即**(**緊急**)**停止。

#### **7.9.4** 清除軟體停止狀態

- z **short PS400\_Clear\_Stop\_Status(BYTE** *cardNo***)**
- 功能**:** 提供使用者當控制軸之運動指令發生錯誤時,或使用**(PS400\_Set\_SdStop**, **PS400\_Set\_EmgStop)**使控制軸運動停止,使用者請先故障排除後,再使用此指令清除錯誤 狀態。
- 參數**:** *cardNo***:** 指定卡號
- 回傳值**: SUCCESS\_NO\_ERROR:** 無錯誤發生 **INVALID\_DEVICE\_ERROR:** 所指定卡號的軸卡裝置錯誤 **CARD\_NUMBER\_ERROR:** 卡號設定錯誤
- 範例**: PS400\_Clear\_Stop\_Status(1); //**清除第 **1** 卡錯誤狀態。

### **7.9.5** 完成軸運動判斷指令

● short PS400 Motion Done(BYTE *cardNo*, WORD *axis*, BYTE<sup>\*</sup> *pDone*)

功能**:** 提供使用者判斷控制軸是否已完成控制軸之運動指令。

參數**:** *cardNo***:** 指定卡號 *axis***:** 指定軸號碼 **(**參考表 **3-1)**  *pDone***:** 儲存完成狀態的變數指標 **YES:** 完成 **NO:** 未完成

- 回傳值**: SUCCESS\_NO\_ERROR:** 無錯誤發生 **INVALID\_DEVICE\_ERROR:** 所指定卡號的軸卡裝置錯誤 **CARD\_NUMBER\_ERROR:** 卡號設定錯誤
- 範例**: BYTE cardNo=1, Done; //**設定第 **1** 號卡。

```
PS400_T_Move(cardNo, AXIS_XYZU, 100, 10000, 5000, 0, 50000); 
//XYZU 軸移動 50000 Pulse。
PS400_Motion_Done(cardNo, AXIS_X, &Done);
if ( Done == NO) 
{ 
     //第 cardNo 卡 X 軸運動尚未停止,處理程序。
}
```
#### **7.9.6** 位置比較並觸發外部裝置

● short PS400 CmpTrig Config(BYTE *cardNo*, WORD *axis, BYTE Type, BYTE OutputLogic, BYTE PulseWidth, BYTE bDirection, long Pitch = 0, long\* pOffset = NULL, DWORD dwOffLen = 0***)** 

功能**:** 提供使用者設定 **Compare/Trigger** 的功能。自動執行的設定函式包括**:**  等距**/**不等距觸發,觸發準位,脈波寬度,運動方向,等距觸發的間距,不等距觸發的位置陣 列。

- 參數**:** *cardNo***:** 指定卡號
	- *axis***: AXIS\_X** 或 **AXIS\_Y**
	- *Type***:** 指定操作的模式,由兩組設定構成

所比較的計數器**:** 

**LOGIC\_POSITION –** 比較 **Pulse Command/Logic Position** 的計數器 **ENCODER\_POSITION –** 比較 **Encoder** 計數器

比較的間距模式**:** 

**CONSTANT\_PITCH –** 固定間距

**VARIABLE\_OFFSET –** 不等距的觸發位置

*OutputLogic***:** 指定觸發信號的邏輯準位

**DCC\_ACTIVE\_HIGH: Normal Low, Active High DCC\_ACTIVE\_LOW: Normal High, Active Low** 

*PulseWidth***:** 觸發信號的脈波寬度

**DCC\_PULSE\_WIDTH\_100us: 100 micro-second DCC\_PULSE\_WIDTH\_200u: 200 micro-second DCC\_PULSE\_WIDTH\_1ms: 1 mini-second DCC\_PULSE\_WIDTH\_2ms: 2 mini-second DCC\_PULSE\_WIDTH\_10ms: 10 mini-second DCC\_PULSE\_WIDTH\_20ms: 20 mini-second** 

*bDirection***:** 指定運動的方向

**MOVE\_DIRECTION\_PLUS:** 往**+**方向移動完成 **MOVE\_DIRECTION\_MINUS:** 往**-**方向移動完成

*Pitch***:** 指定等距觸發的 **pulse** 數**,** 當間距模式設定為 **CONSTANT\_PITCH** 

*pOffset***:** 儲存非等距觸發位置的變數指標**,** 當間距模式設定為 **VARIABLE\_OFFSET** 

```
dwOffLen: 指定儲存於 pOffset 內的觸發位置的數目, 當間距模式設定為
         VARIABLE_OFFSET
```
回傳值**: SUCCESS\_NO\_ERROR:** 無錯誤發生 **INVALID\_DEVICE\_ERROR:** 所指定卡號的軸卡裝置錯誤
**CARD\_NUMBER\_ERROR:** 卡號設定錯誤 **INVALID\_MODE\_ERROR:** *OutputLogic* 或 *PulseWidth* 設定錯誤 **INVALID\_DIRECTION\_ERROR:** *bDirection* 設定錯誤 **INVALID\_PULSE\_ERROR:** *Pitch* 超出範圍 **INVALID\_SCAN\_OFFSET\_DATA:** *pOffset* 的內容值不是 絕對遞增**/**絕對遞減 **INVALID\_SCAN\_OFFSET\_LEN:** *dwOffLen* 的值不在 **1~2048** 之間 **MOTION\_STATUS\_ERROR:** 內部負責 **Motion** 的 **ASIC** 發生錯誤**(**請搭配使用 **PS400\_GET\_ERROR\_CODE()** 讀取錯誤碼**)** 

範例**: BYTE cardNo=1; //**設定第 **1** 號卡。  **short wError; long lOffset[2048], curPos; int i;** 

```
//設定 X 軸為等距觸發, 比對 Command/Pulse 計數器,觸發信號為 Active-High, 
寬度為 200 micro-second, 移動方向為+, 間距為 1000 pulse.
```
**wError = PS400\_CompTrig\_Config(cardNo, AXIS\_X, (CONSTANT\_PITCH | LOGIC\_POSITION), DCC\_ACTIVE\_HIGH, DCC\_PULSE\_WIDTH\_200u, MOVE\_DIRECTION\_PLUS, 1000, NULL, 0);** 

**: :** 

> **: :**

**//**重設 **X** 軸與 **Compare-Trigger** 相關的設定 **PS400\_CmpTrig\_Reset(cardNo, AXIS\_X);** 

**//**讀取 **X** 軸目前的 **Command/Pulse** 計數器 **PS400\_Get\_Command(cardNo, AXIS\_X,&curPos);**

**//**設定 **Trigger** 的 **Offset curPos = curPos + 100; //** 確保觸發點在下一次的運動軌跡中  **for( i=0; i<100; i++) lOffset[i] = curPos + (i\*i);** 

**//**設定 **X** 軸為非等距觸發**,** 比對 **Encoder** 計數器**,**觸發信號為 **Active-High,**  寬度為 **200 micro-second,** 移動方向為**+** 

**wError = PS400\_CompTrig\_Config(cardNo, AXIS\_X, (VARIABLE\_OFFSET | LOGIC\_POSITION), DCC\_ACTIVE\_HIGH, DCC\_PULSE\_WIDTH\_200u, MOVE\_DIRECTION\_PLUS, 0, lOffset, 100);** 

**//**重設 **X** 軸與 **Compare-Trigger** 相關的設定 **PS400\_CmpTrig\_Reset(cardNo, AXIS\_X);**

備註**: 1.**端子板上所標示的 **X-DCC/Y-DCC (X/Y** 軸 **Deviation Counter Clear)** 與 *Driving* 狀態共 用輸出點。在使用 **PS400\_CmpTrig\_Config()**設定 **Compare/Trigger** 的功能後,此輸出 點才會切換成 **DCC** 輸出。

**2.** 固定間距模式**(CONSTANT\_PITCH)**,**Logic/Encoder** 計數器將會自動轉換成 **"**環狀計 數器**"**需要重新定位後,**Logic/Encoder** 計數器才會有實際的參考價值。

**3.** 非等距模式**(VARIABLE\_OFFSET):** 使用比較器比對 **Logic/Encoder** 計數器,並於條件

符合時,送出觸發信號。由於比較器需要依靠 **ISR** 更新比較的位置,所以一旦設定 **Compare/Trigger** 的功能,會連帶抑制其他須要 **ISR** 輔助的函式。包括有**: PS400\_Enable\_FRnet\_Scan(),PS400\_Set\_INT\_Factor(),PS400\_Attach\_INT()** 所規劃的觸發位置有下列的限制**:** 

- **(i)** 必須包含在下一次的運動軌跡中
- **(ii)** 必須是絕對遞增**/**遞減
- **(iii)** 必須小於 **2048** 點

## **7.9.7** 解除位置比較的觸發功能

- z **short PS400\_CmpTrig\_Reset(BYTE** *cardNo***, WORD** *axis)*
- 功能**:** 提供使用者解除之前以 **PS400\_CmpTrig\_Config( )**所設定 **Compare/Trigger** 的功能。
- 參數**:** *cardNo***:** 指定卡號 *axis***: AXIS\_X** 或 **AXIS\_Y**
- 回傳值**: SUCCESS\_NO\_ERROR:** 無錯誤發生 **INVALID\_DEVICE\_ERROR:** 所指定卡號的軸卡裝置錯誤 **CARD\_NUMBER\_ERROR:** 卡號設定錯誤 **MOTION\_STATUS\_ERROR:** 內部負責 **Motion** 的 **ASIC** 發生錯誤**(**請搭配使用 **PS400\_GET\_ERROR\_CODE()** 讀取錯誤碼**)**

## 附錄:錯誤回傳碼查詢表

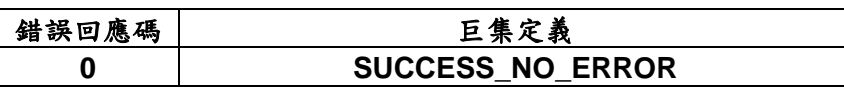

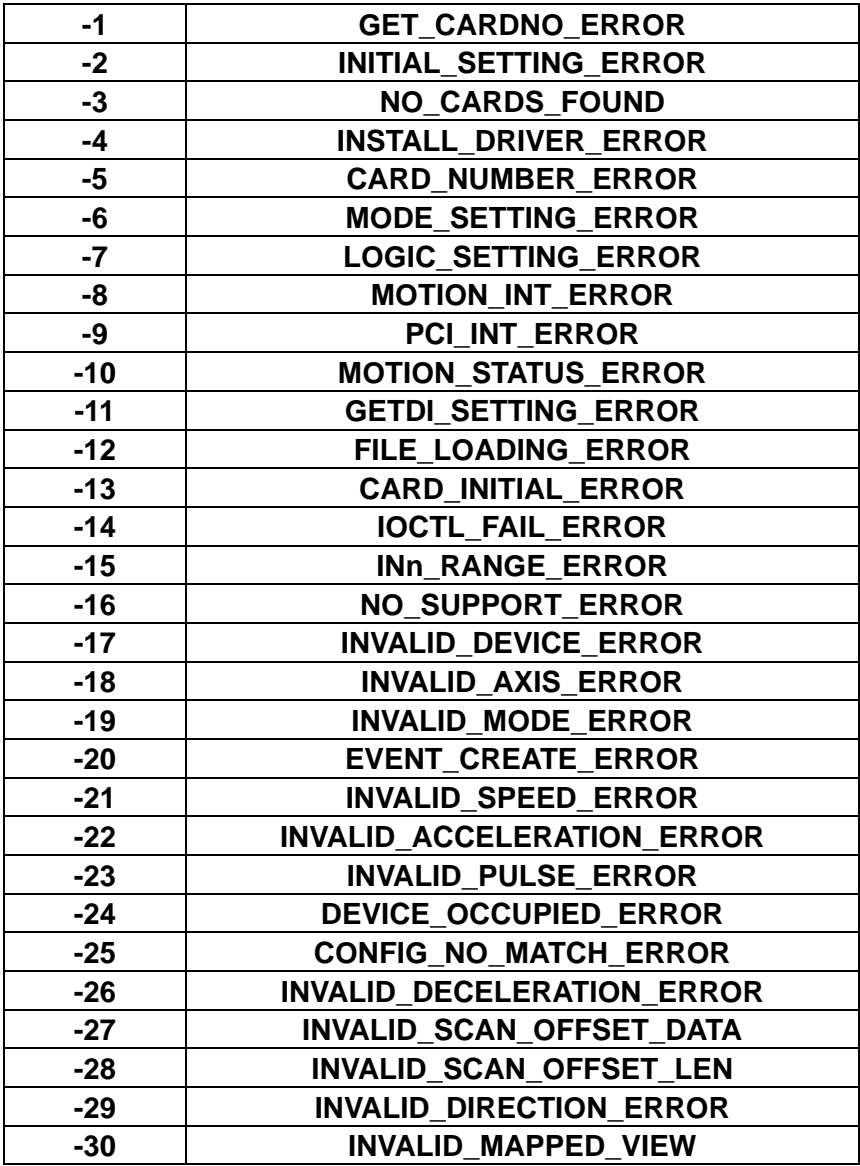